Discrete Differential Geometry: An Applied Introduction Original slides by Mark Gillespie • Updated by Nicole Feng & Ethan Lu

## Recitation

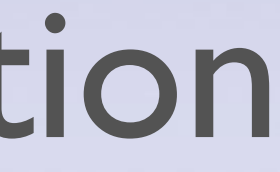

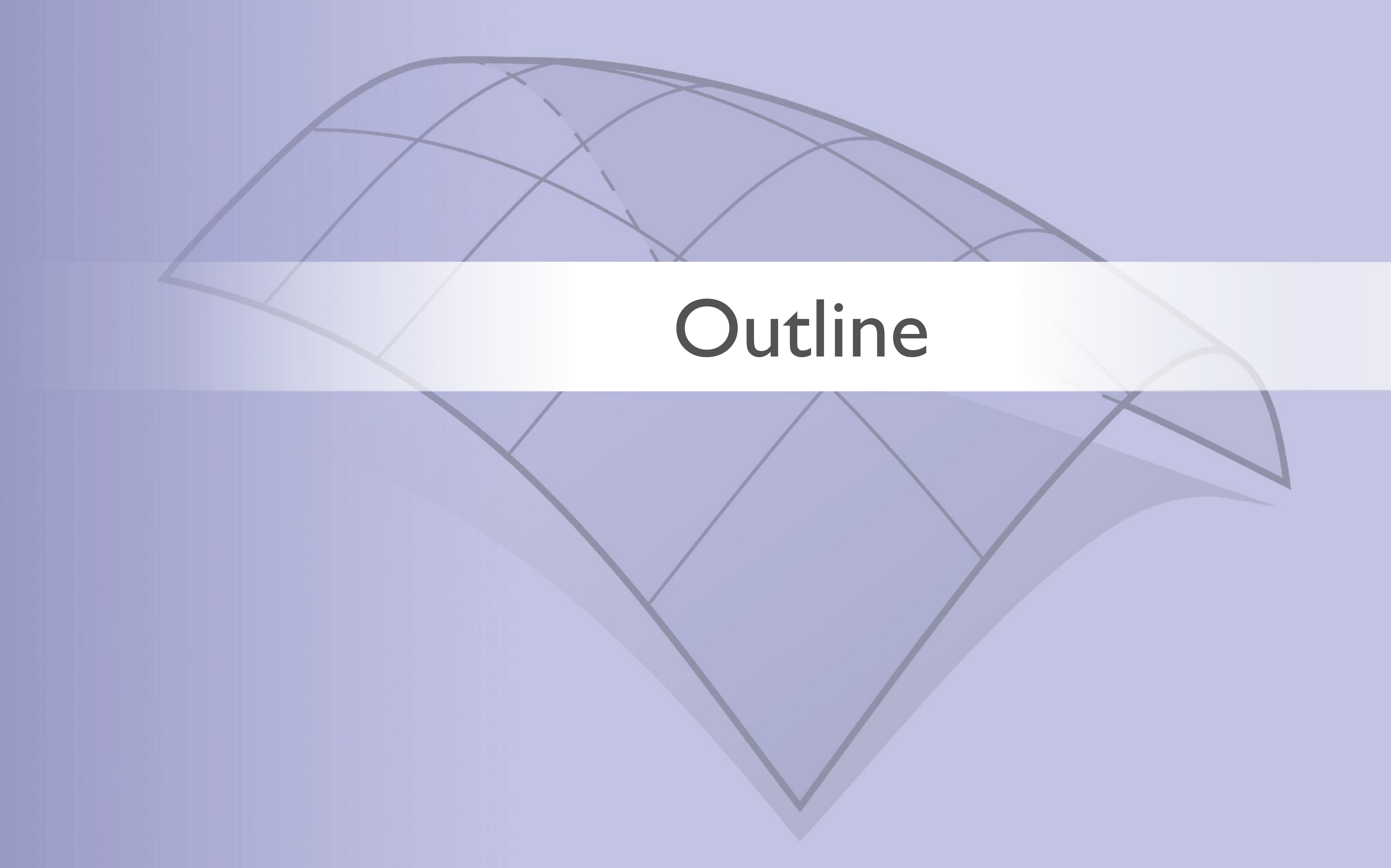

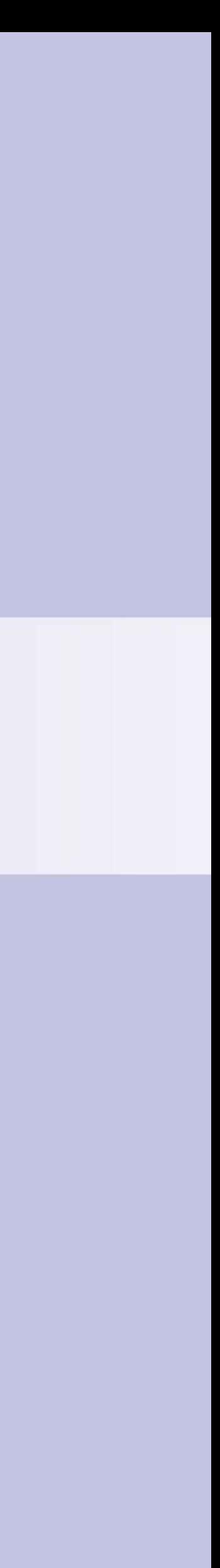

## Outline

- Halfedge data structure
- Sparse matrices
- Solving linear systems (direct methods)
- Intro to either C++ or JS

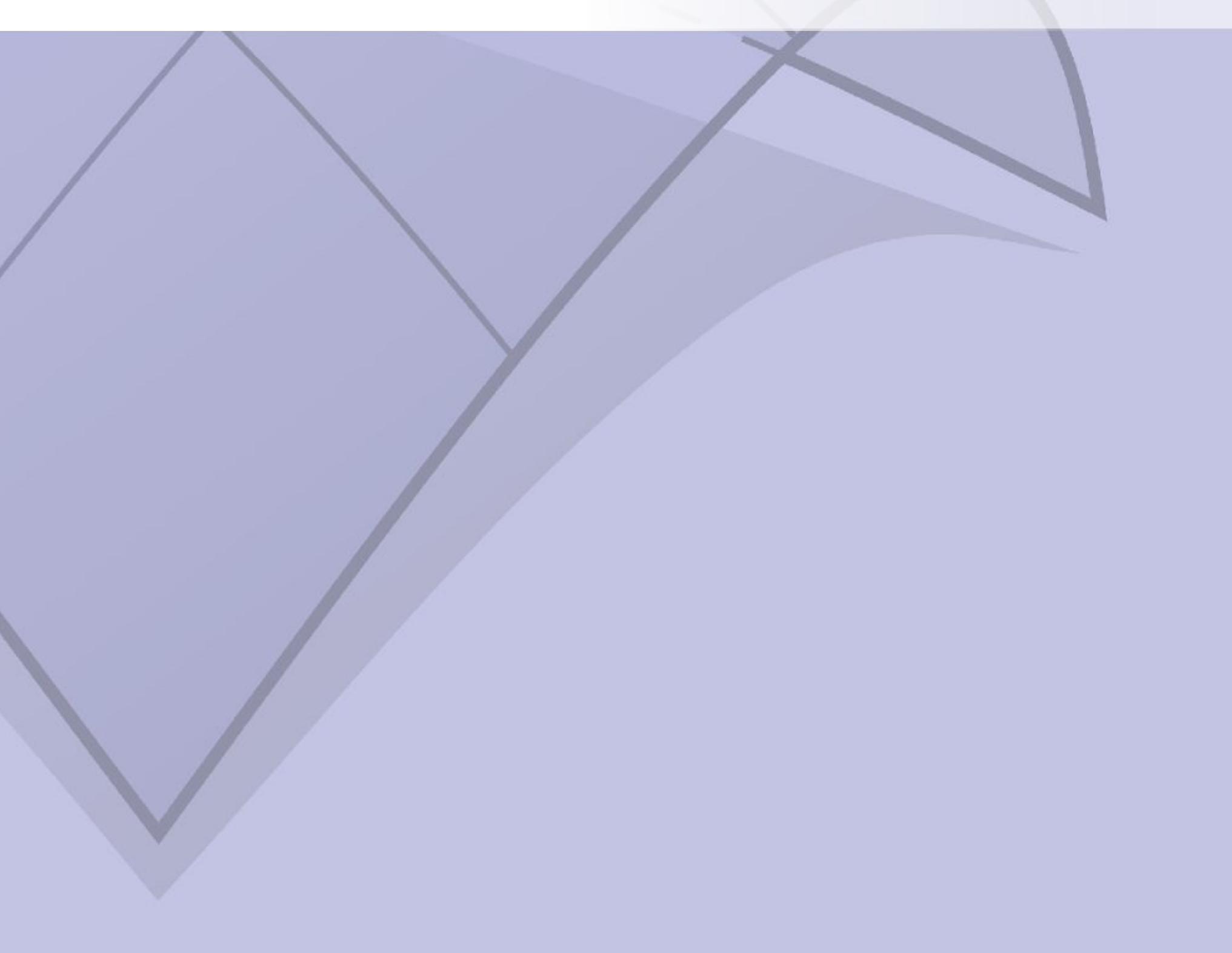

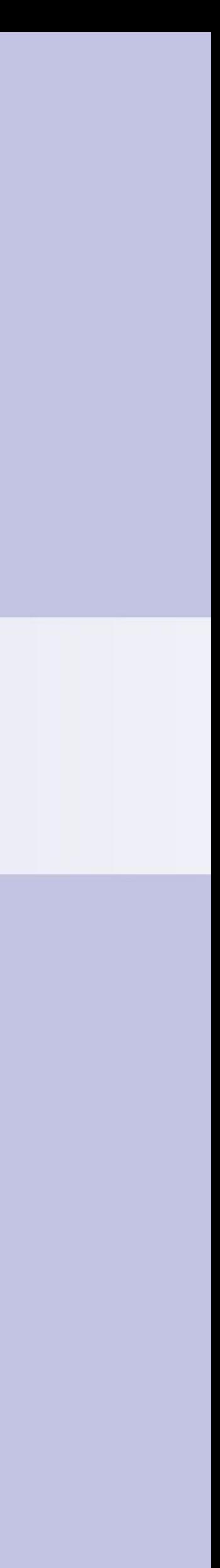

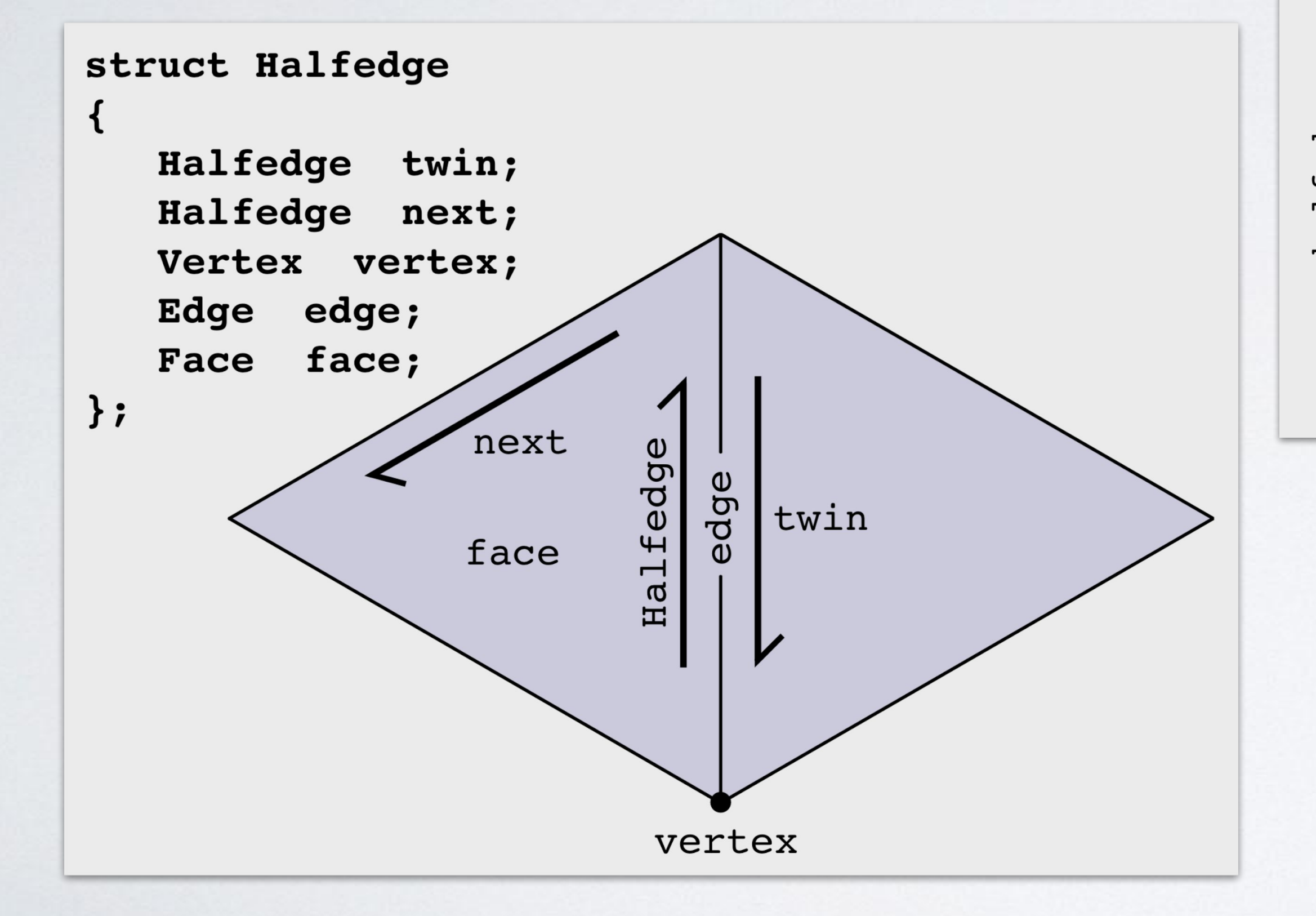

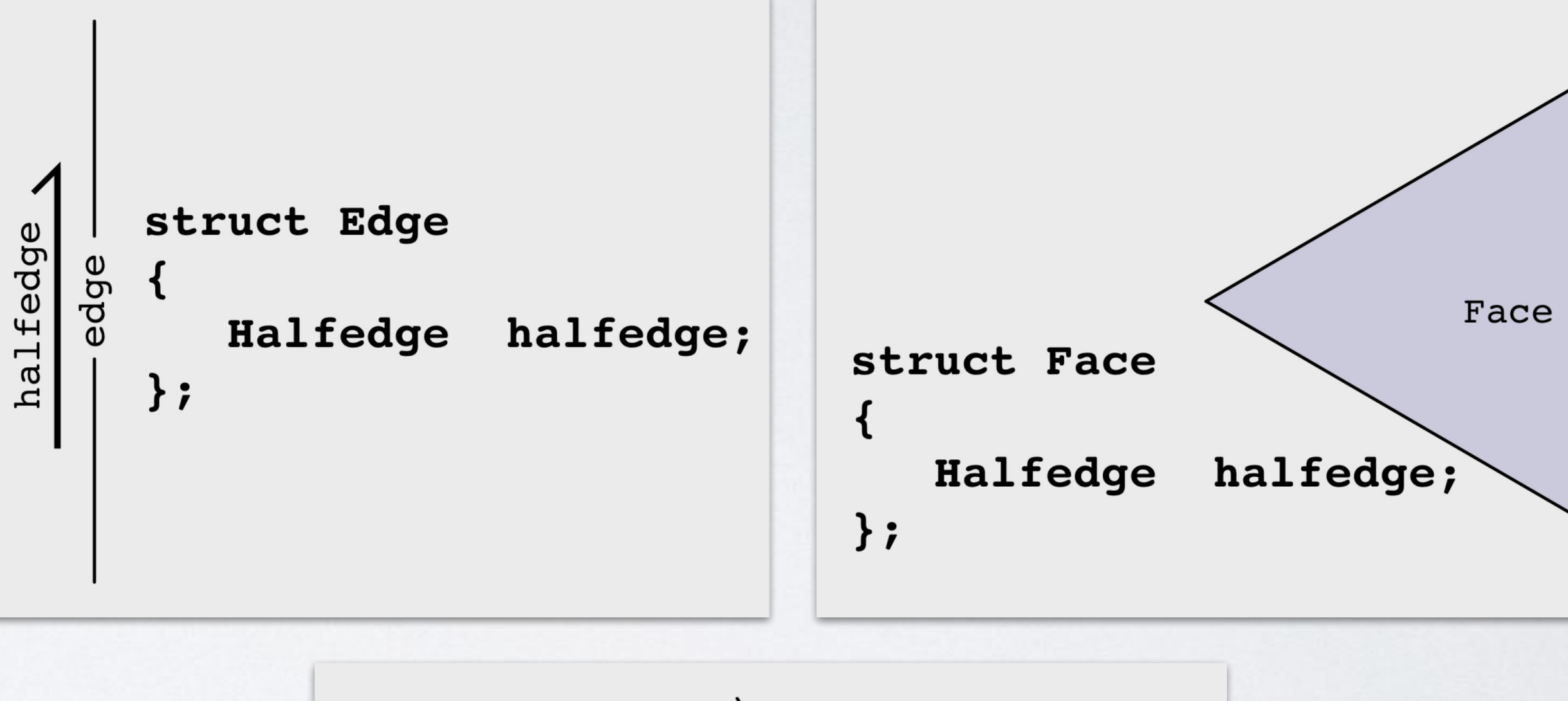

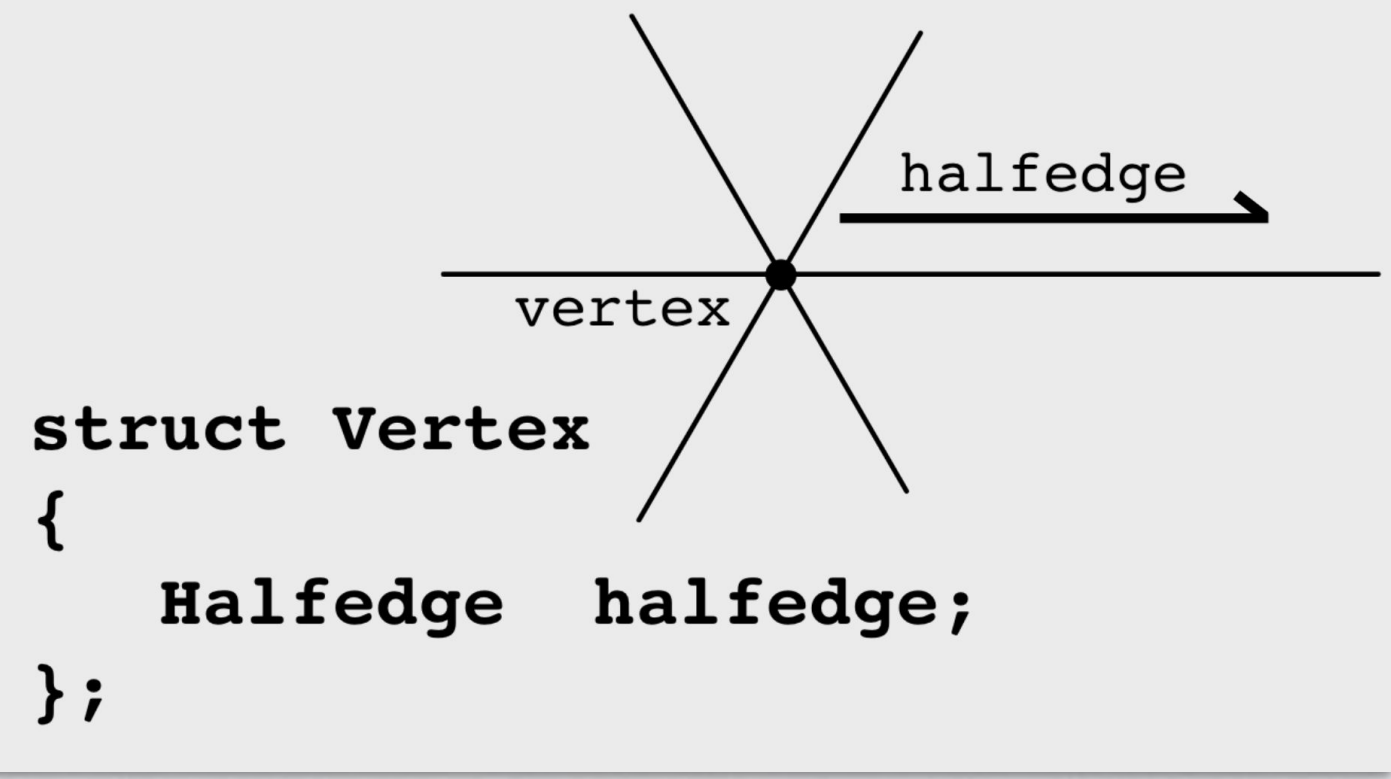

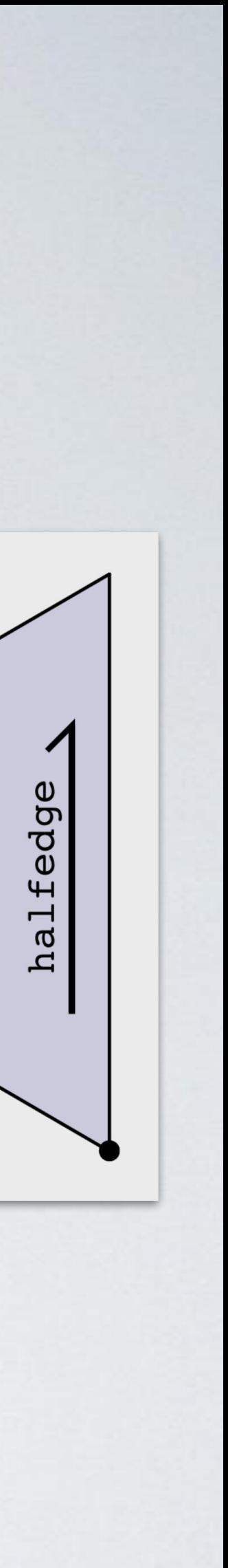

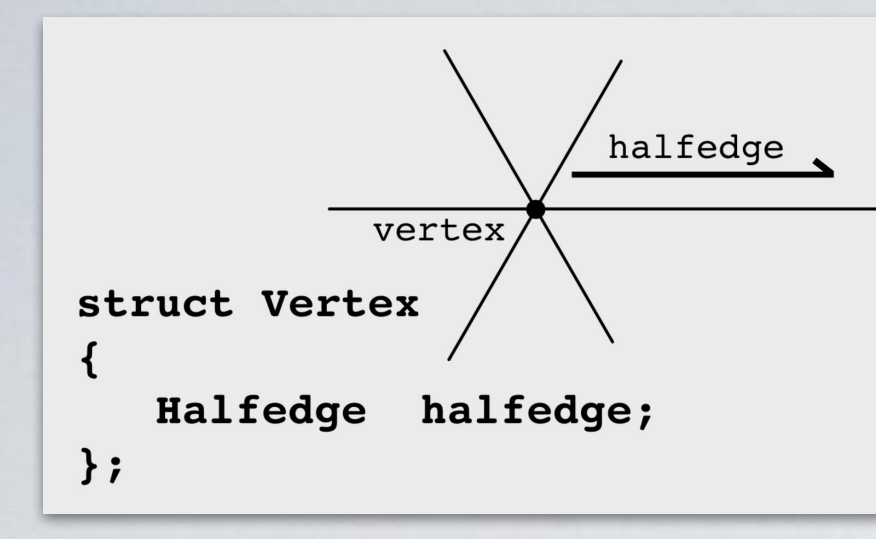

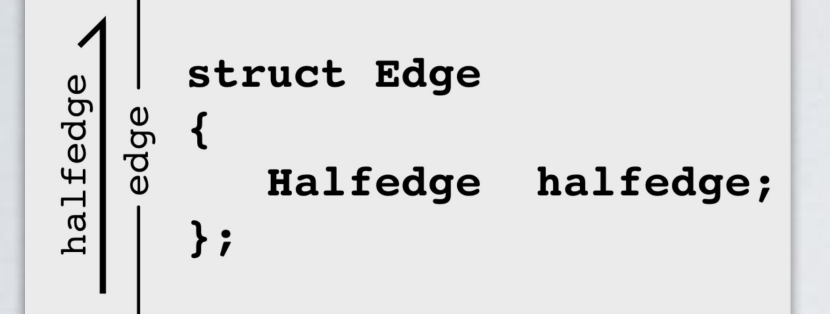

## How would I find the faces adjacent to an edge? Given: Edge e

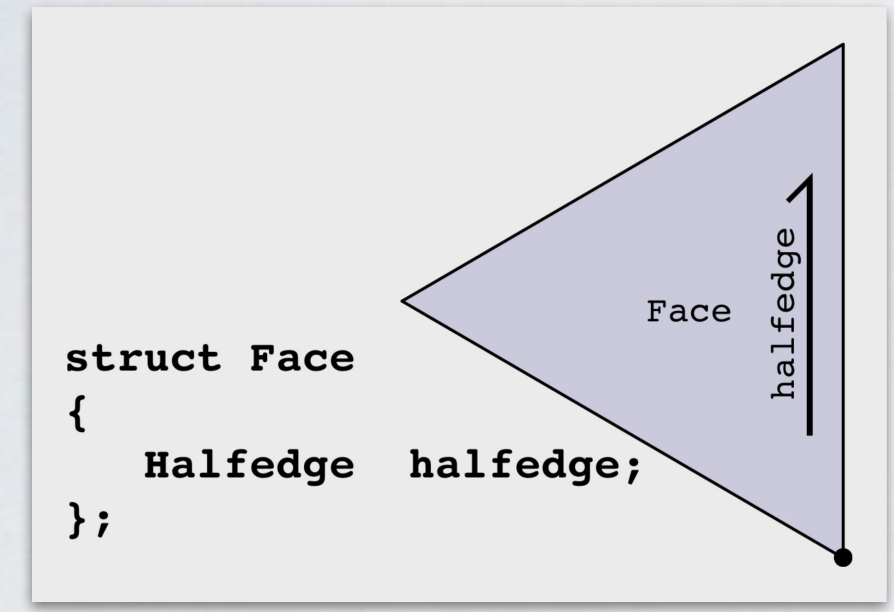

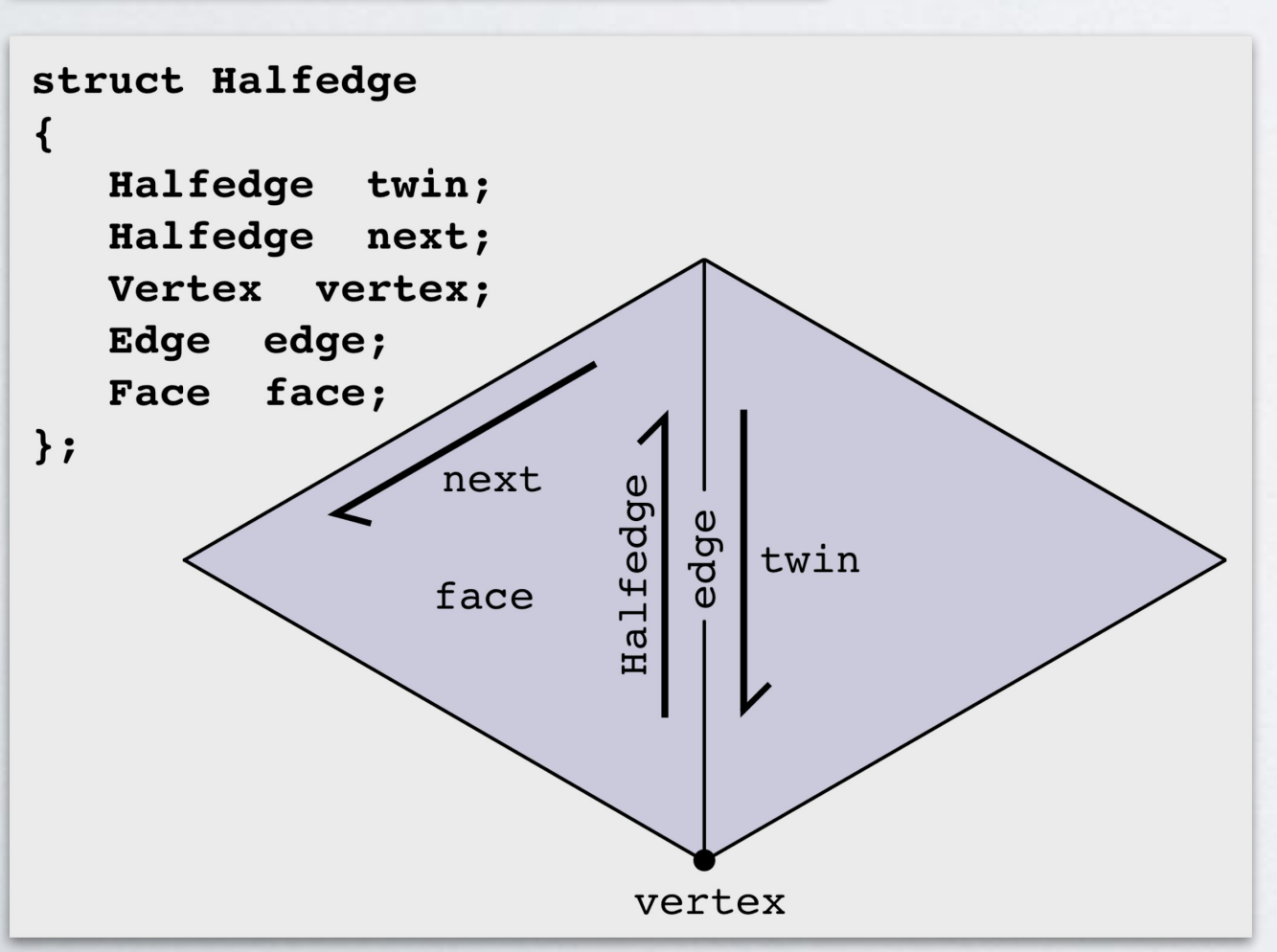

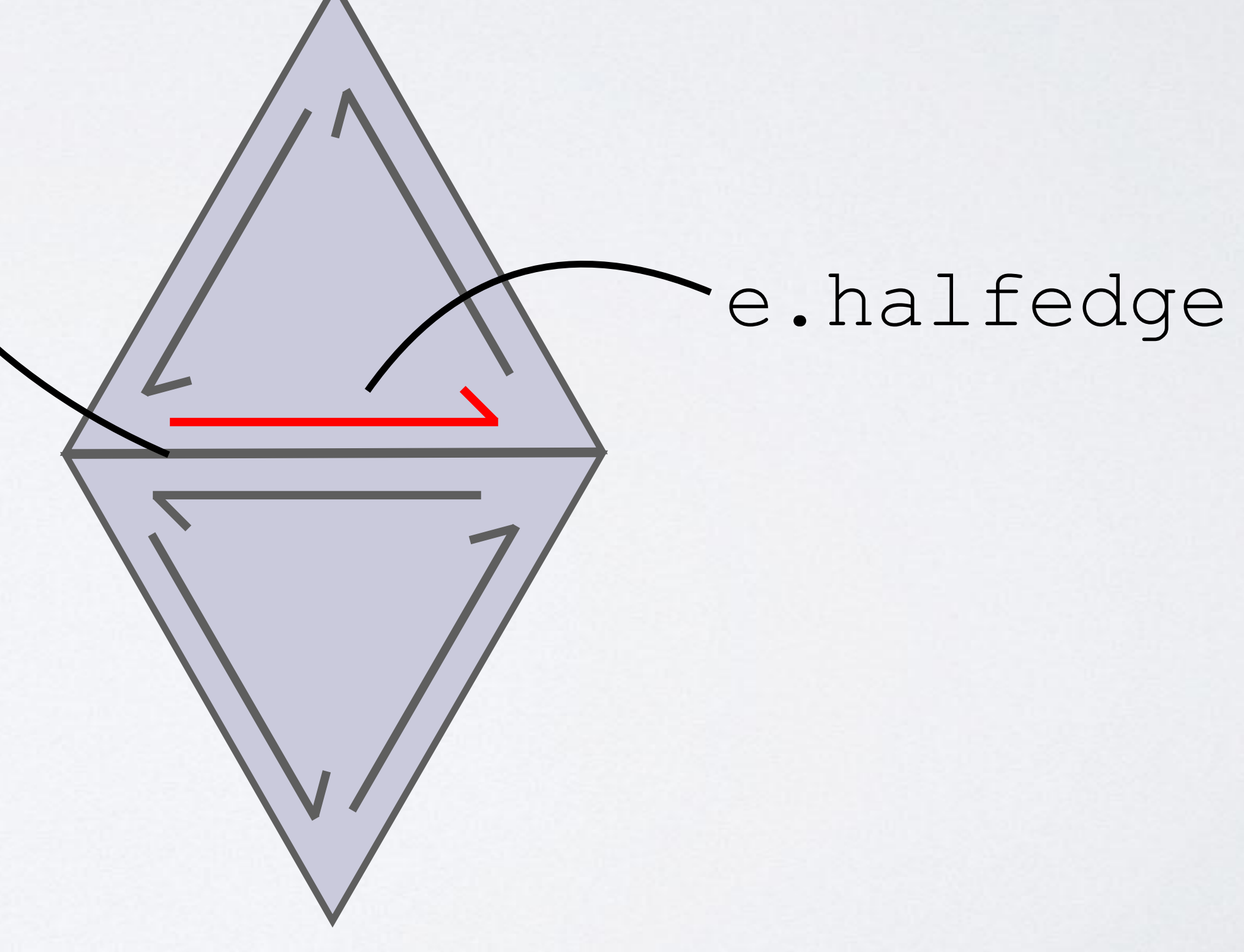

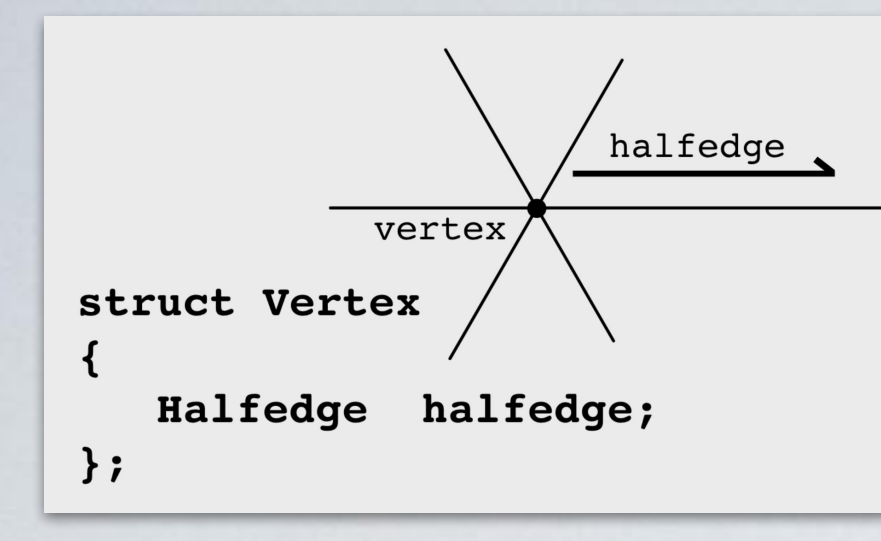

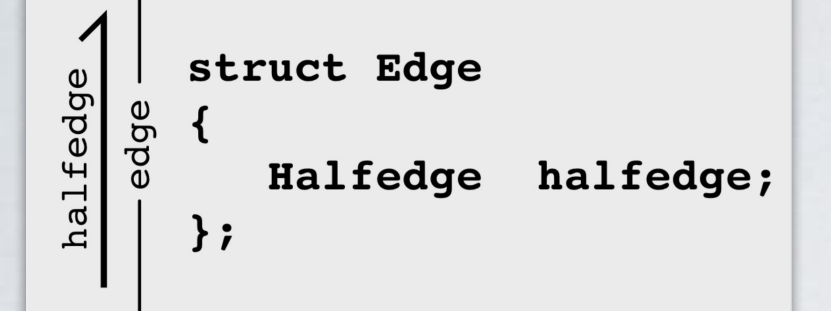

# Given: Edge e

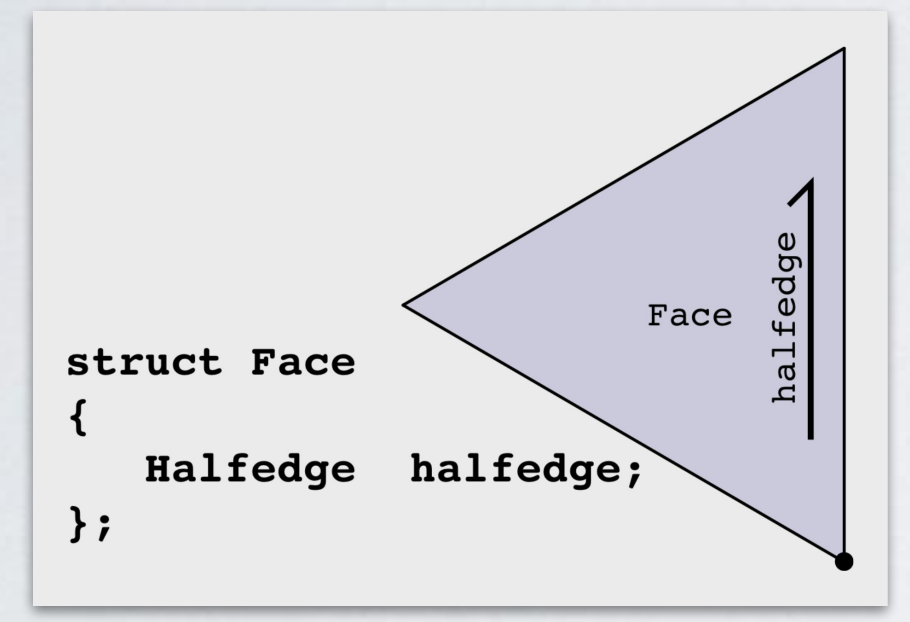

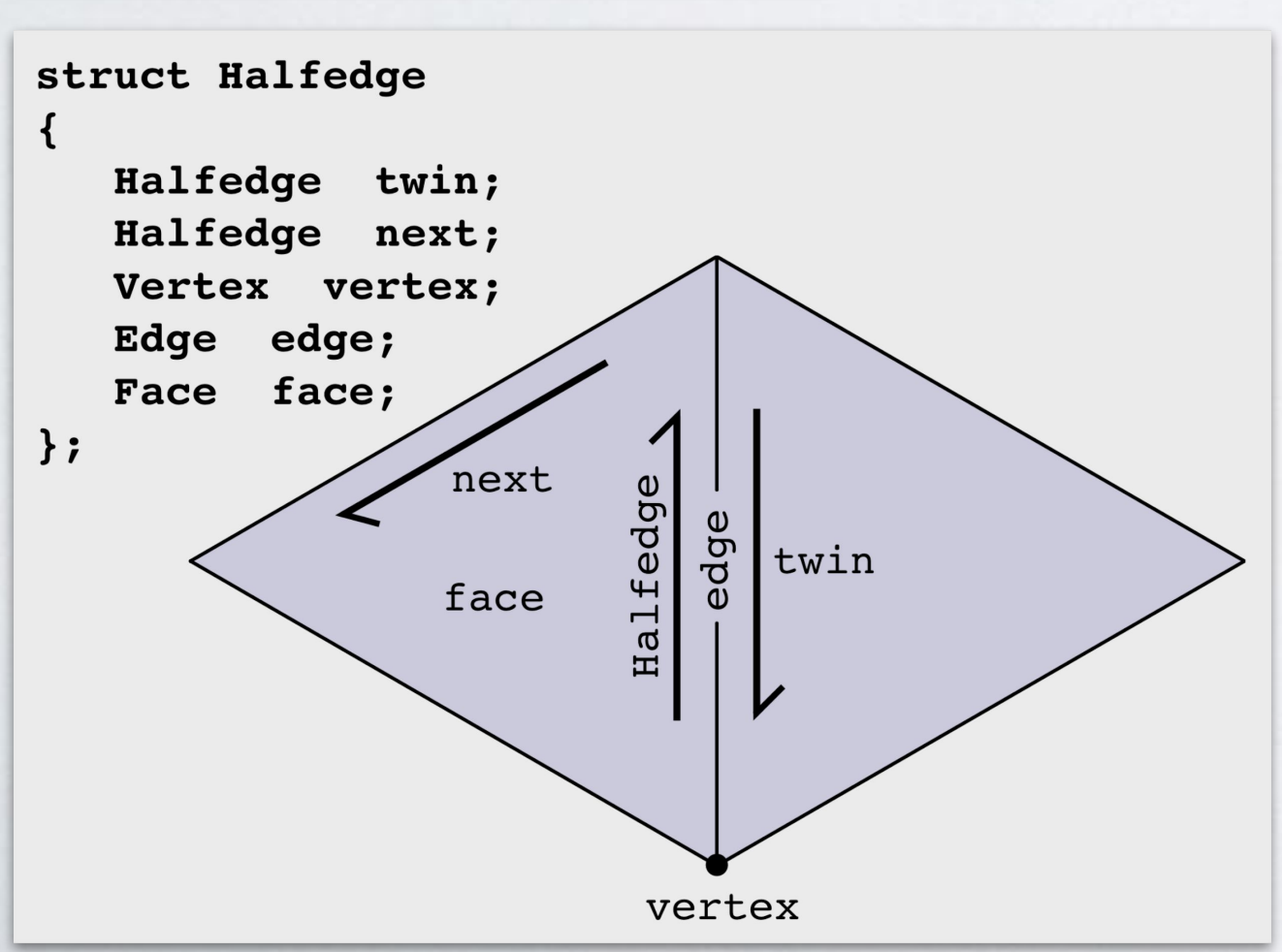

Halfedge he = e.halfedge; Face left face = he.face; Face right face = he.twin.face;

How would I find the faces adjacent to an edge?

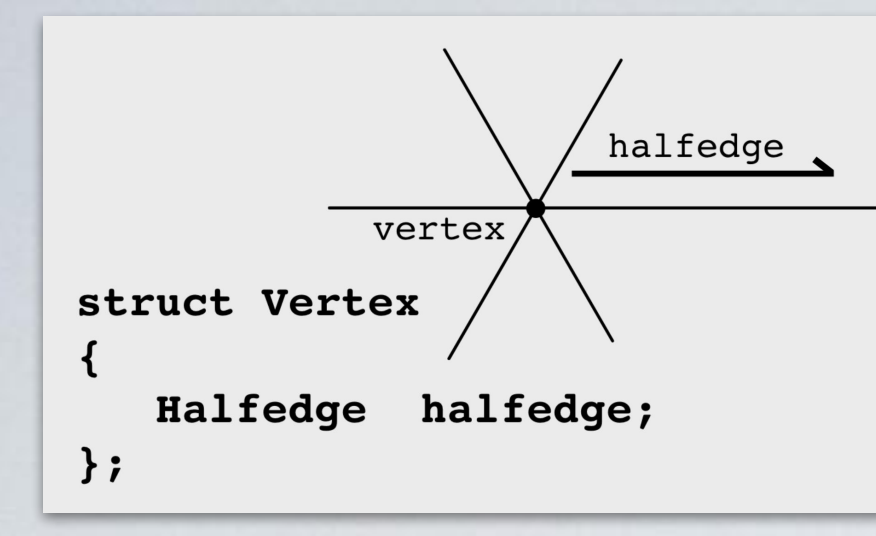

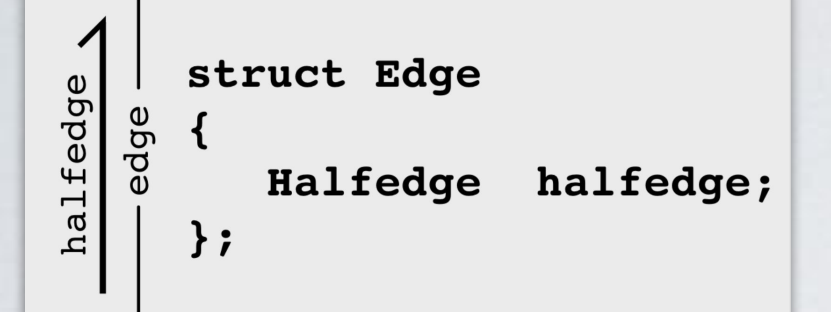

## How would I find the edges adjacent to a triangle? Given: Face tri

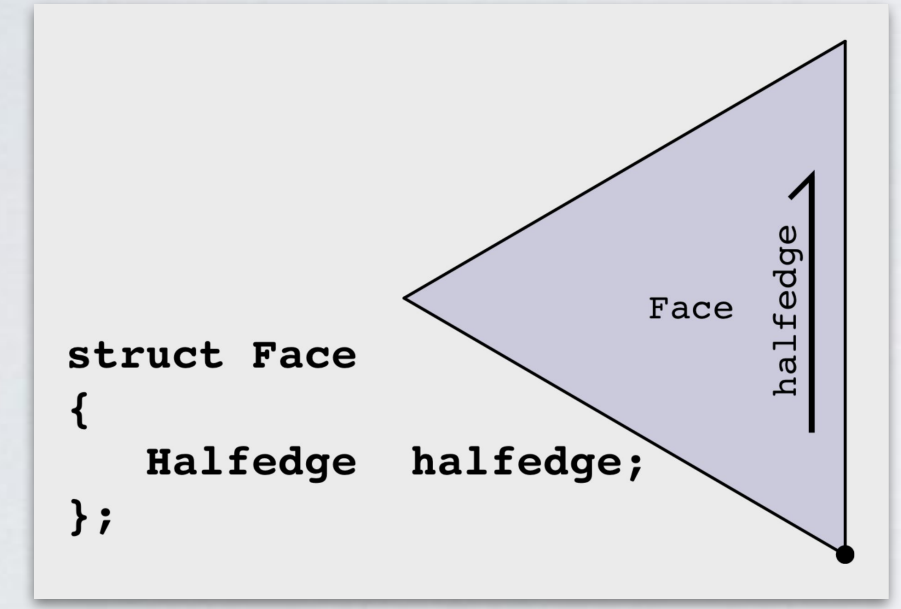

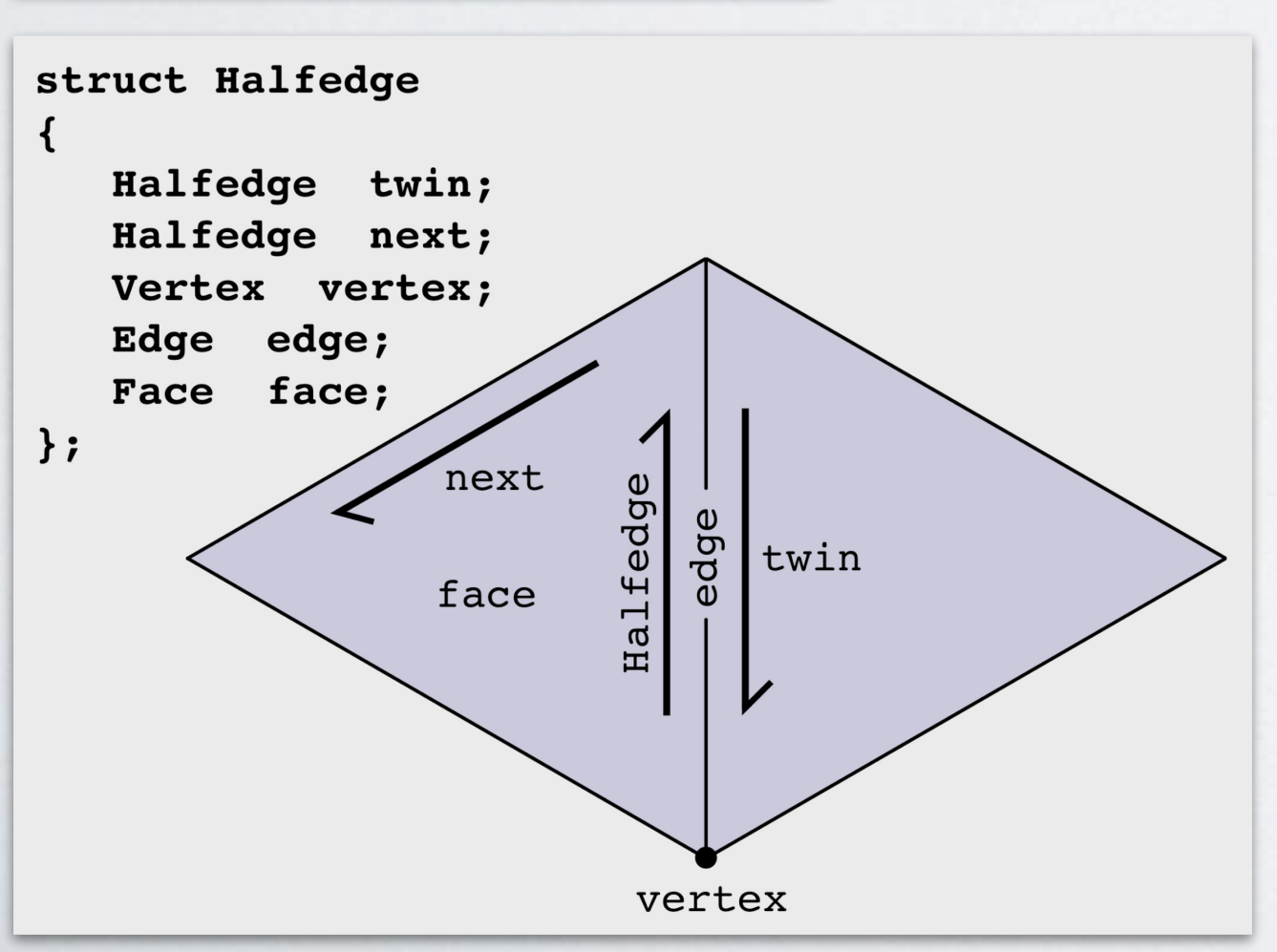

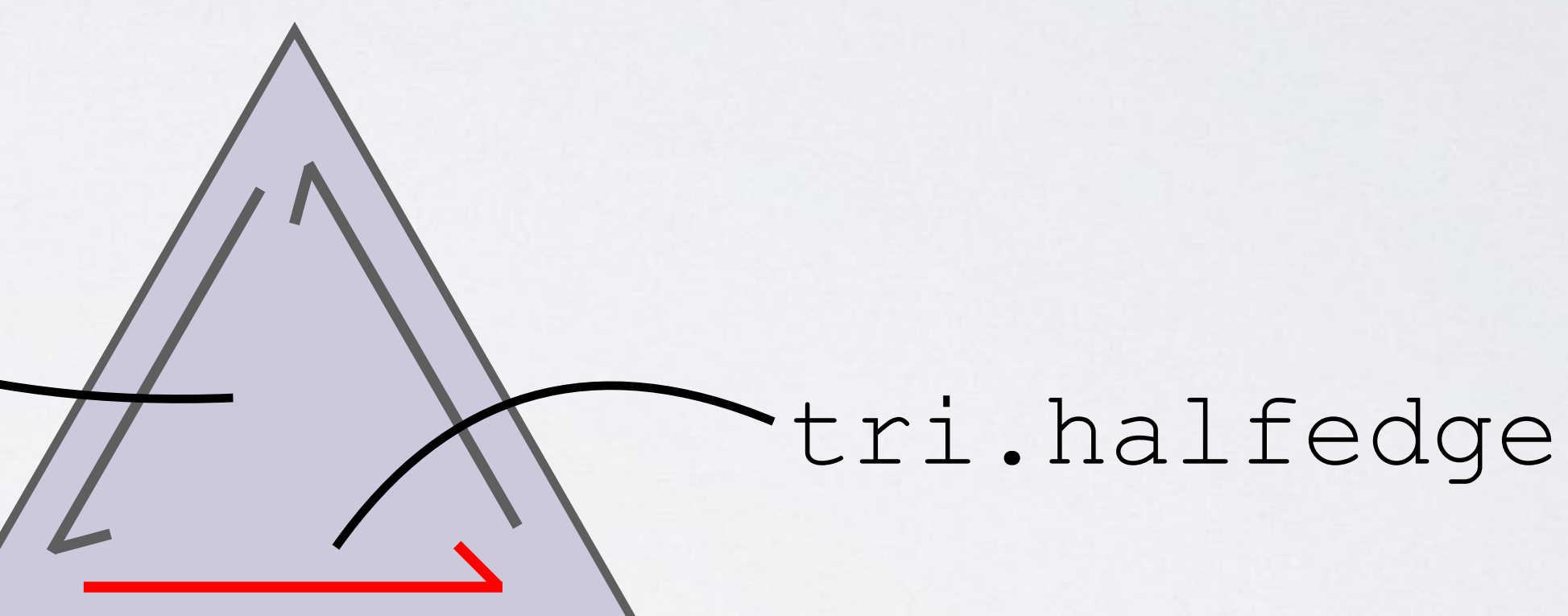

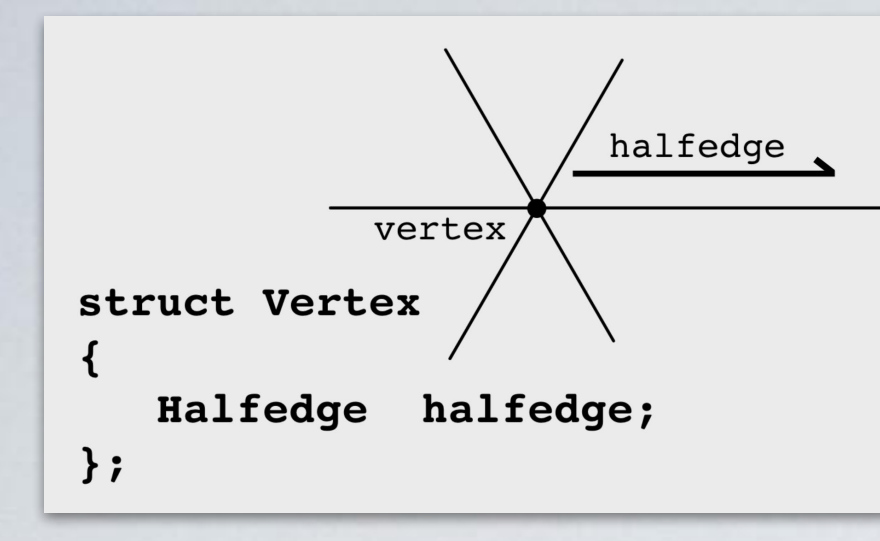

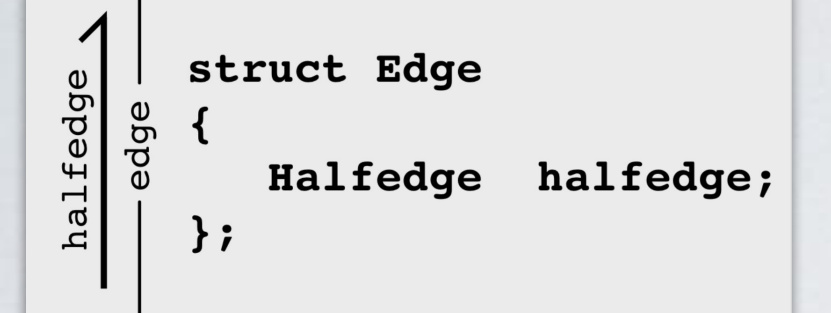

# Given: Face tri

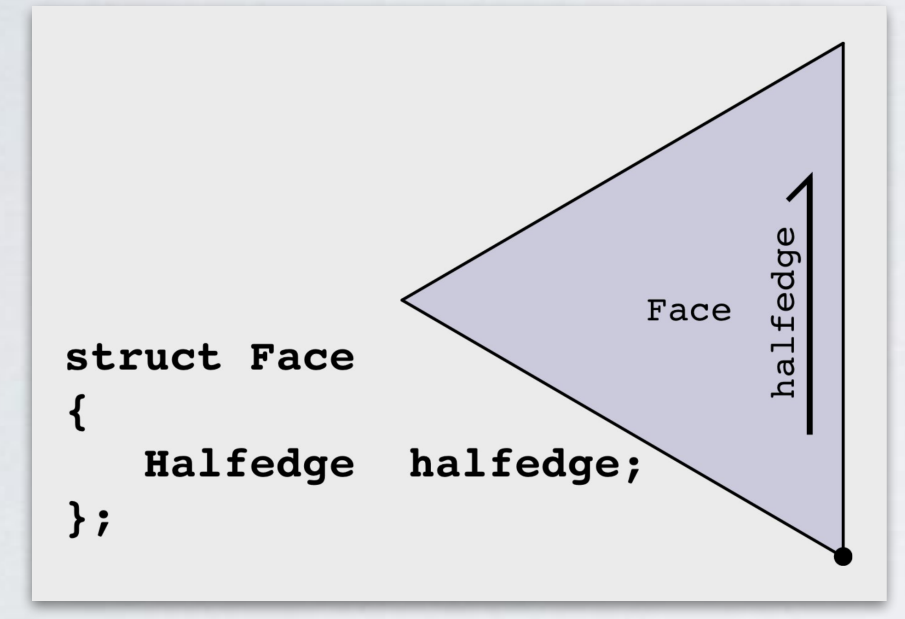

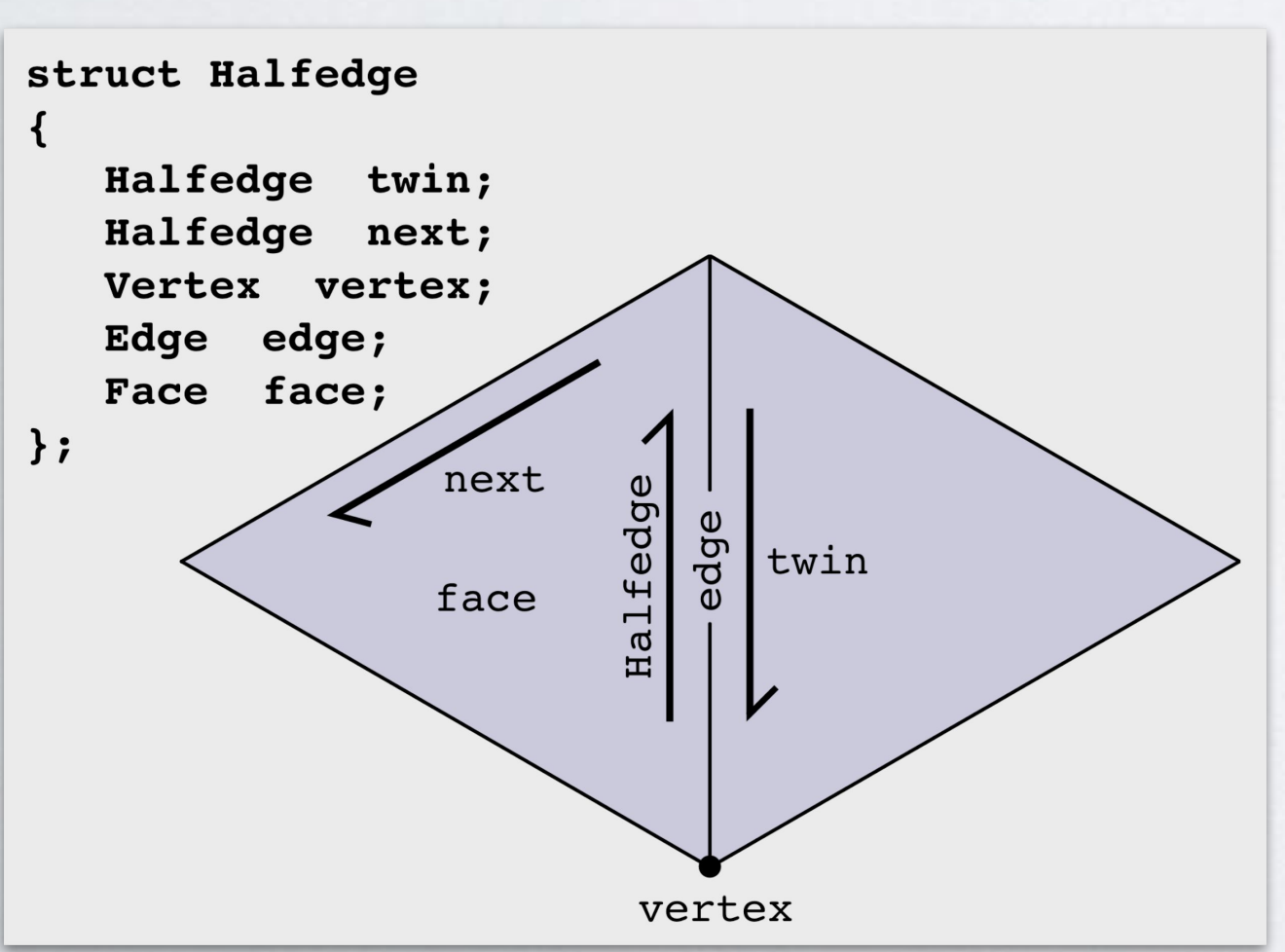

- Halfedge he = tri.halfedge;
- Edge e1 = he.edge;
- Edge e2 = he.next.edge;
- Edge e3 = he.next.next.edge;

How would I find the edges adjacent to a triangle?

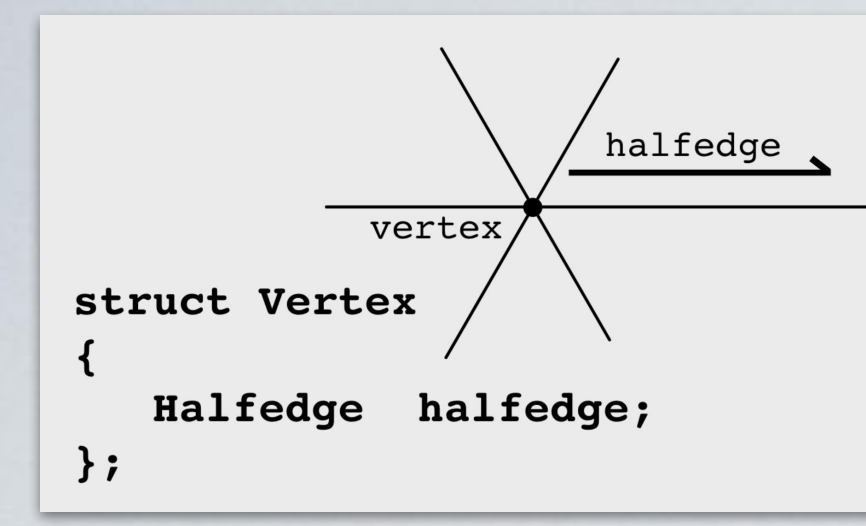

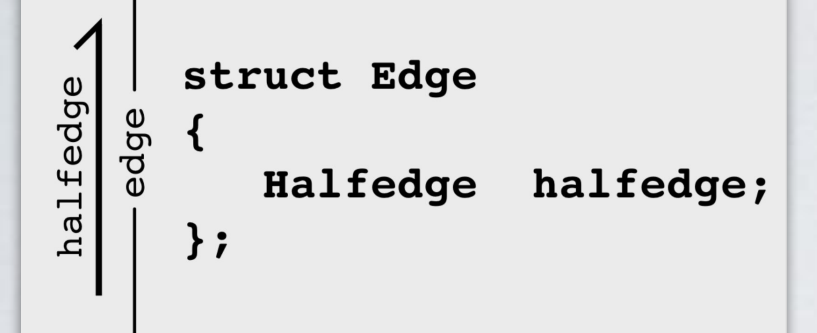

## The Halfedge Data Structure How would I loop over the edges adjacent to a polygon? Given: Face f

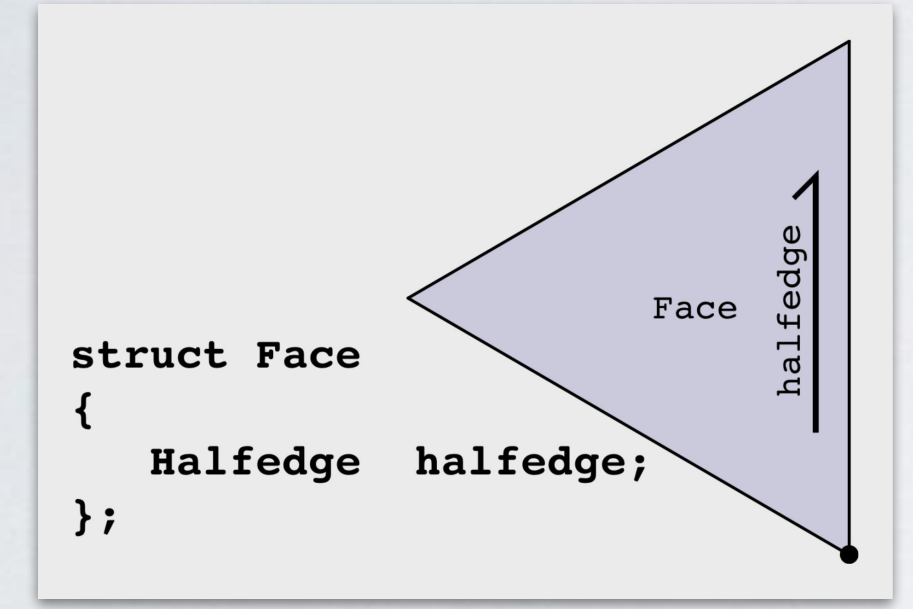

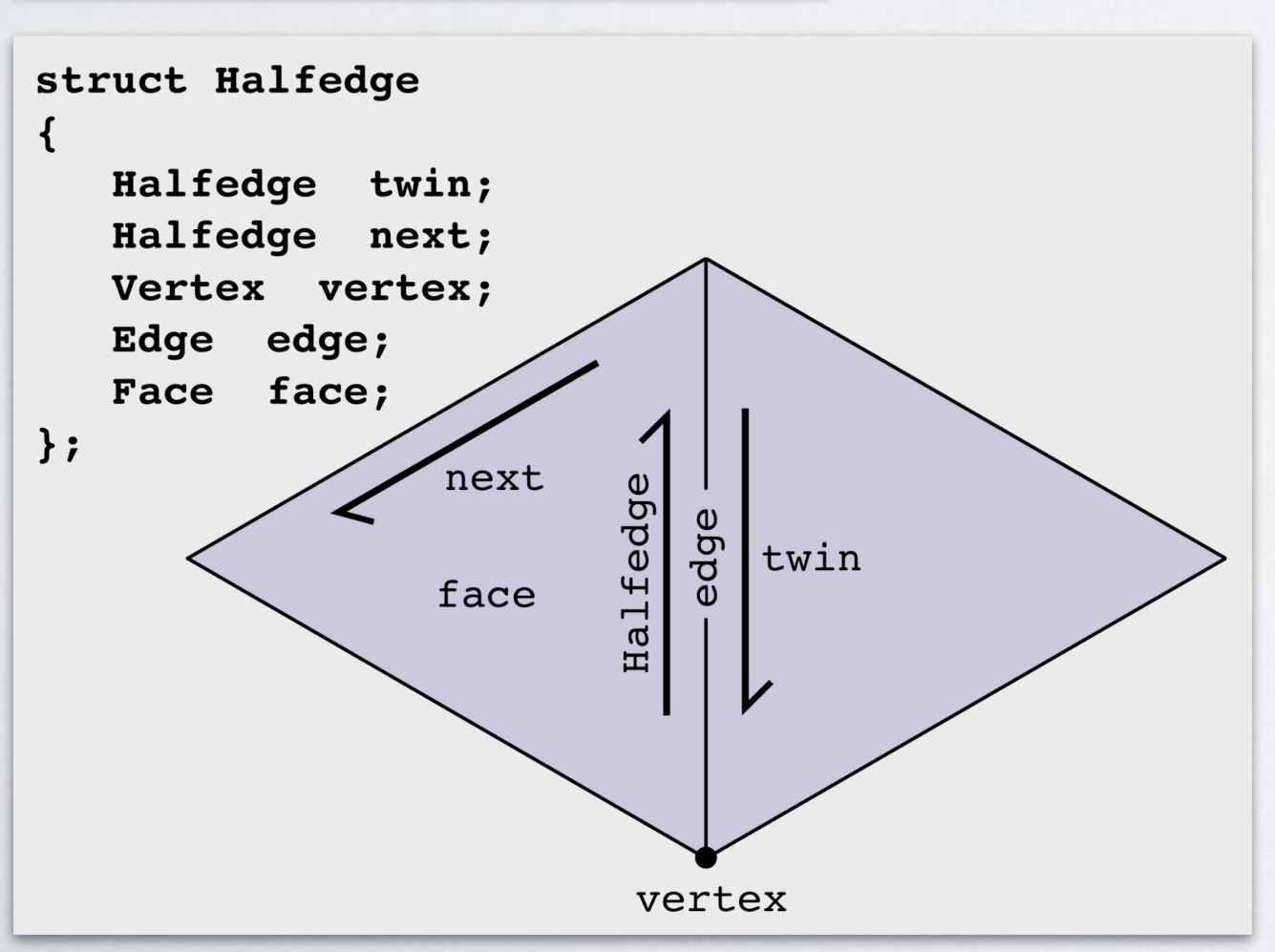

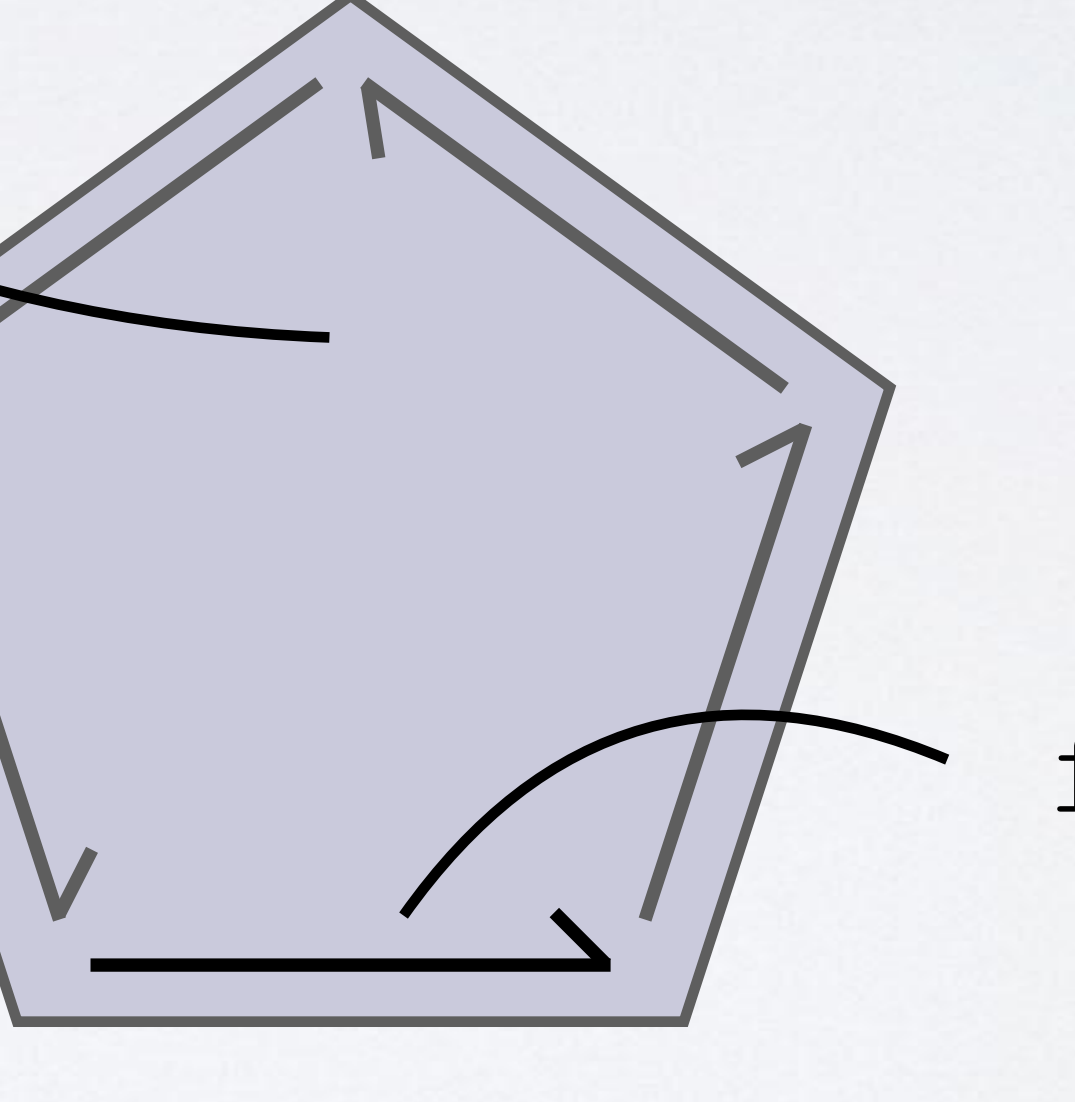

f.halfedge

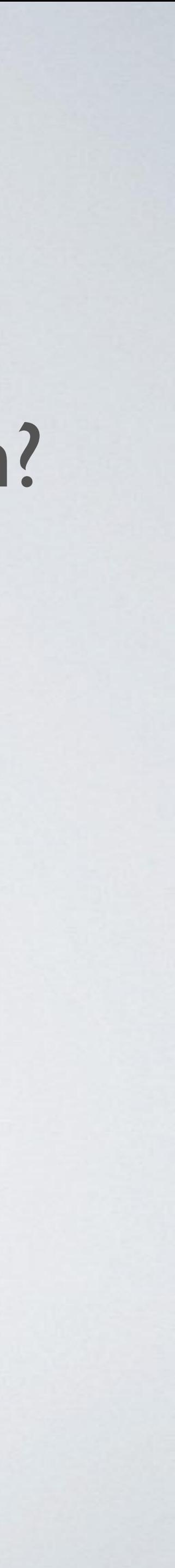

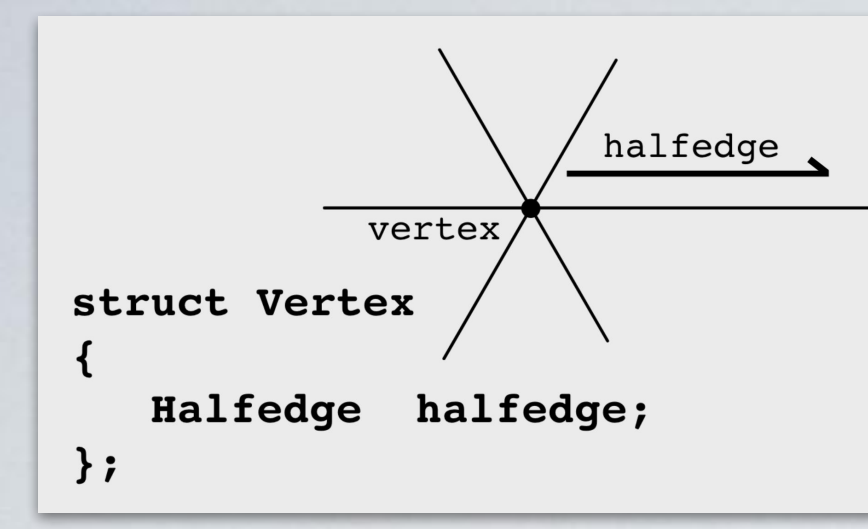

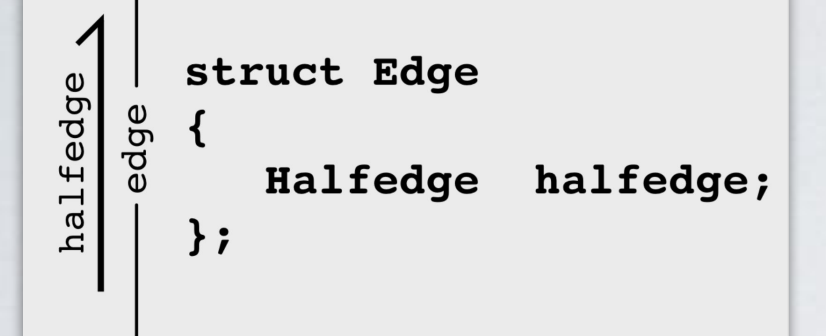

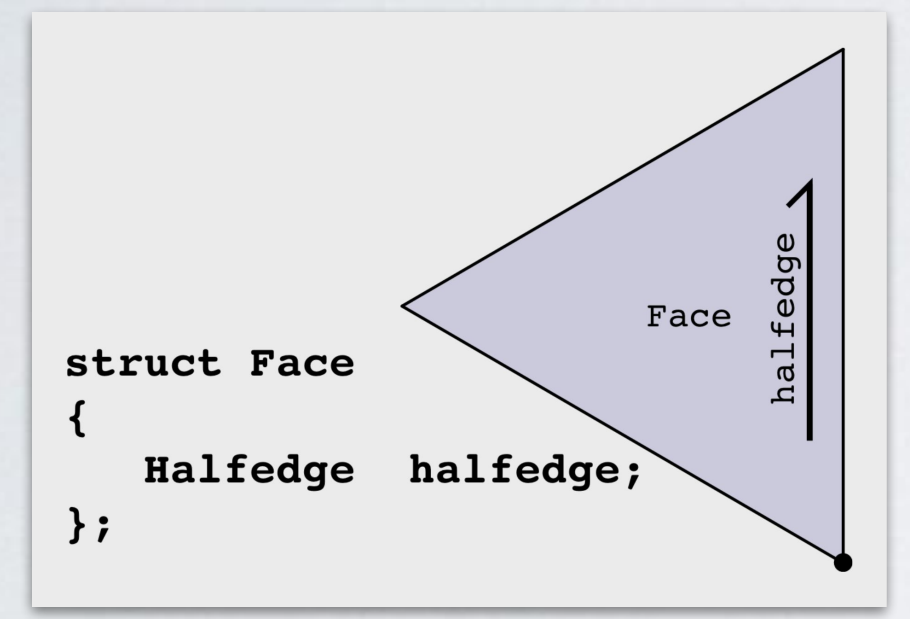

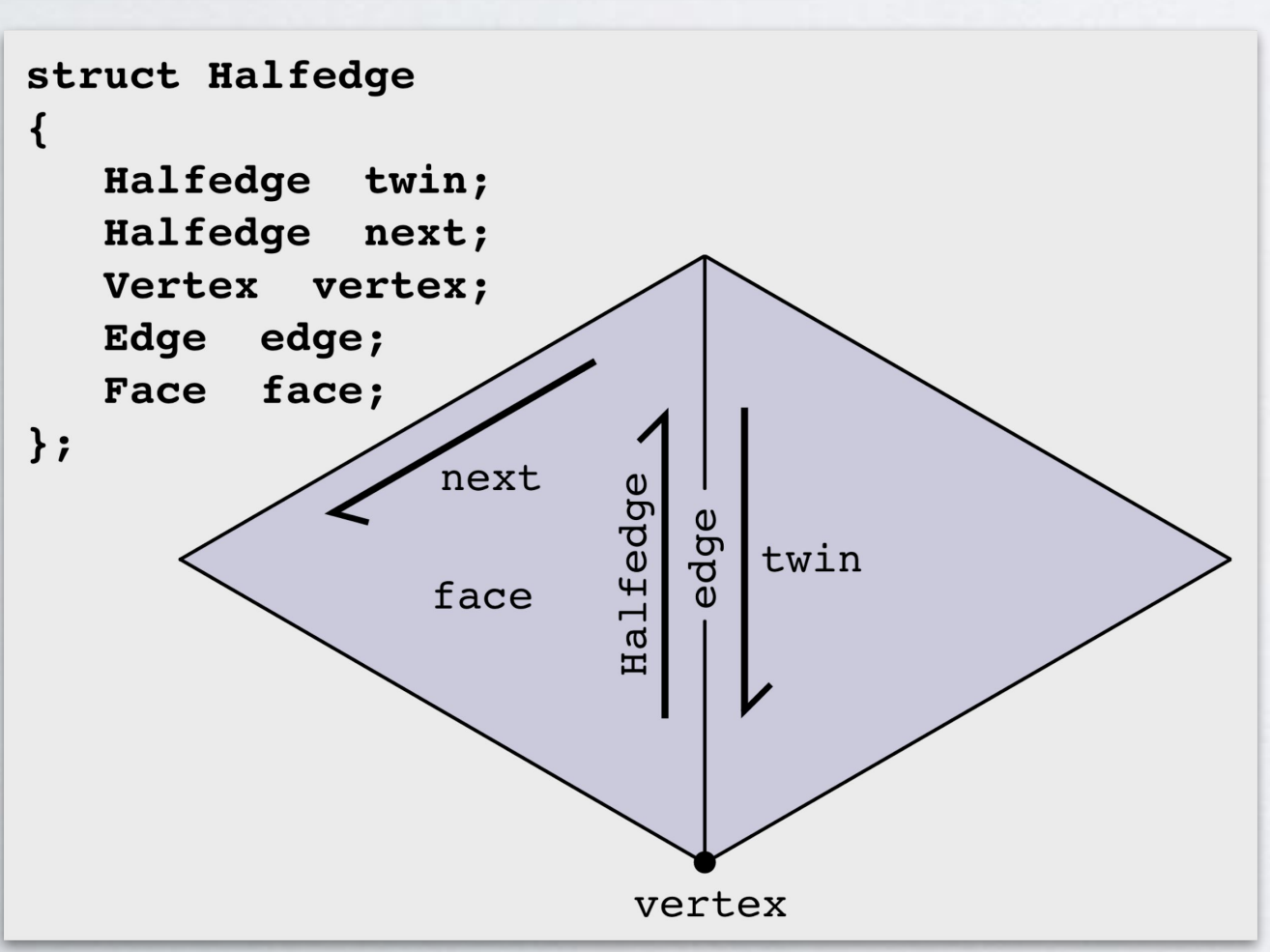

## The Halfedge Data Structure How would I loop over the edges adjacent to a polygon? Halfedge start = f.halfedge; Halfedge he = start; do { Edge e = he.edge; /\* Some code \*/ he = he.next; } while (he != start); Given: Face f

- 
- 

- 
- 
- 
- 

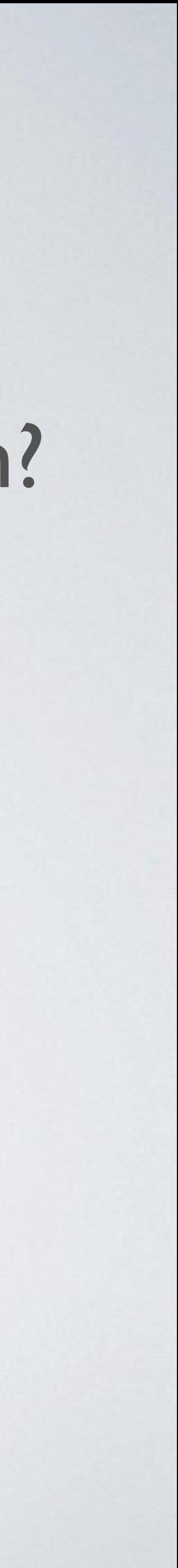

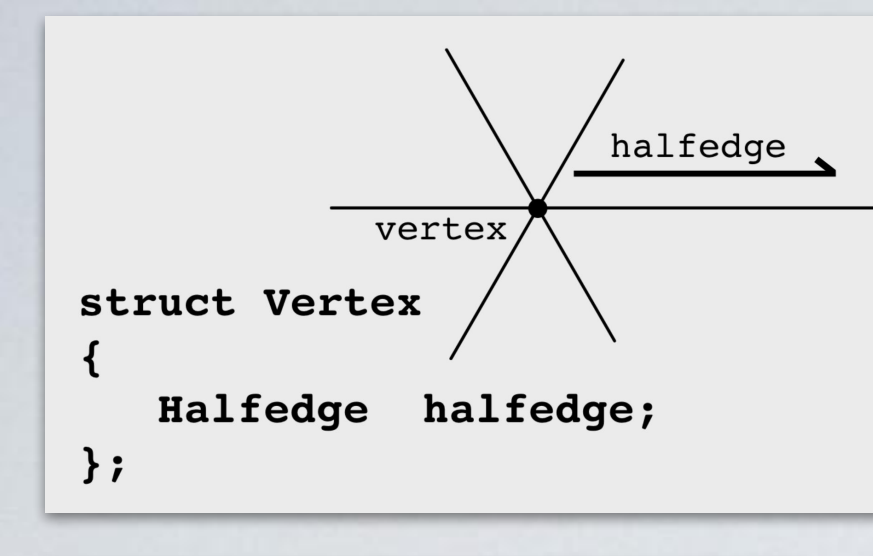

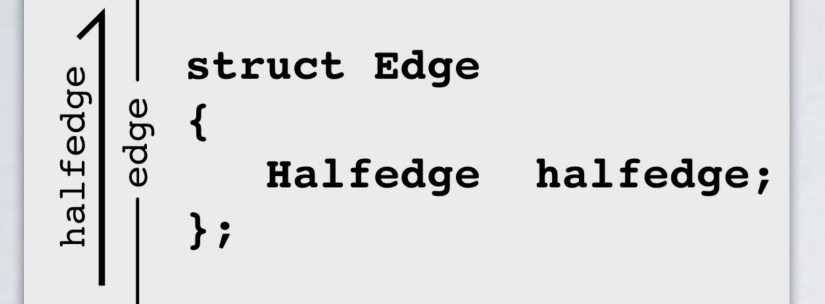

# Given: Vertex v

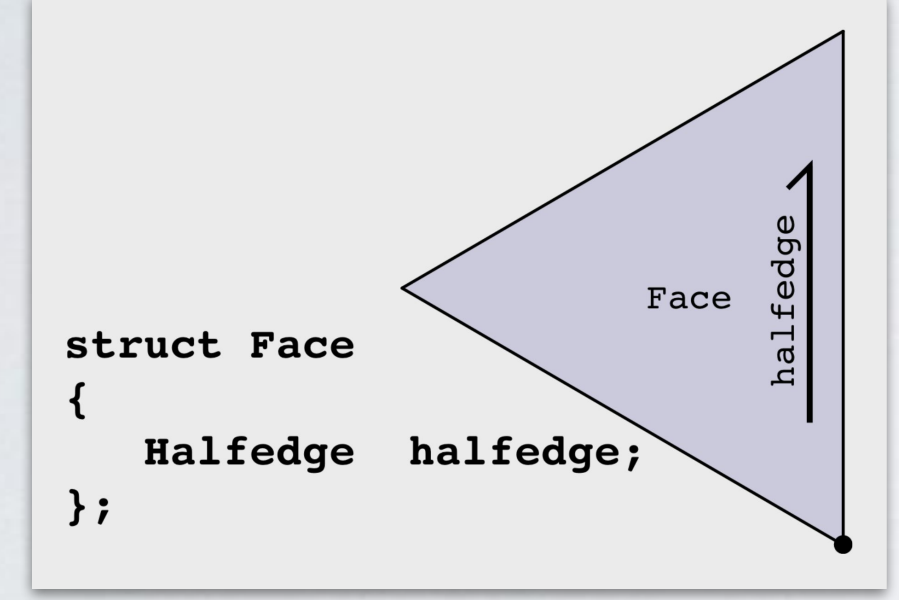

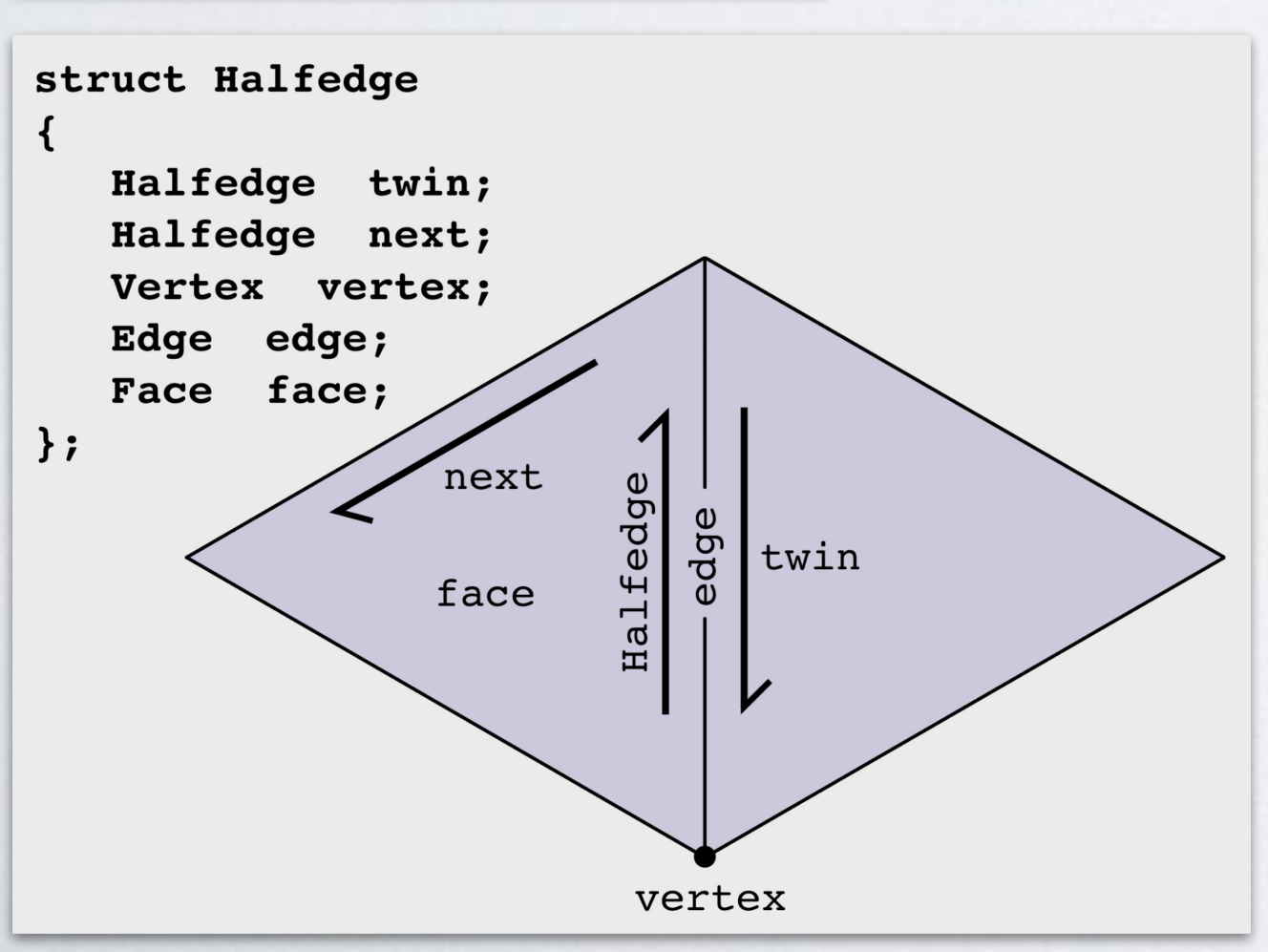

## How would I loop over the edges adjacent to a vertex?

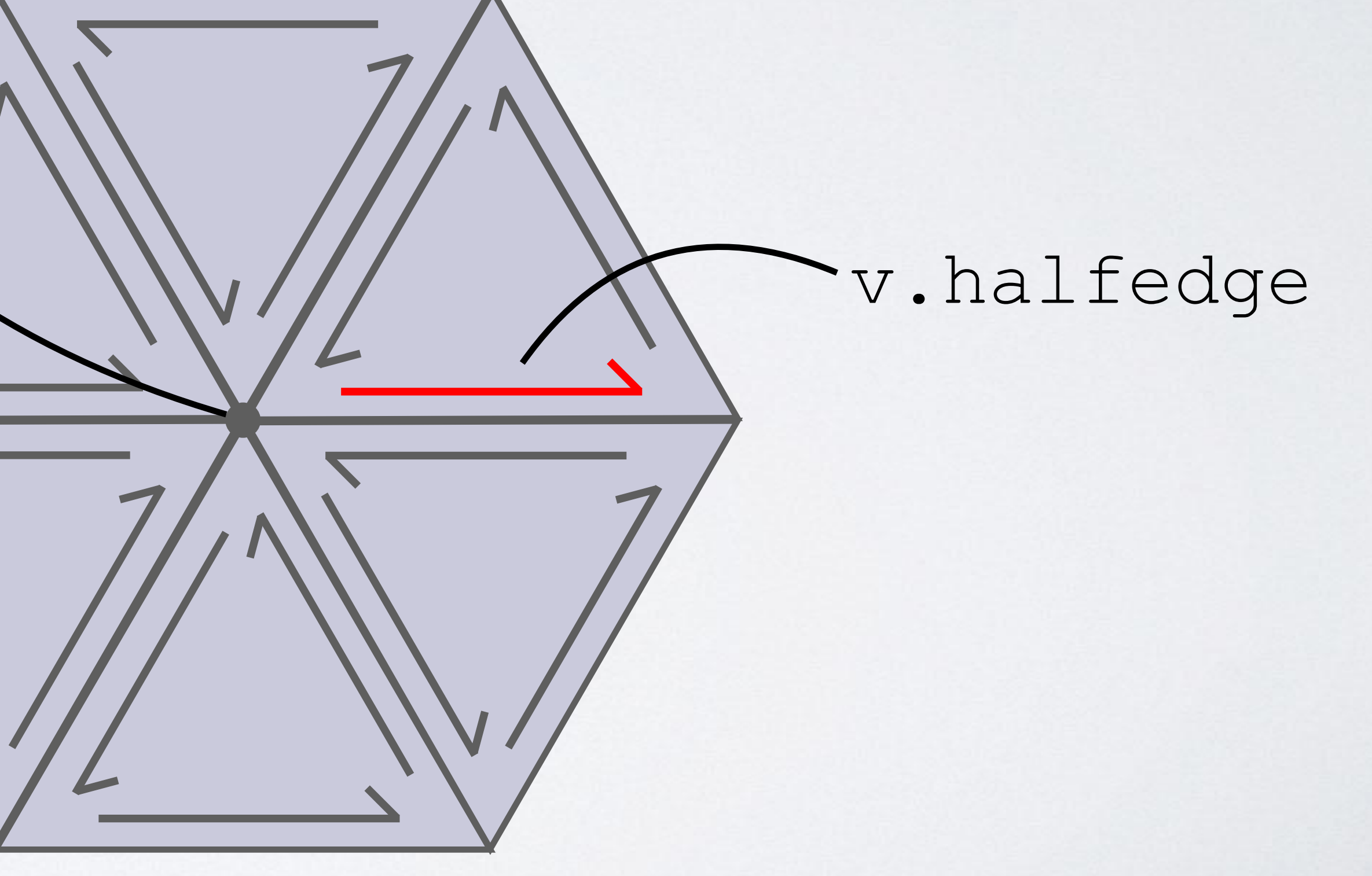

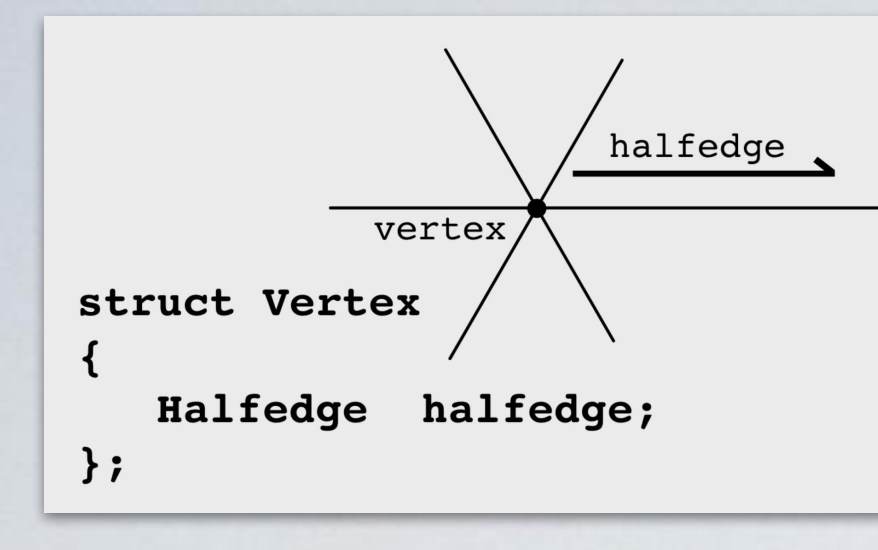

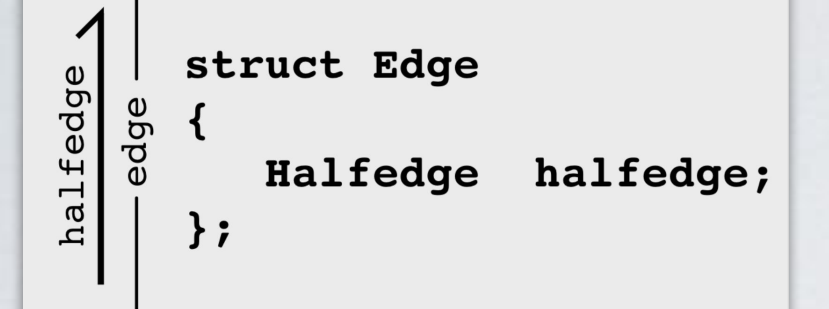

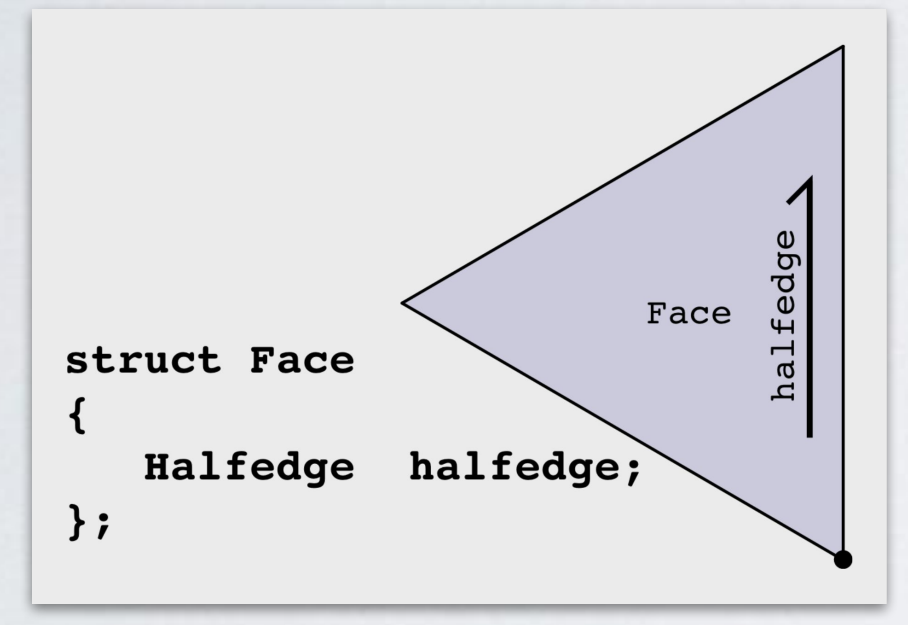

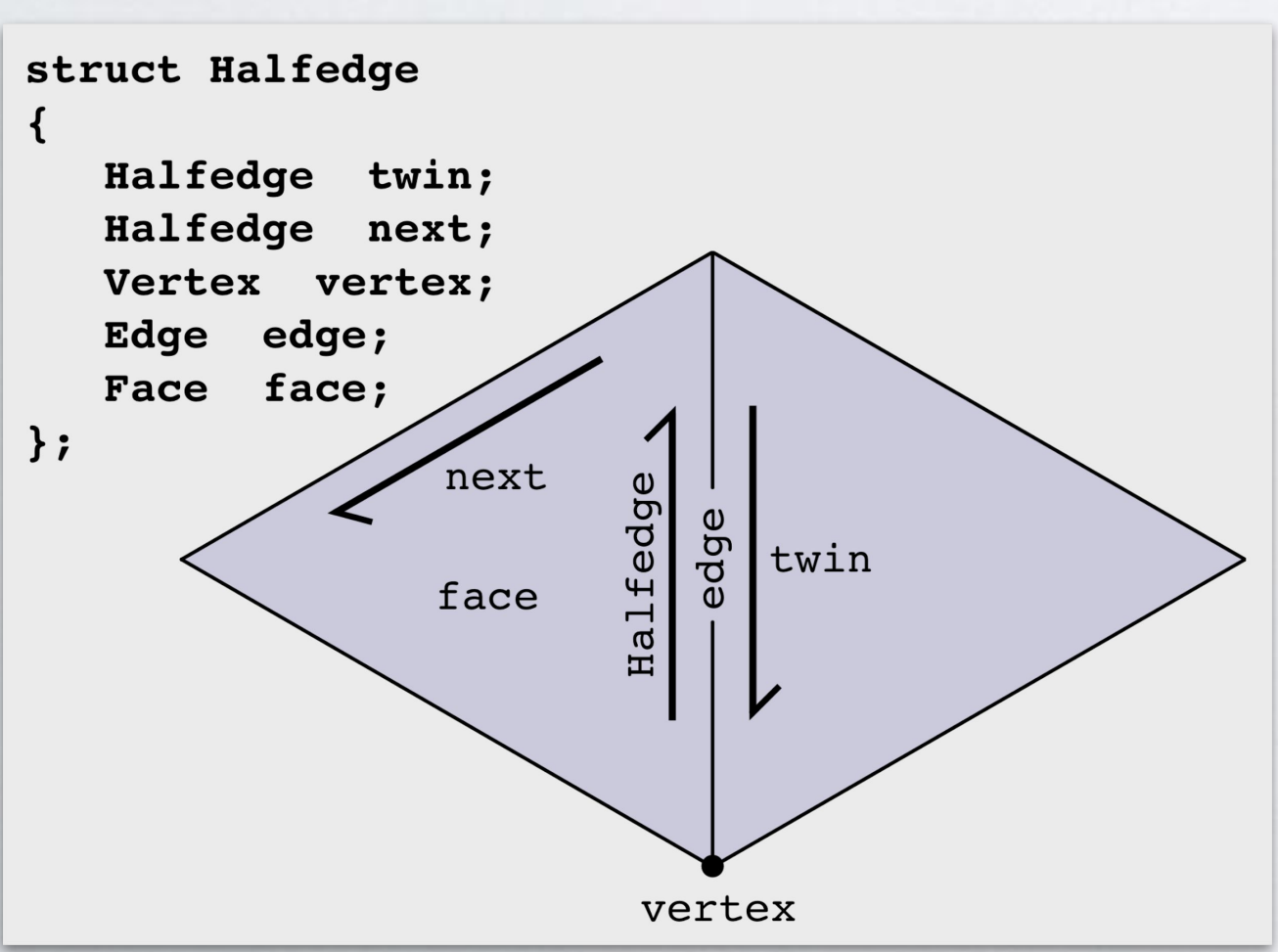

## The Halfedge Data Structure How would I loop over the edges adjacent to a vertex? Given: Vertex v Halfedge start = v.halfedge; Halfedge he = start; do { Edge e = he.edge; /\* Some code \*/ he = he.twin.next;

- 
- 
- 
- 
- } while (he != start);

See individual documentation for library-specific usage

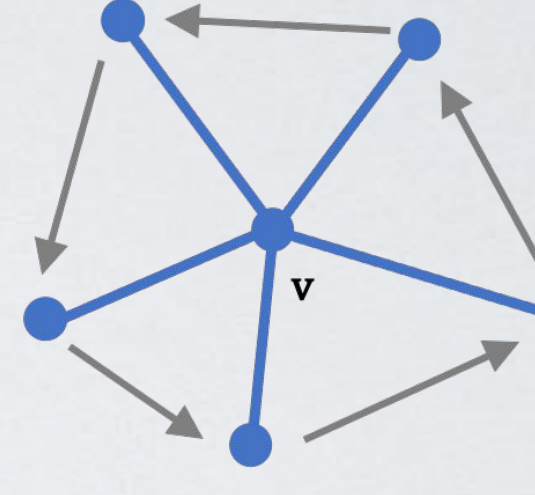

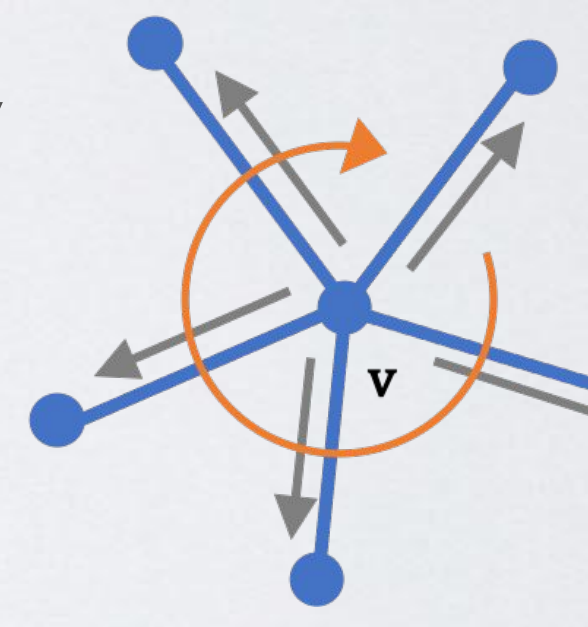

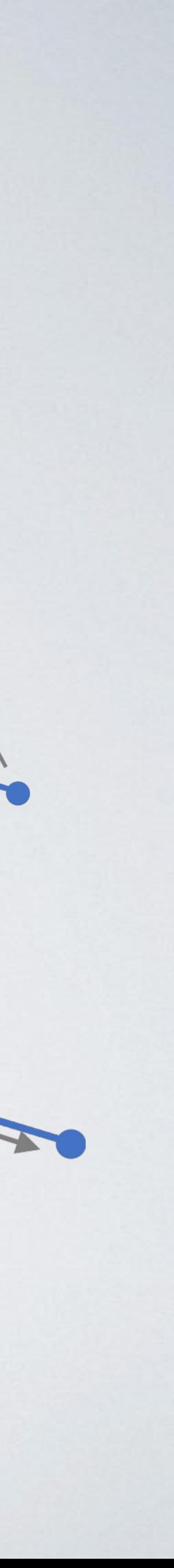

v.adjacentHalfedges() v.outgoingHalfedges() → iterator over halfedges whose tail is vertex v

## Many convenience functions in both JS and C++!

f.adjacentVertices() → iterator over vertices adjacent to face f

 $v$ . adjacentVertices()  $\rightarrow$  iterator over vertices adjacent to vertex v

… etc.

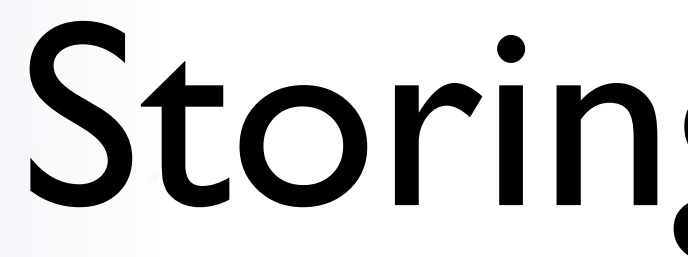

## Storing Matrices

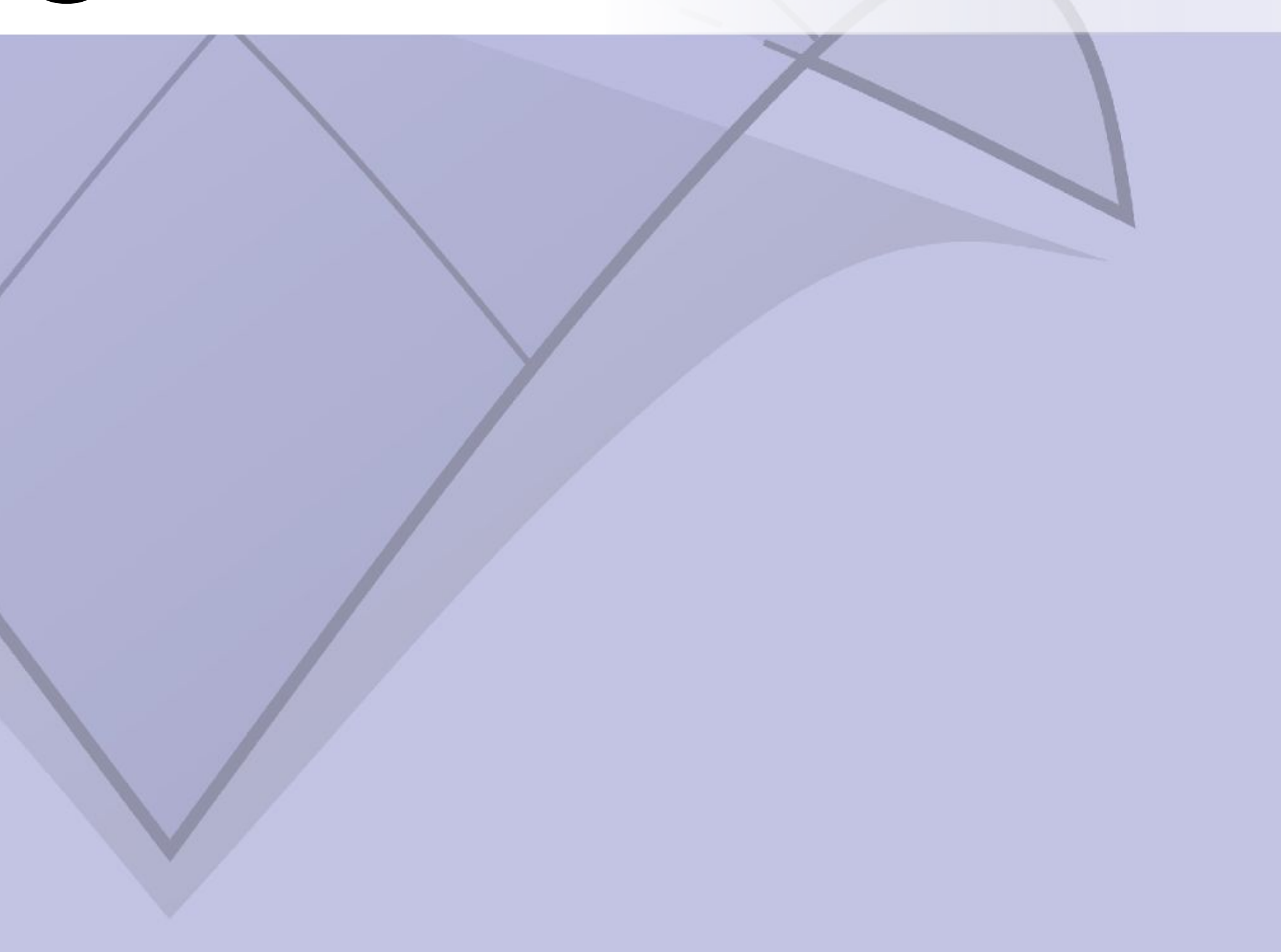

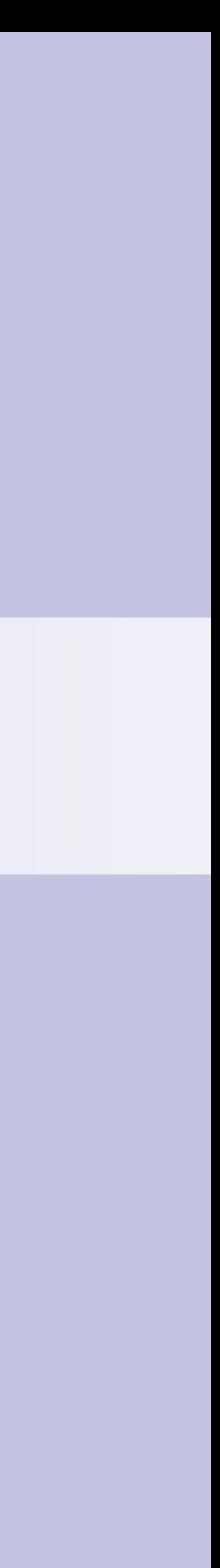

## Matrices

How can I write down a matrix?

- Option 2: 2D array
- you can do
- But it can take a lot of space to write down an entire matrix
- And working with (really) big matrices is slow

### • If your matrix doesn't have much structure, this might be the best

# What matrices do we care about? • It turns out that adjacency matrices are very important

$$
E^{0} = \begin{bmatrix} 0 & 1 & 2 & 3 \\ 1 & 1 & 0 & 0 \\ 1 & 0 & 1 & 0 \\ 1 & 0 & 0 & 1 \\ 0 & 1 & 1 & 0 \\ 4 & 0 & 1 & 0 & 1 \\ 5 & 0 & 0 & 1 & 1 \end{bmatrix} \qquad E^{1} = \begin{bmatrix} 1 \\ 1 \\ 2 \\ 3 \end{bmatrix}
$$

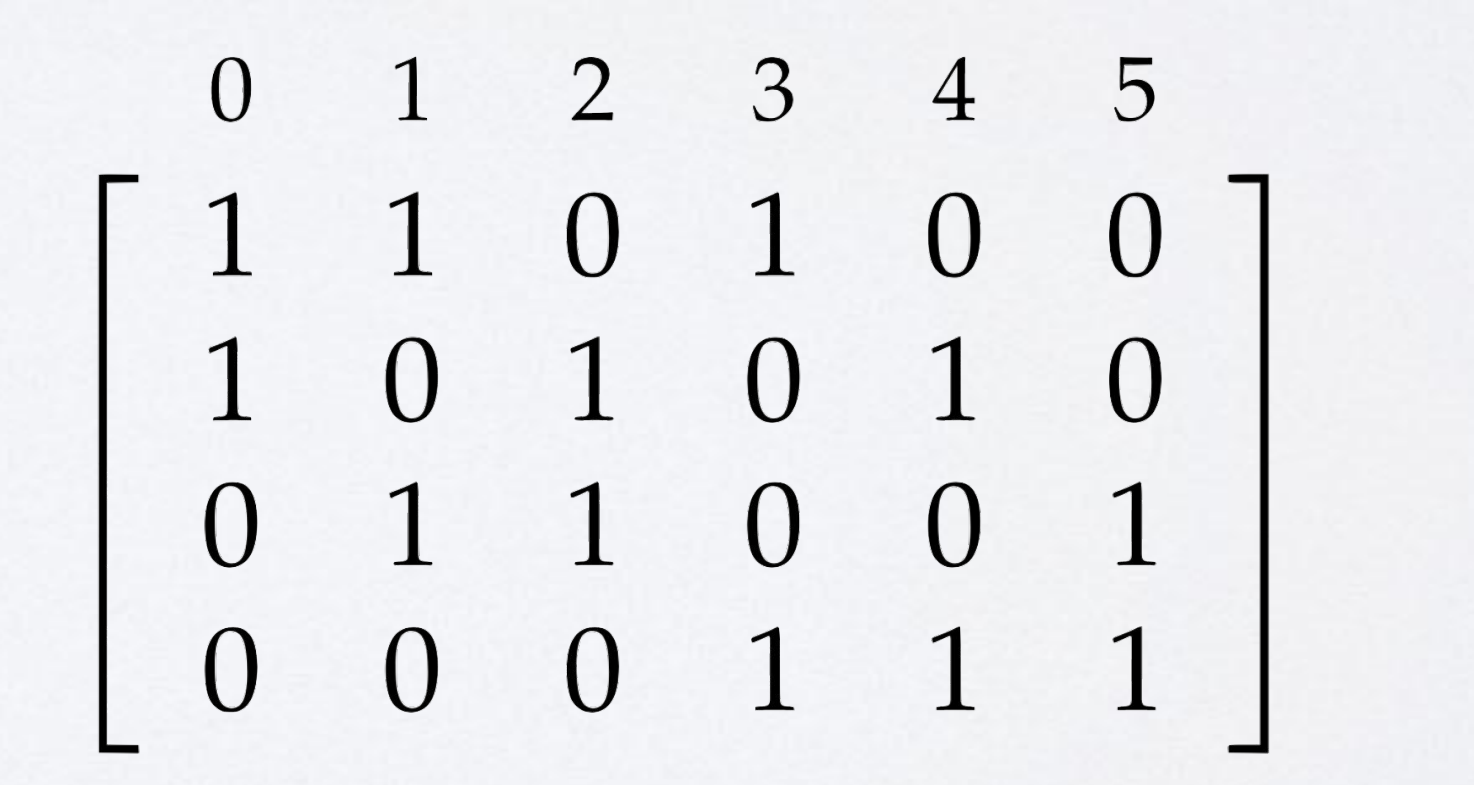

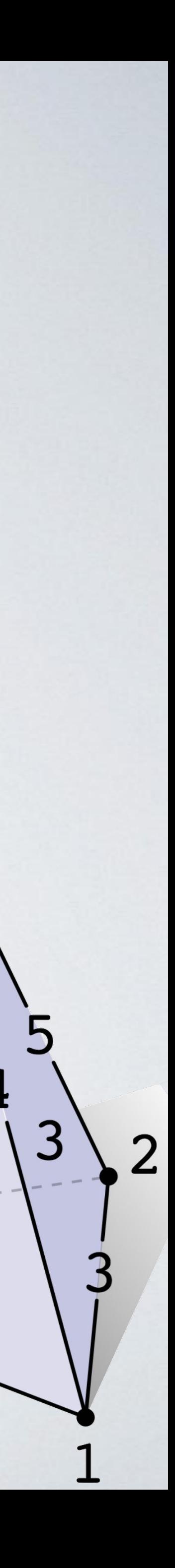

## Matrices

# Matrices

### • Most entries are 0!

### • We can improve our lives by only storing nonzero entries  $\rightarrow$ sparse matrices geometry-processing-js

### **Class: SparseMa**

LinearAlgebra. Spa

new SparseMatrix()

This class represents a m by are stored explicitly. Do not c instead use static factory me

Example

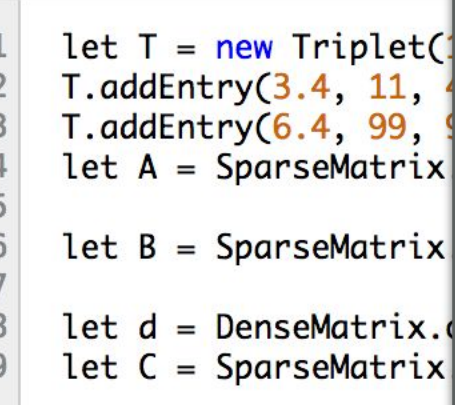

Methods

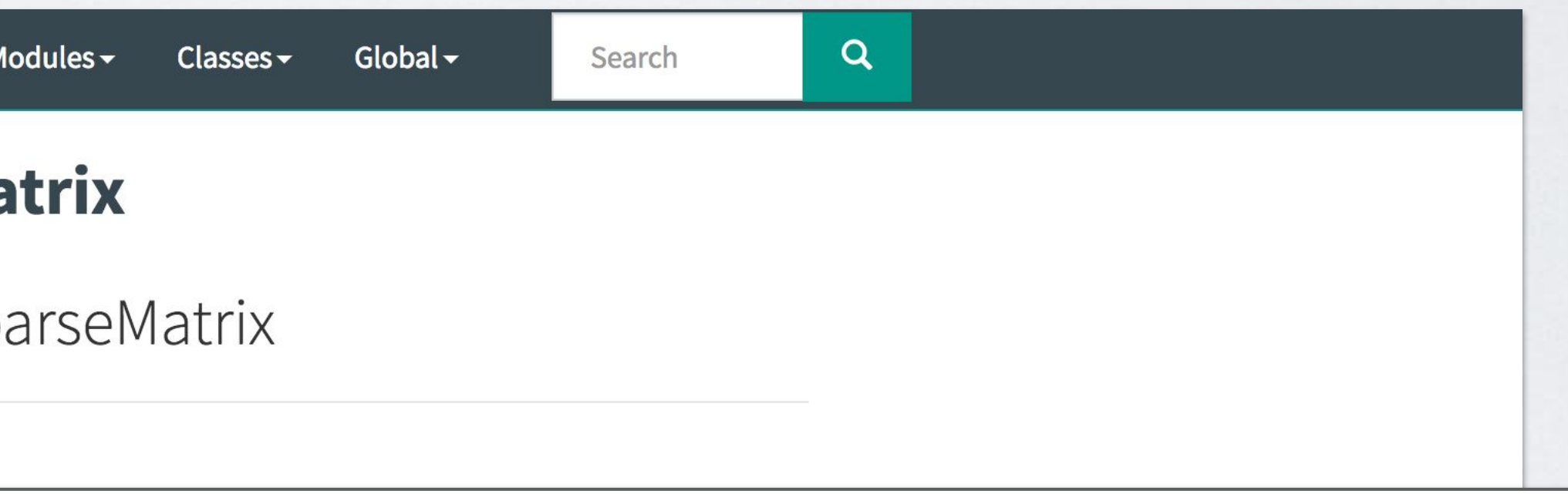

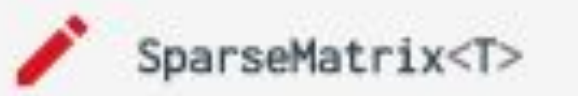

A templated sparse matrix typedef, to Eigen's sparse matrix type.

```
template <typename T>
using SparseMatrix = Eigen::SparseMatrix<T>;
```
Use like SparseMatrix<double> OT SparseMatrix<int>.

- Important format: Compressed Sparse Row (CSR)
- Store the nonzero entries in row-major order, and some information about spacing
- Row-major order => matrix-vector products are fast
	- $A[i] =$  entries  $J_A[i] = column of the *i*th entry of  $A$$

## Aside: Sparse Matrix Formats

# IA[i]= total number of nonzero entries before row i

 $A[i]$  = entries  $J A[i] = column of the *i*th entry of  $A$$ 

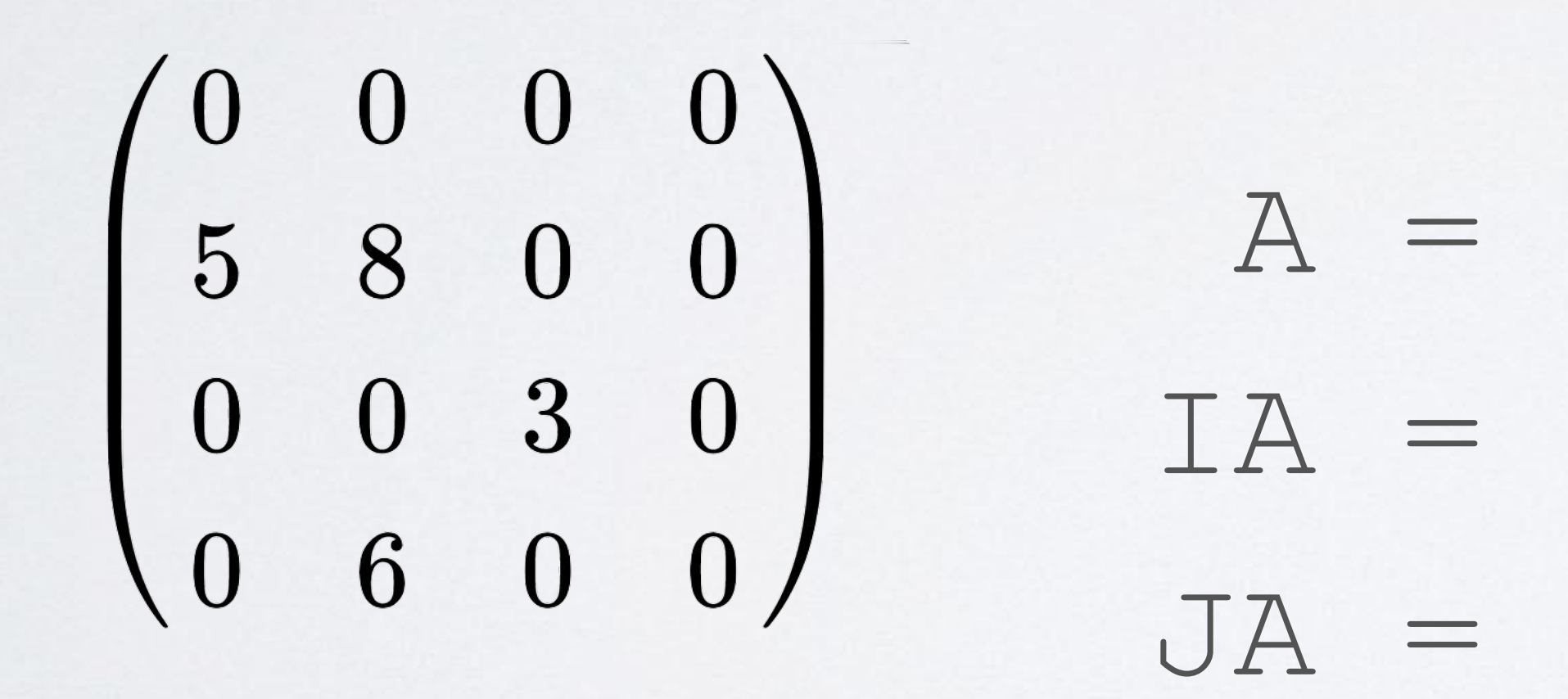

## Aside: Sparse Matrix Formats

# $IA[i]$  = total number of nonzero entries before row i

 A = [ 5 8 3 6 ] IA = [ 0 0 2 3 4 ]  $JA = [ 0 1 2 1 ]$ 

# Aside: Sparse Matrix Formats

- There's also Compressed Sparse Column (CSC)
- Fast to multiply CSC by row vectors
- Both are slow to add elements to
	- convert before doing computation

• Usually you build the matrix in another format, then

## Solving Linear Systems

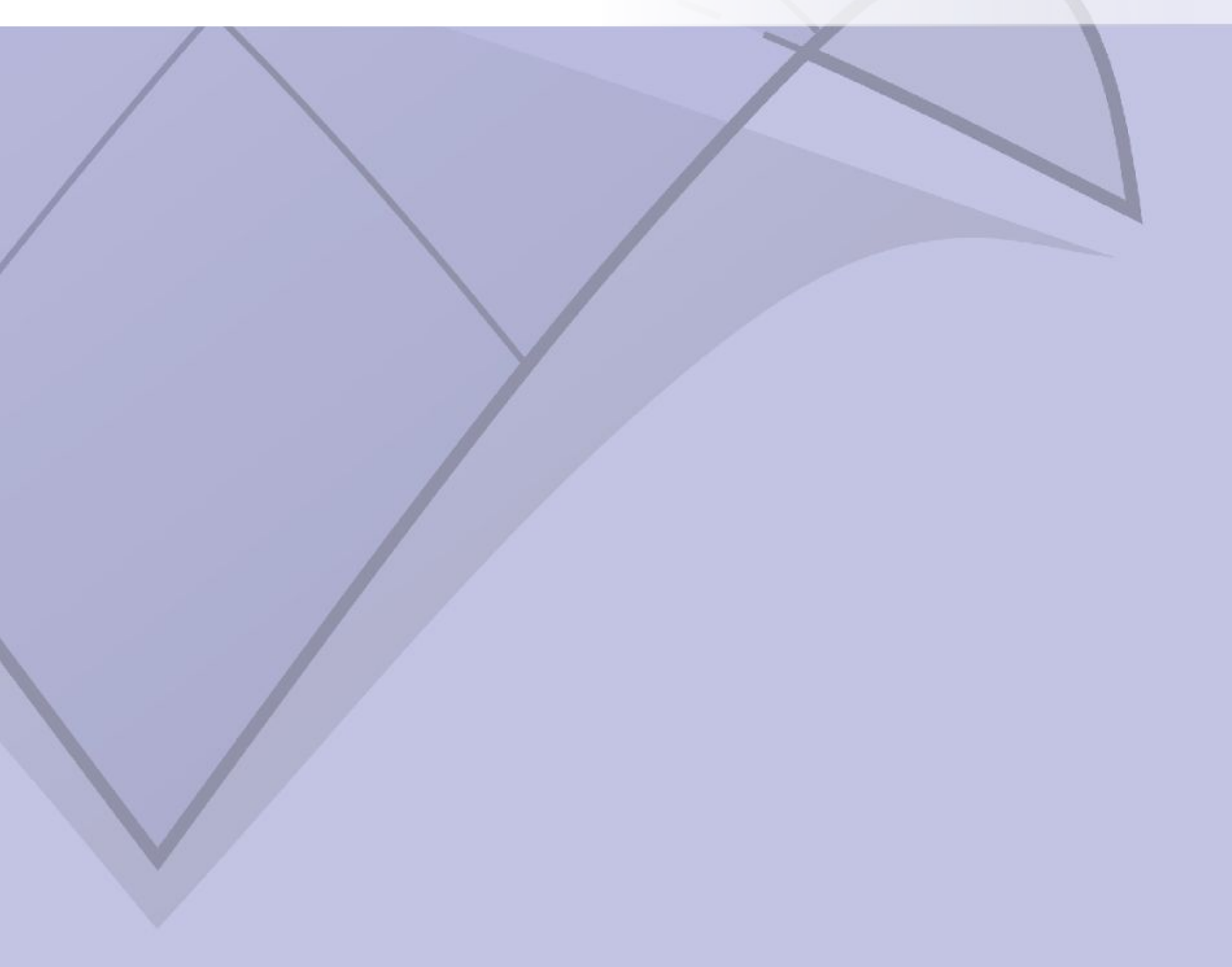

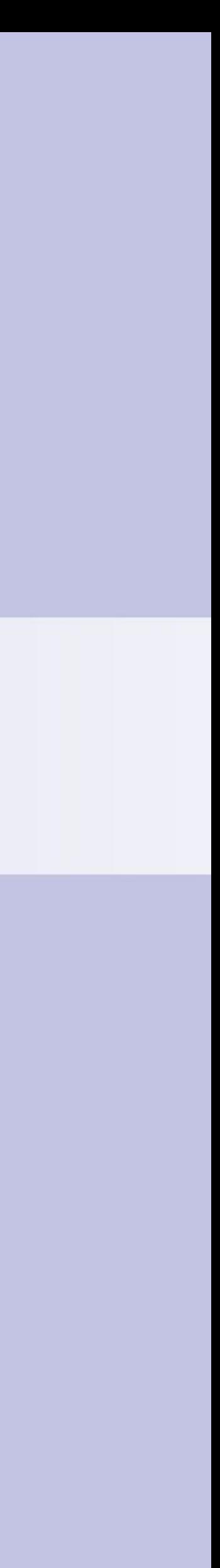

### Linear algebra review

 $x + 2y - 4z = 1$ <br>  $3x - 5y + 7z = 2$  <br>  $-x + 3y + 5z = -2$  <br>  $x = -2$  <br>  $x = -2$  <br>  $x = -2$  <br>  $x = -5$  <br>  $x = 6$  <br>  $x = -2$  <br>  $x = 2$  <br>  $x = 5$  <br>  $x = 2$  <br>  $x = 2$  <br>  $x = 2$  <br>  $x = 2$  <br>  $x = 2$  <br>  $x = 2$  <br>  $x = 2$  <br>  $x = 2$  <br>  $x = 2$  <br>  $x = 2$  <br>  $x = 2$  <br>  $\frac{2}{x}$ 

- How do we solve  $Ax = b?$
- Compute the inverse / Gaussian Elimination
- Not good for sparse matrices

- Some special cases are easy
- What if A is diagonal?

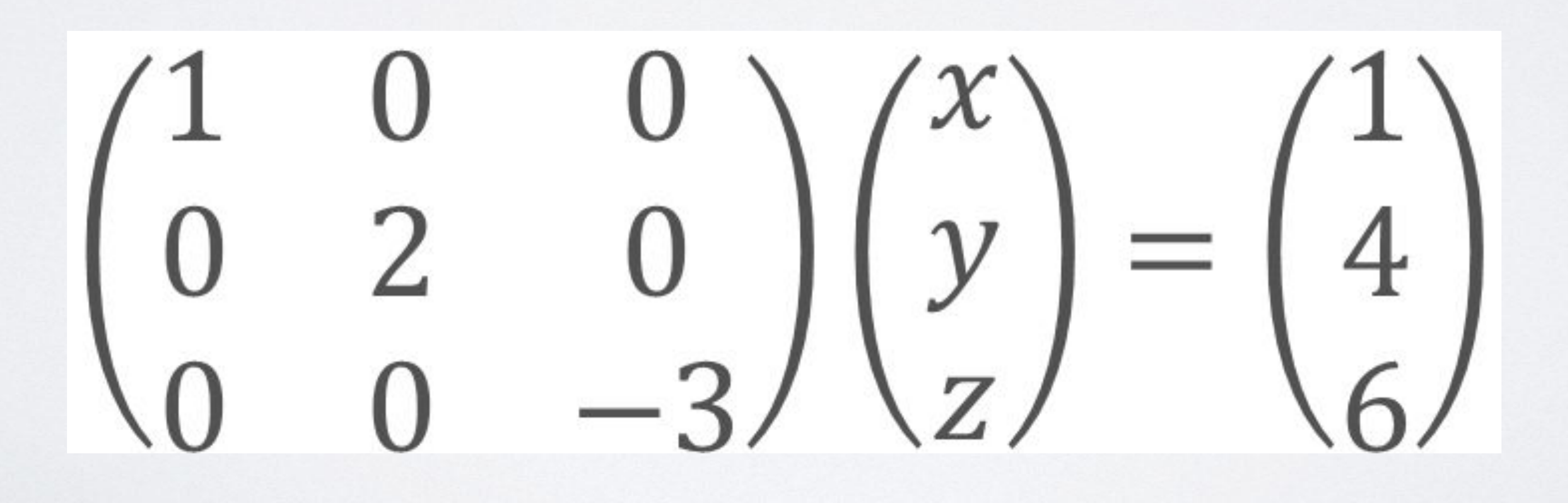

• What if A is lower-triangular?

• (Same trick works if A is upper-triangular)

# $\begin{pmatrix} 1 & 0 & 0 \\ 1 & 2 & 0 \\ 2 & 3 & -3 \end{pmatrix} \begin{pmatrix} x \\ y \\ z \end{pmatrix} = \begin{pmatrix} 1 \\ 5 \\ 11 \end{pmatrix}$   $\begin{matrix} x = 1 \\ x + 2y = 5 \Rightarrow y = 2 \\ 2x + 3y - 3z = 11 \Rightarrow z = -3 \end{matrix}$  $2x + 3y - 3z = 11 \implies z = -1$

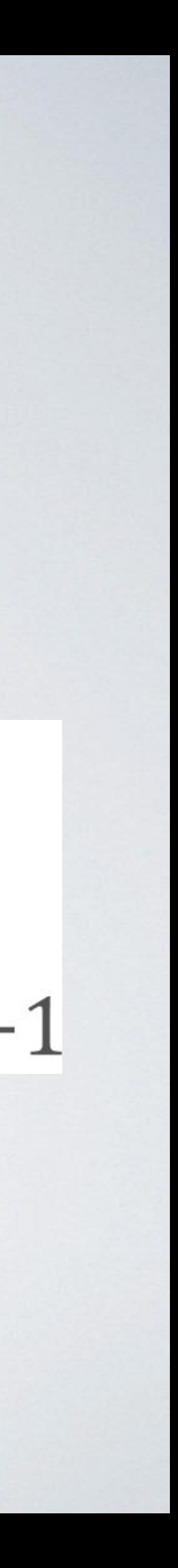

• Can this help us with arbitrary linear systems?

 $A = LU$ 

- Yes!
- Given an invertible matrix A, we can factor it as a lower-triangular matrix times an upper triangular matrix\*

 $\begin{pmatrix} 4 & 3 \\ 6 & 3 \end{pmatrix} = \begin{pmatrix} 1 & 0 \\ 1.5 & 1 \end{pmatrix} \begin{pmatrix} 4 & 3 \\ 0 & -1.5 \end{pmatrix}$ 

# LU Decomposition

 $Ax = b$ 

 $LUx = b$ 

## $Ly = b$  and  $y = Ux$

# LU Decomposition

- How do we compute LU decomposition?
- Simple solution run Gaussian Elimination half way
	- Problem still not good for sparse matrices
- We'll use a fancier implementation

# Cholesky Decomposition

• If A is symmetric and positive-semidefinite, then the LU decomposition is really nice

• Called Cholesky or LLT decomposition

 $A = LL^T$ 

# QR Decomposition

- LU and Cholesky decompositions take advantage of the fact that it's easy to solve triangular systems
- It's also easy to solve systems given by rotation matrices

 $Q^{-1} = Q^{T}$ 

 $Qx = b \implies x = Q^Tb$ 

# QR Decomposition

## • Any square matrix can be decomposed as QR for Q a rotation

- and R upper triangular
- There are also versions for rectangular matrices

 $Ax = b$ 

 $QRx = b$  $Qy = b$  and  $y = Rx$ 

# QR Decomposition

- Also available in framework
- Not as fast as Cholesky but more widely applicable

## ddg-exercises-js

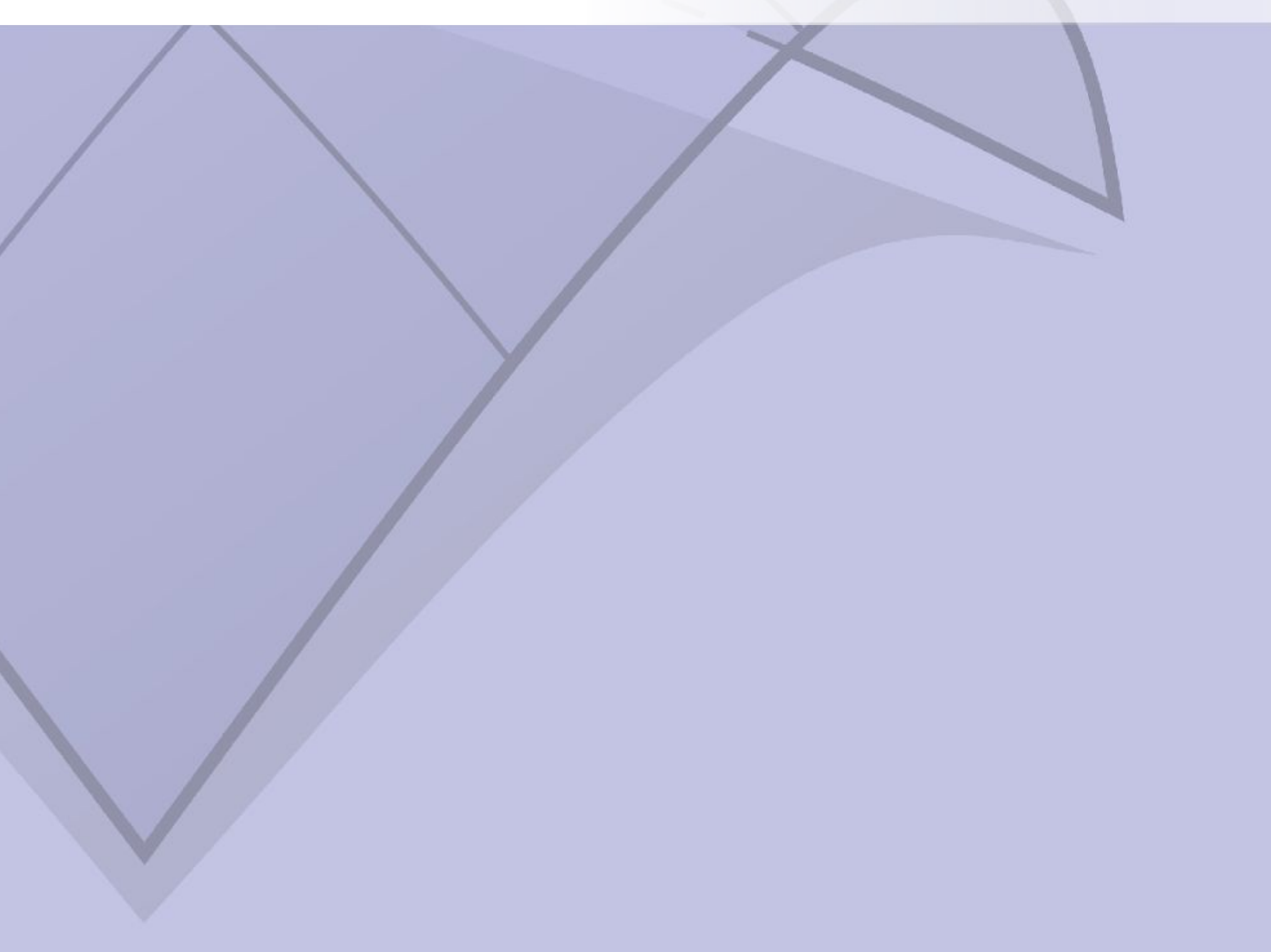

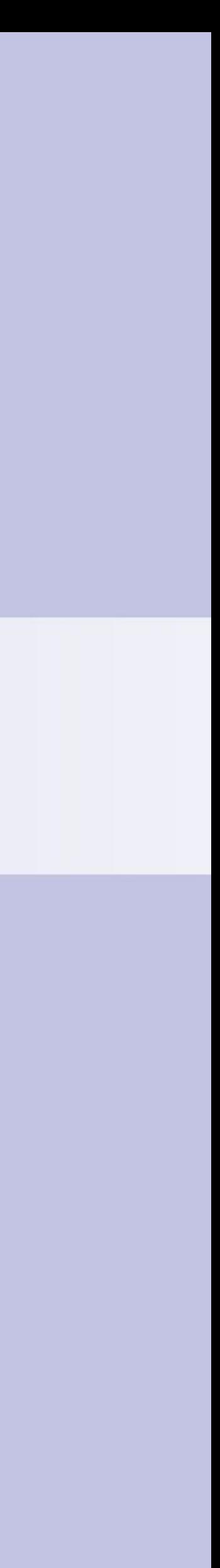

- Repository on Github
- [https://github.com/cmu-geo](https://github.com/cmu-geometry/ddg-exercises-js) [metry/ddg-exercises-js](https://github.com/cmu-geometry/ddg-exercises-js)
- Contains all assignments for the semester

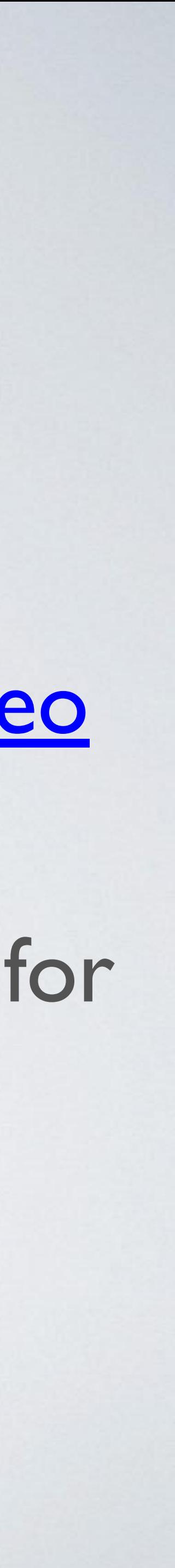

# ddg-exercises-js

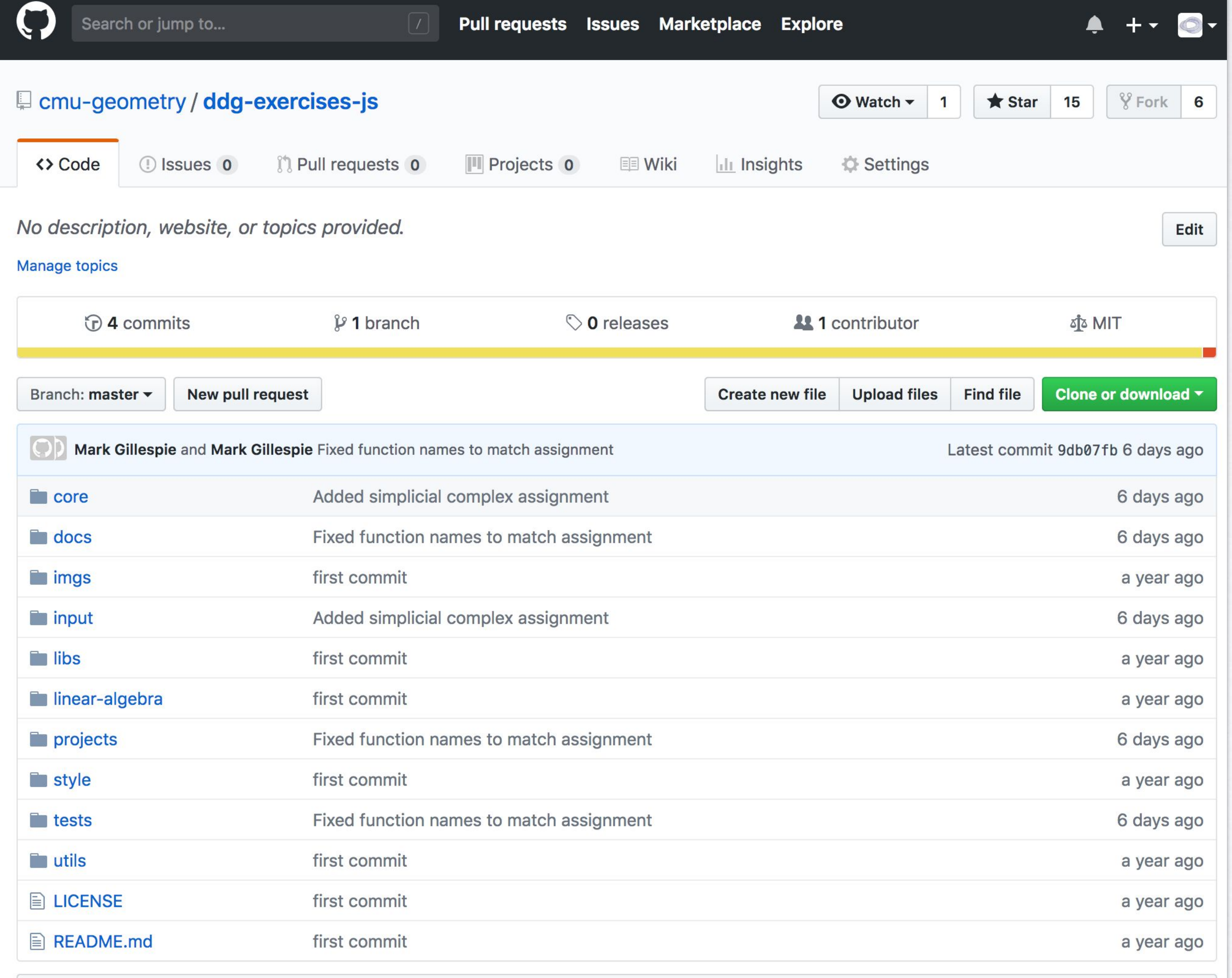

**III README.md** 

- Feels similar to C, C++, Java, .... Really any language with braces
- Runs in your browser, so there isn't too much setup
- You probably won't need to use any fancy features particular to Javascript - just need some functions, conditionals, loops, etc

# Javascript

## • Documentation included

ddg-exercises-js/docs/index.html

## • Coding assignments

ddg-exercises-js/projects

### • Tests

ddg-exercises-js/tests

# ddg-exercises-js

geometry-processing-js

Modules  $\sim$  $\mathsf{Classes}$  Sear

Global  $\sim$ 

 $\alpha$ 

### ddg-exercises-js

ddg-exercises-js is a fast and flexible framework for 3D geometry processing on the web! Easy integration with HTML/WebGL makes it particularly suitable for things like mobile apps, online demos, and course content. For many tasks, performance comes within striking distance of native (C++) code. Plus, since the framework is pure JavaScript, no compilation or installation is necessary on any platform. Moreover, geometry processing algorithms can be edited in the browser (using for instance the JavaScript Console in Chrome).

At a high level, the framework is divided into three parts - an implementation of a halfedge mesh data structure, an optimized linear algebra package and skeleton code for various geometry processing algorithms. Each algorithm comes with its own viewer for rendering.

Detailed documentation and unit tests for each of these parts can be found in the docs and tests directories of this repository.

### Getting started

1. Clone the repository and change into the projects directory

git clone https://github.com/cmu-geometry/ddg-exercises-js.git cd ddg-exercises-js/projects

2. Open the index.html file in any of the sub directories in a browser of your choice (Chrome and Firefox usually provide better rendering performance than Safari).

### Dependencies (all included)

- 1. Linear Algebra A wrapper around the C++ library Eigen compiled to asm.js with emscripten. Future updates will compile the more optimized sparse matrix library Suitesparse to asm.js.
- 2. Rendering three.js
- 3. Unit Tests Mocha and Chai

### About Javascript

The implementation of ddg-exercises-js attempts to minimize the use of obscure Javascript language features. It should not be too difficult for anyone with experience  $-$  raw  $\overline{5}$ 

## Documentation

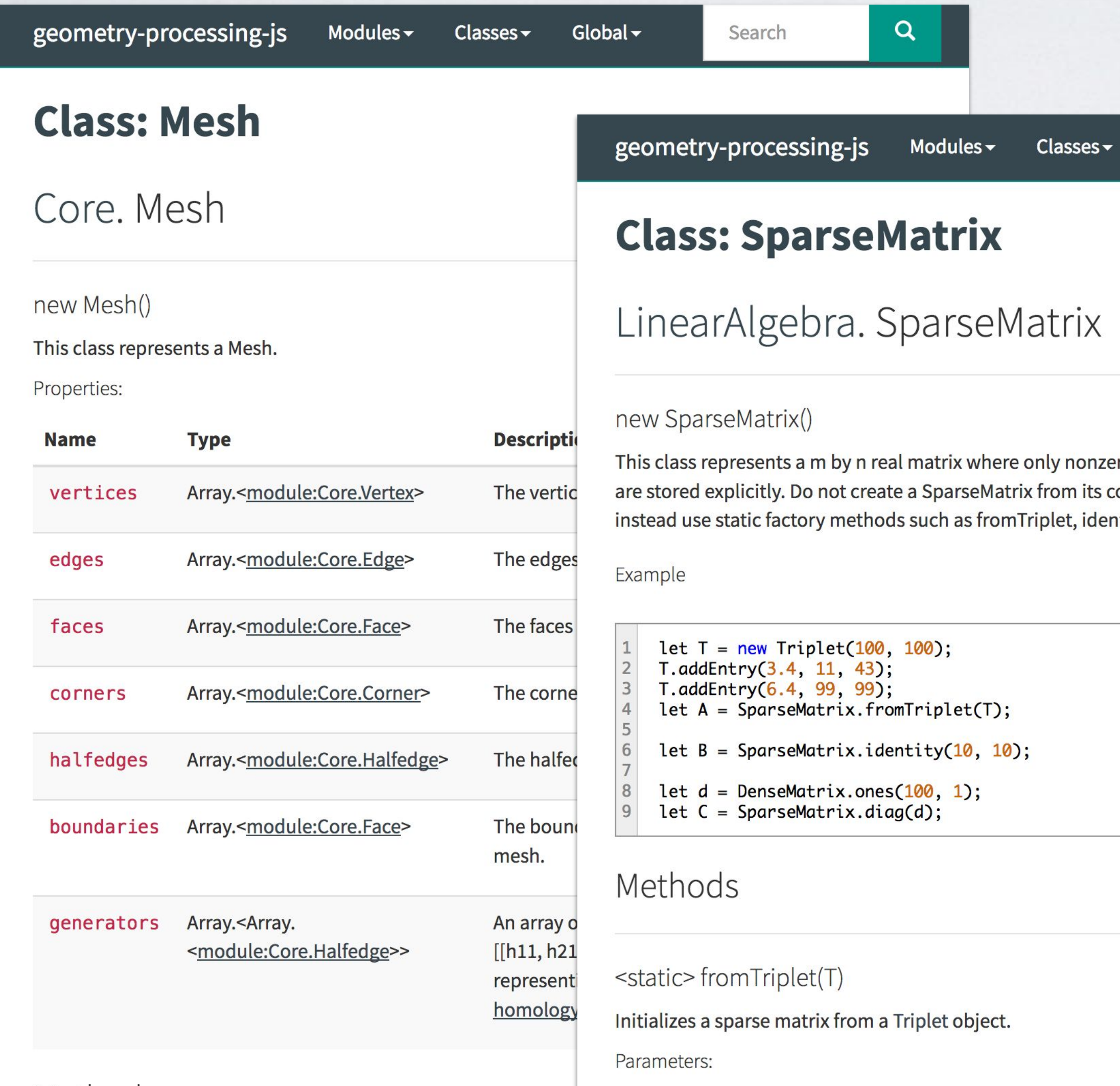

Methods

nly nonzero entries from its constructor, plet, identity and diag.

Global  $\sim$ 

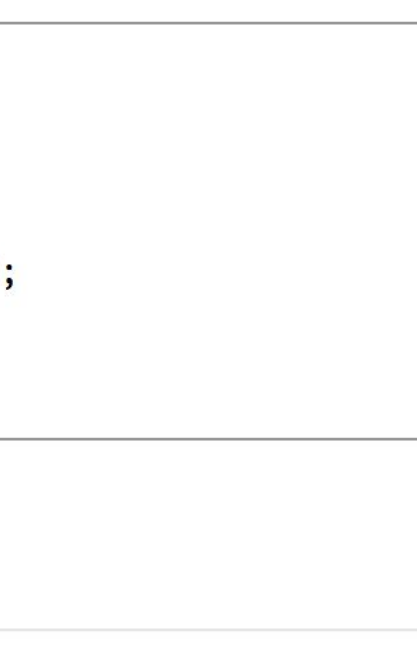

geometry-processing-js Modules -Classes  $\sim$ ddg-exercises-js

 $\mathsf{Q}$ 

Search

ddg-exercises-js is a fast and flexible framework for 3D geometry processing on the web! Easy integration with HTML/WebGL makes it particularly suitable for things like mobile apps, online demos, and course content. For many tasks, performance comes within striking distance of native (C++) code. Plus, since the framework is pure JavaScript, no compilation or installation is necessary on any platform. Moreover, geometry processing algorithms can be edited in the browser (using for instance the JavaScript Console in Chrome).

At a high level, the framework is divided into three parts - an implementation of a halfedge mesh data structure, an optimized linear algebra package and skeleton code for various geometry processing algorithms. Each algorithm comes with its own viewer for rendering.

Detailed documentation and unit tests for each of these parts can be found in the docs and tests directories of this repository.

### Getting started

1. Clone the repository and change into the projects directory

git clone https://github.com/cmu-geometry/ddg-exercises-js.git cd ddg-exercises-js/projects

2. Open the index.html file in any of the sub directories in a browser of your choice (Chrome and Firefox usually provide better rendering performance than Safari).

### Dependencies (all included)

1. Linear Algebra - A wrapper around the C++ library Eigen compiled to asm.js with emscripten. Future updates will compile

 $\alpha$ 

 $-$  raw  $\boxed{5}$ 

Sear

Global  $\sim$ 

### • Viewers

ddg-exercises-js/projects/simplicial-complex-operators/index.html

# Coding Assignments

• Write code in project folder or one of the

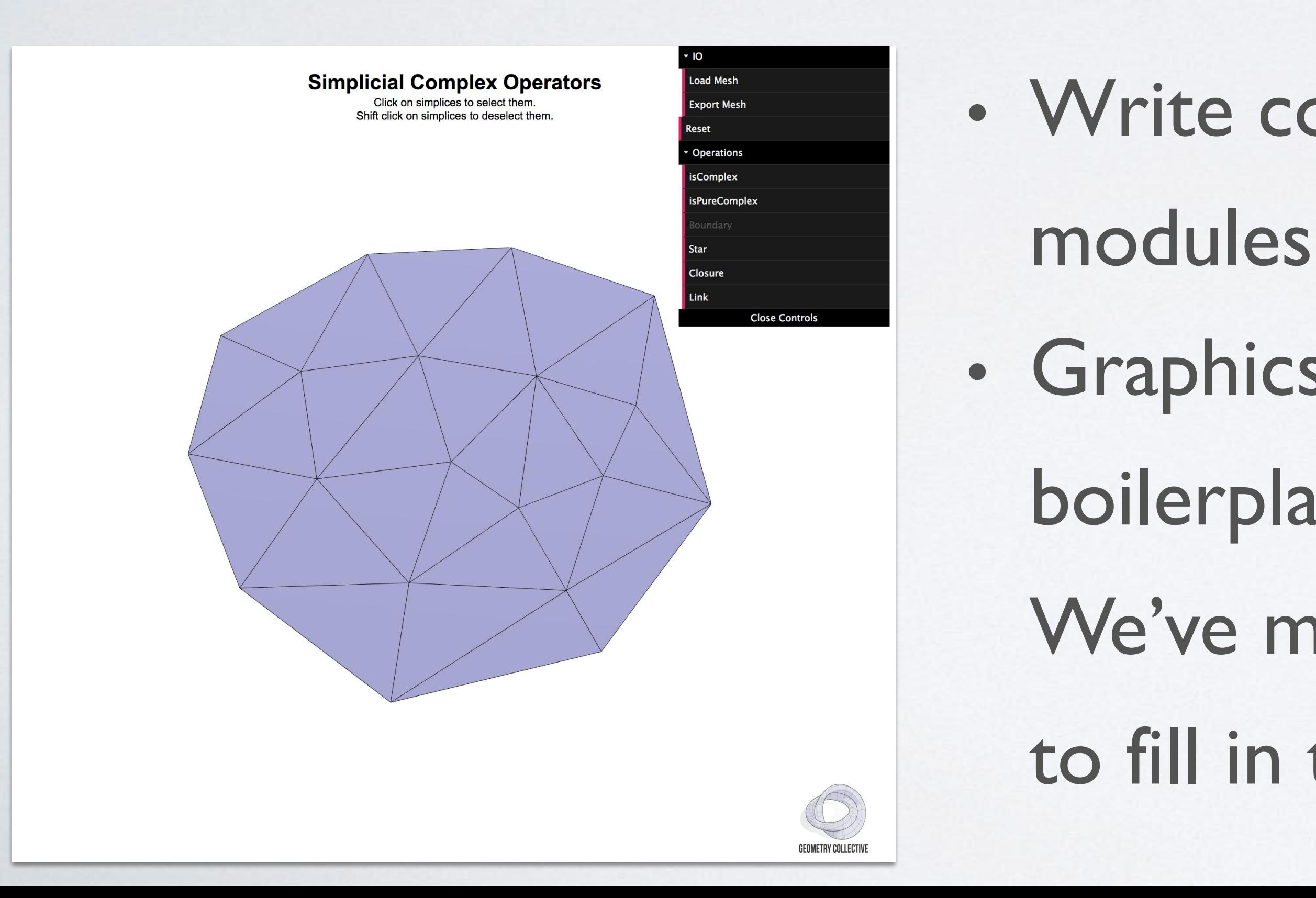

• Graphics programming often involves a lot of boilerplate before getting started drawing - We've mostly done that for you. You just have to fill in the interesting bits

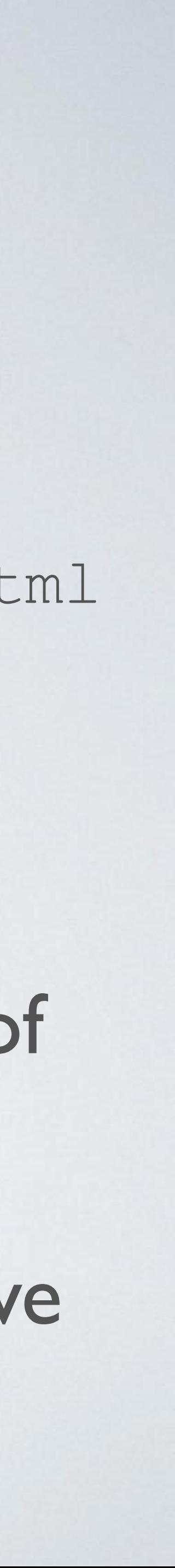

### • Test scripts

passes: 5 failures: 41 duration: 0.09s (100%)

passes: 46 failures: 0 duration:  $0.53s$   $(100\%)$ 

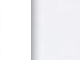

 $\geq$ 

 $\Rightarrow$  $\mathbb{R}$ 

 $\blacktriangleright$ 

 $\mathbb{R}$ 

 $\,$ 

 $\geq$ 

 $\,$ 

 $\mathbb{R}$ 

 $\,$  $\mathbb{R}$ 

 $\,$ 

 $\Rightarrow$ 

 $\,$   $\,$   $\,$ 

 $\geq$ 

 $\Rightarrow$ 

 $\geq$ 

 $\Rightarrow$  $\rightarrow$  $\,$ 

 $\,$   $\,$   $\,$ 

### **Simplicial Complex Operators**

### *isComplex*

- ✔ A vertex 69ms
- $\sqrt{A}n$  edge
- ✔ A closed edge
- $\sqrt{A}$  face
- $\sqrt{ }$  A face with its edges
- ✔ A closed face

### pureDegree

- $\sqrt{A}$  vertex
- $\sqrt{A}n$  edge
- ✔ A closed edge
- $\sqrt{A}$  face
- $\sqrt{ }$  A face with its edges
- ✔ A closed face
- ◆ A closed face and closed edge

A<sub>O</sub>

- $\checkmark$  Has  $|E|$  rows
- $\checkmark$  Has  $|V|$  columns
- ✔ Rows sum to two
- ✔ Columns sum to degrees

 $A<sub>1</sub>$ 

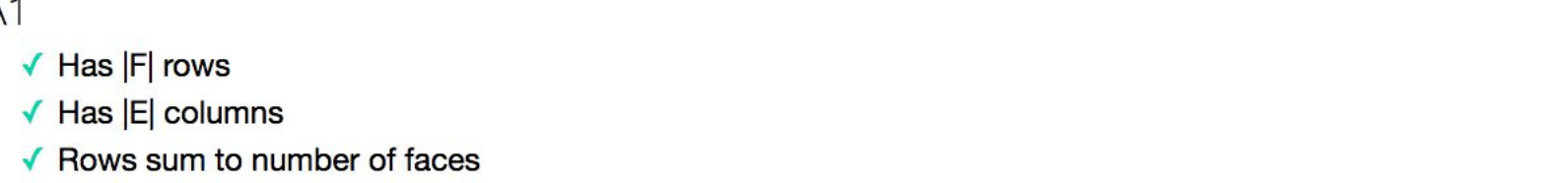

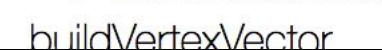

✔ Columns sum to two

## Tests

ddg-exercises-js/tests/simplicial-complex-operators/test.html

· As you write your code, you should see it pass more tests

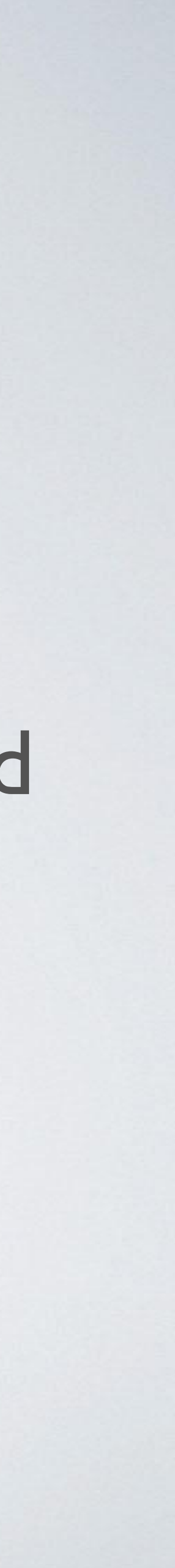

## Navigating halfedges

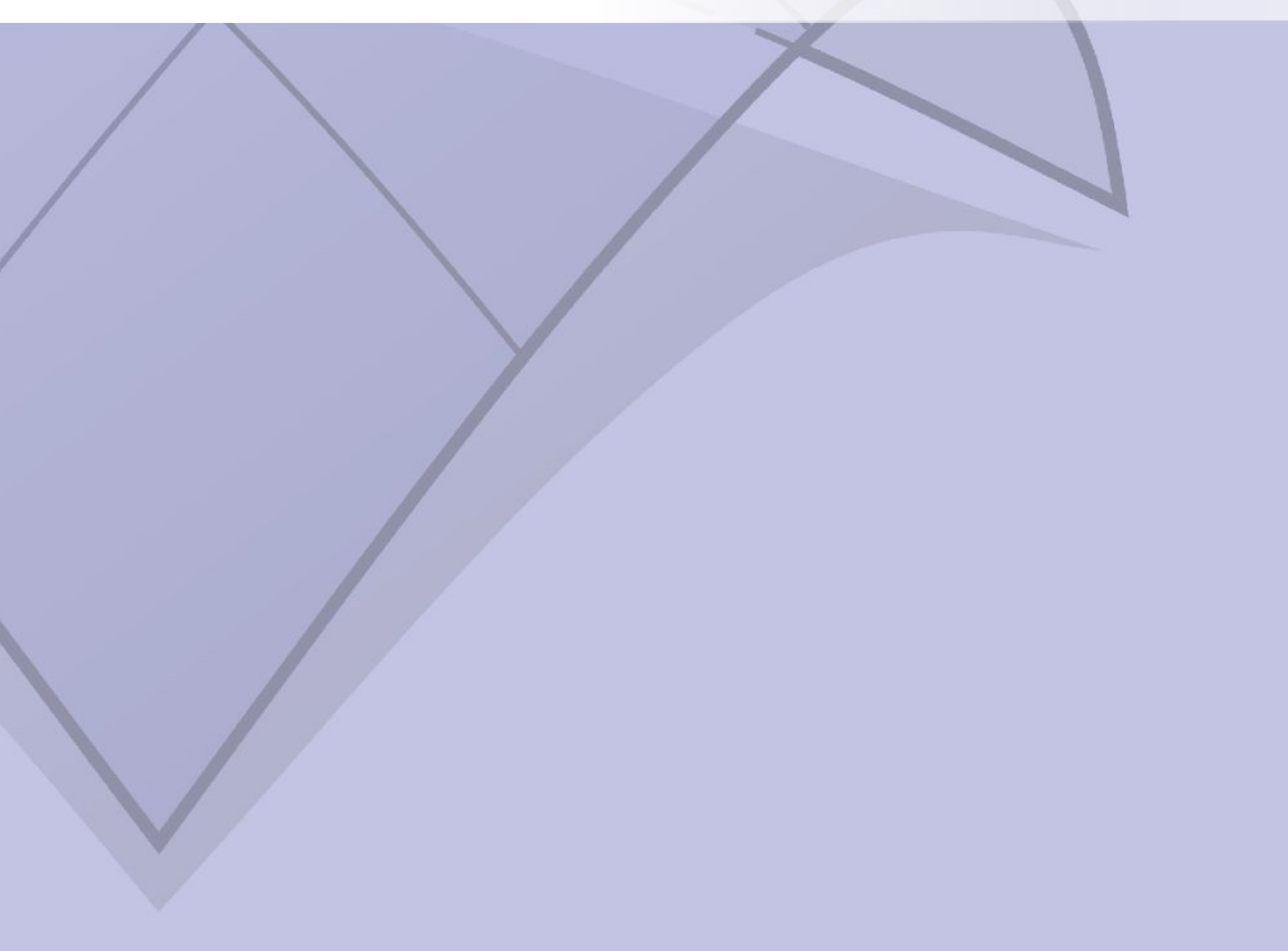

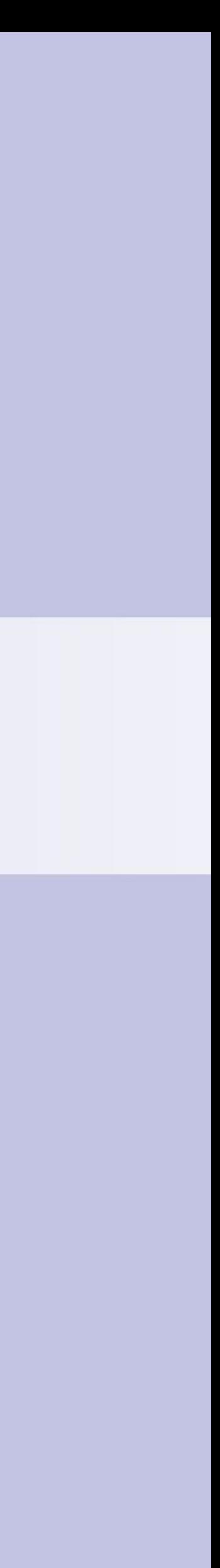

# In ddg-exercises-js

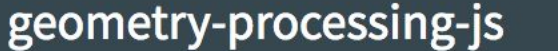

Modules $\sim$ 

Global -

Classes  $\sim$ 

### **Class: Mesh**

Core. Mesh

new Mesh()

This class represents a Mesh.

Properties:

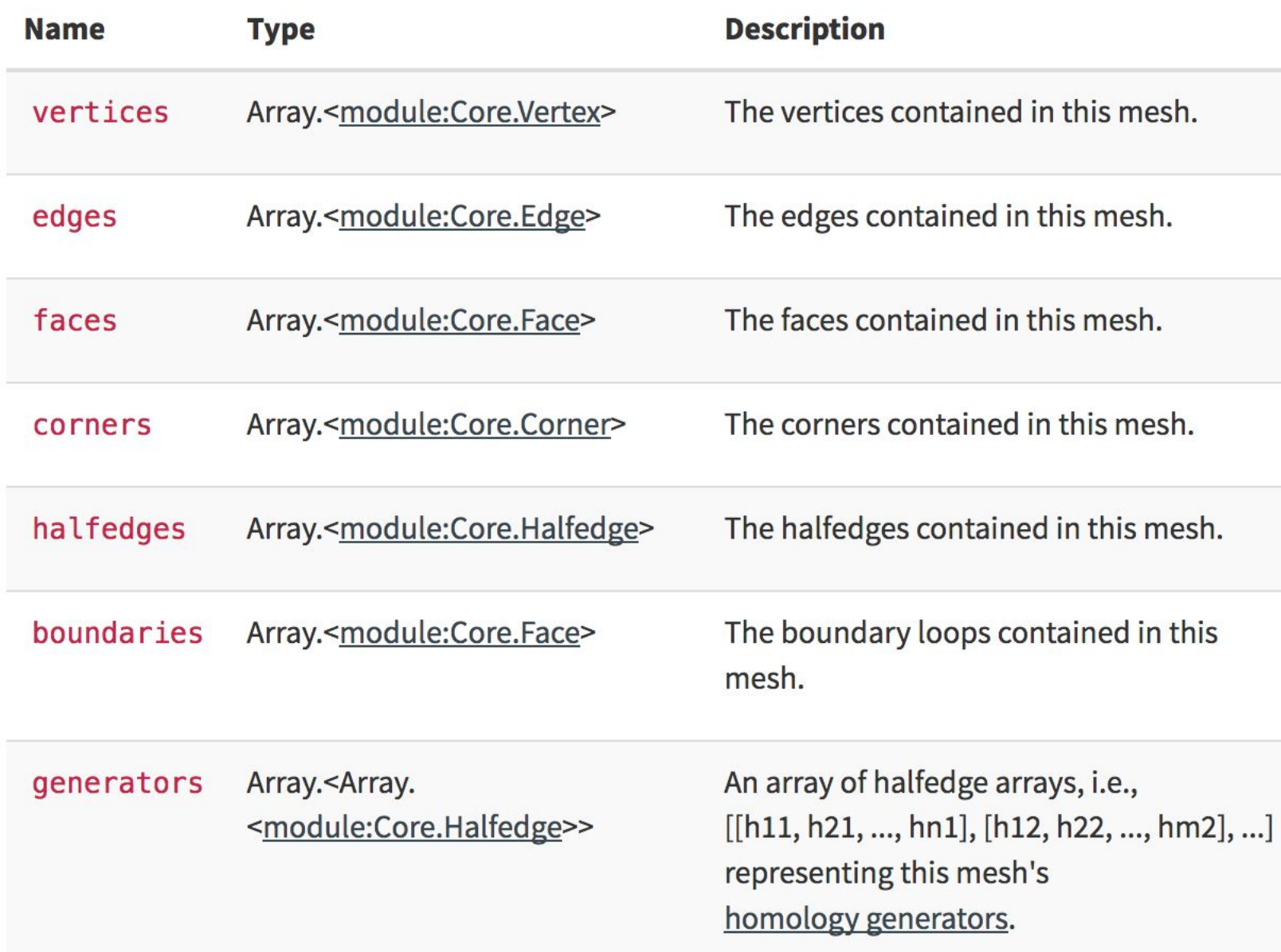

 $\alpha$ 

Search

### Core. Halfedge

new Halfedge() Properties:

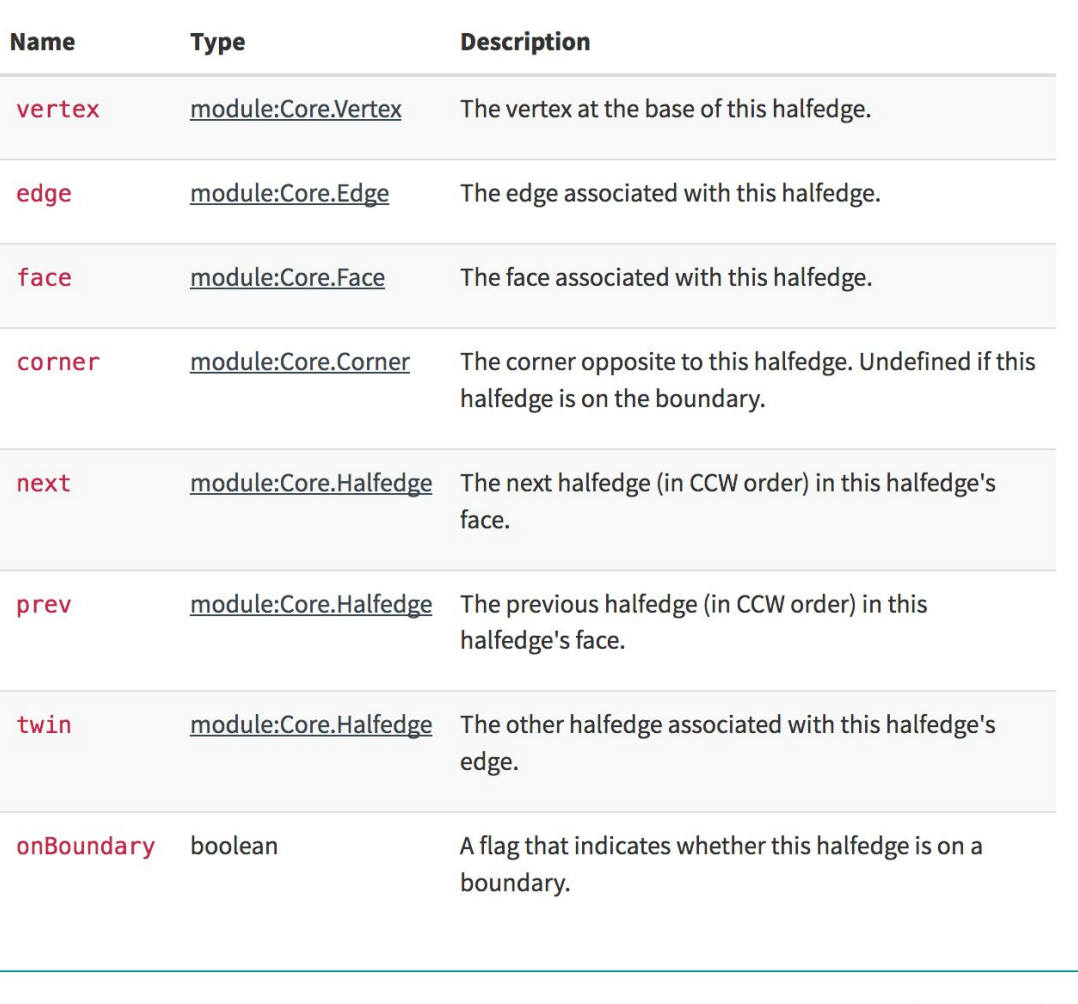

### Methods

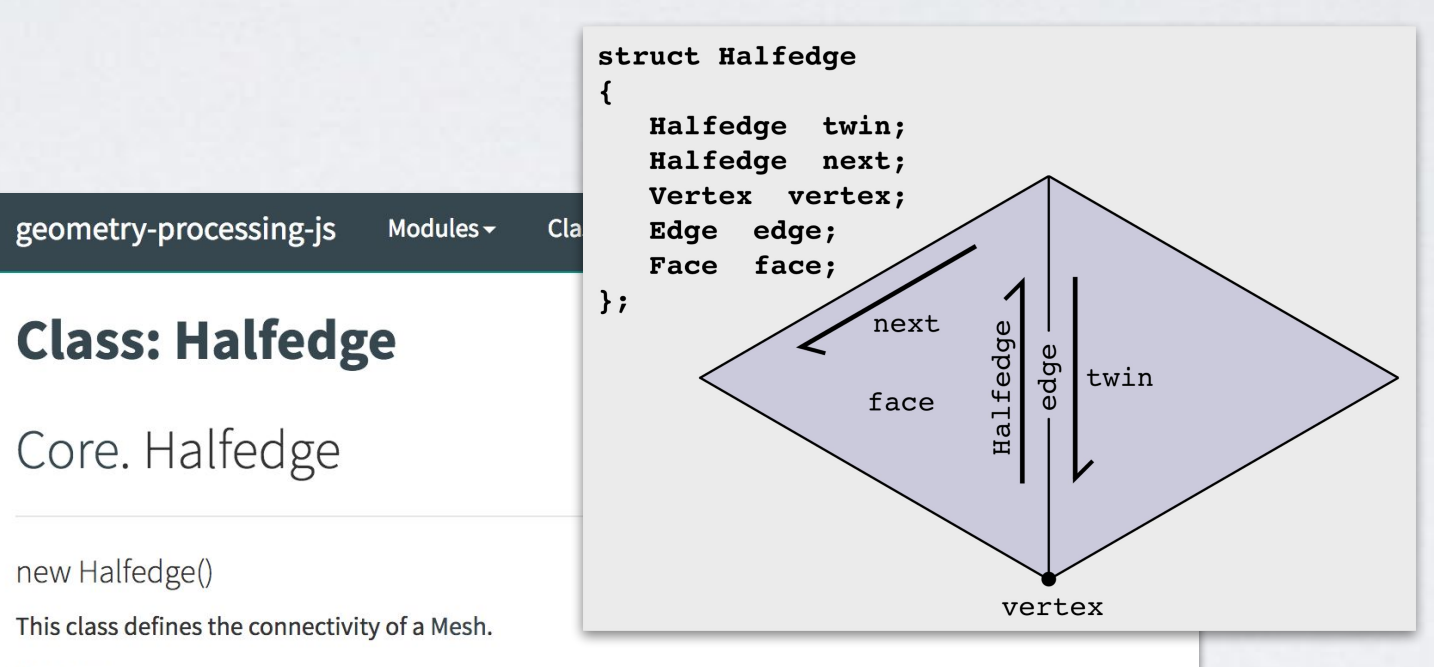

Documentation generated by JSDoc 3.5.5 on Tue Jan 22nd 2019 using the DocStrap te

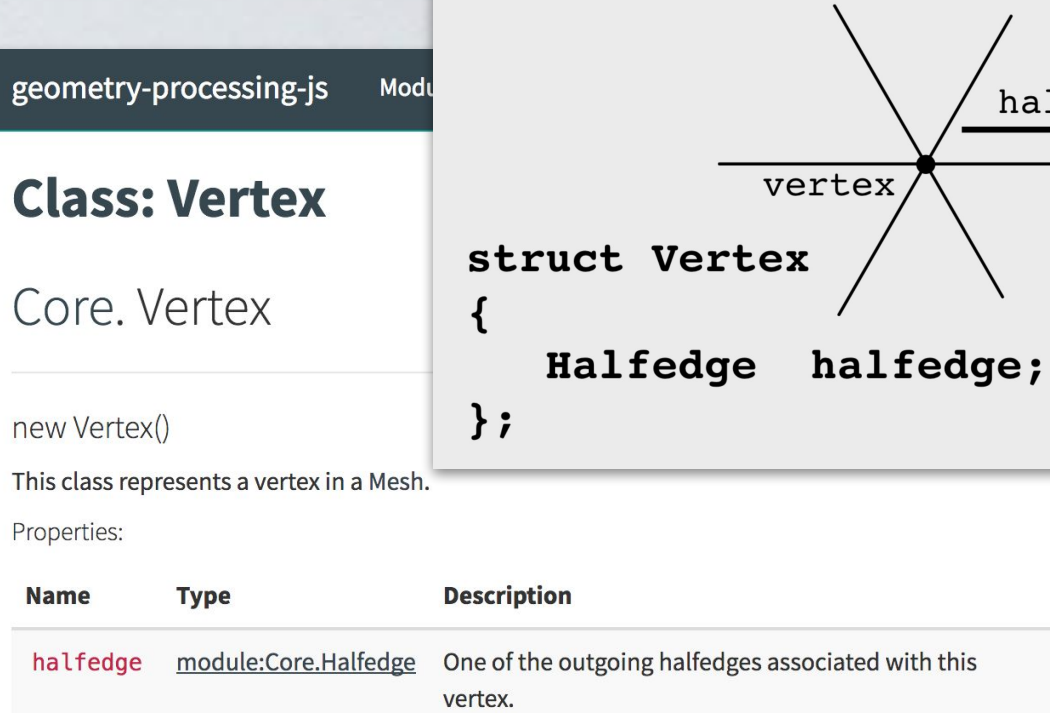

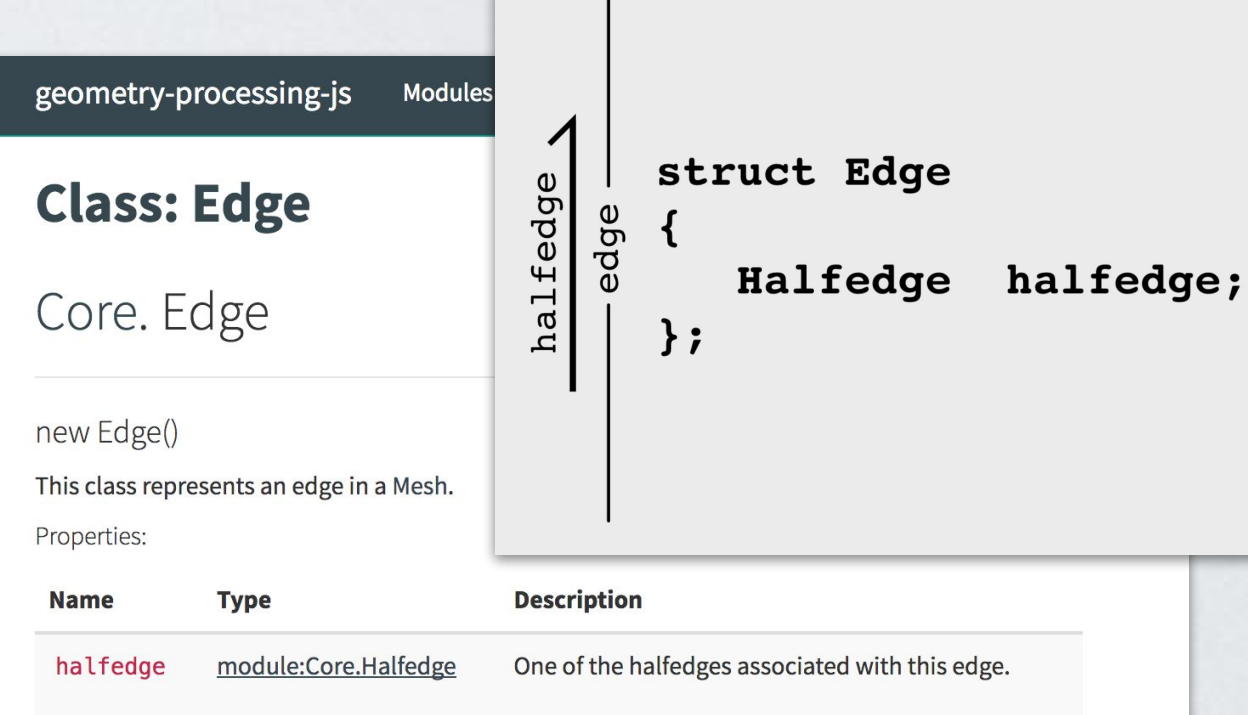

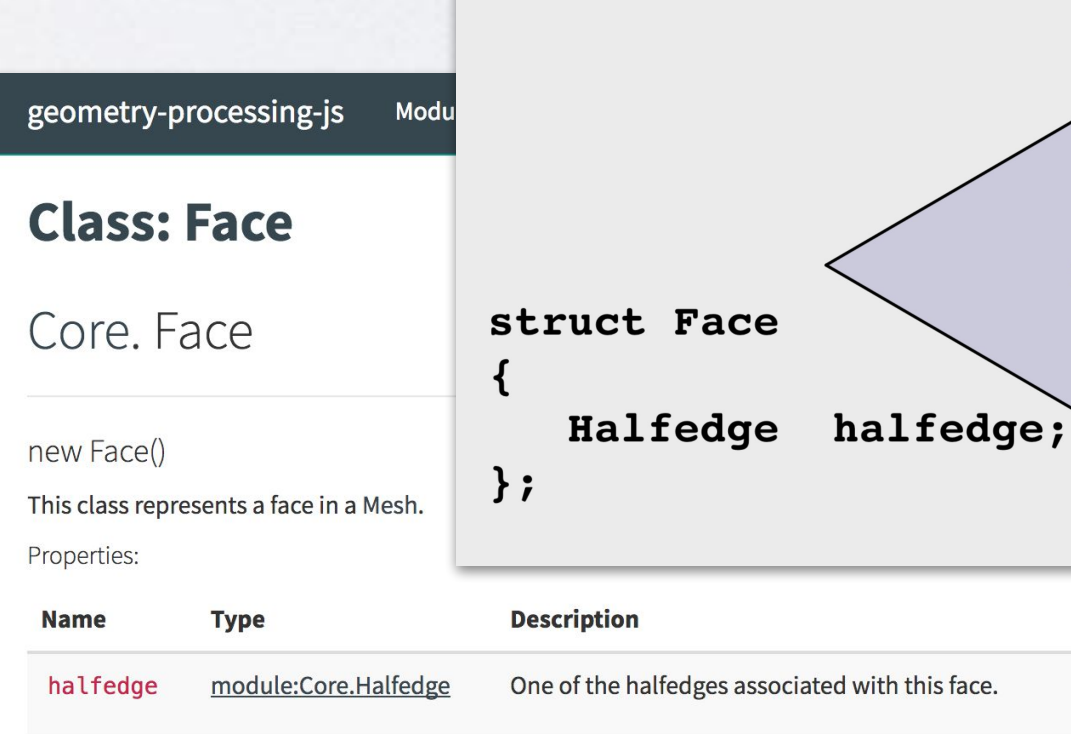

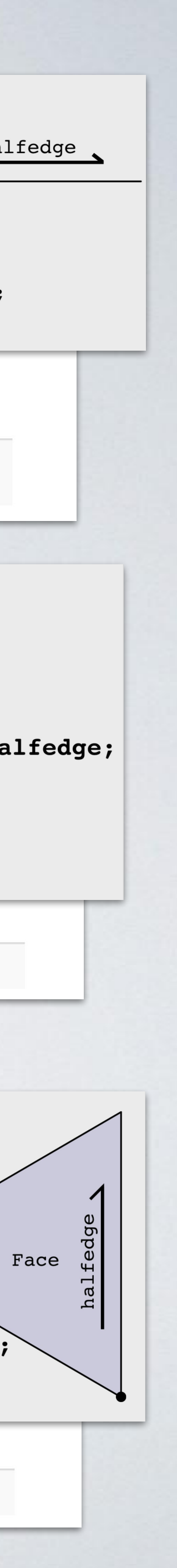

## In ddg-exercises-js Includes many convenience functions

### adjacentVertices()

Convenience function to iterate over the vertices in this face. Iterates over the vertices of a boundary loop if this face is a boundary loop.

Returns:

**Type** module:Core.Vertex

Example

let  $f = mesh.faces[0]; // or let b = mesh.boundaries[0] for (let v of f.addjacentVertices()) {$  $\vert$  1  $|2|$  $|3|$ // Do something with v  $\overline{4}$  $\mathbf{r}$ 

adjacentEdges()

Convenience function to iterate over the edges adjacent to this vertex.

Returns:

**Type** module:Core.Edge

Example

```
1 let v = meshvertices[0];|2|for (let e of v.adjacentEdges()) {
\begin{array}{c} 3 \\ 4 \end{array}// Do something with e
    \mathbf{F}
```
 $-$  raw  $\vert$  5

## Linear algebra in ddg-exercises-js

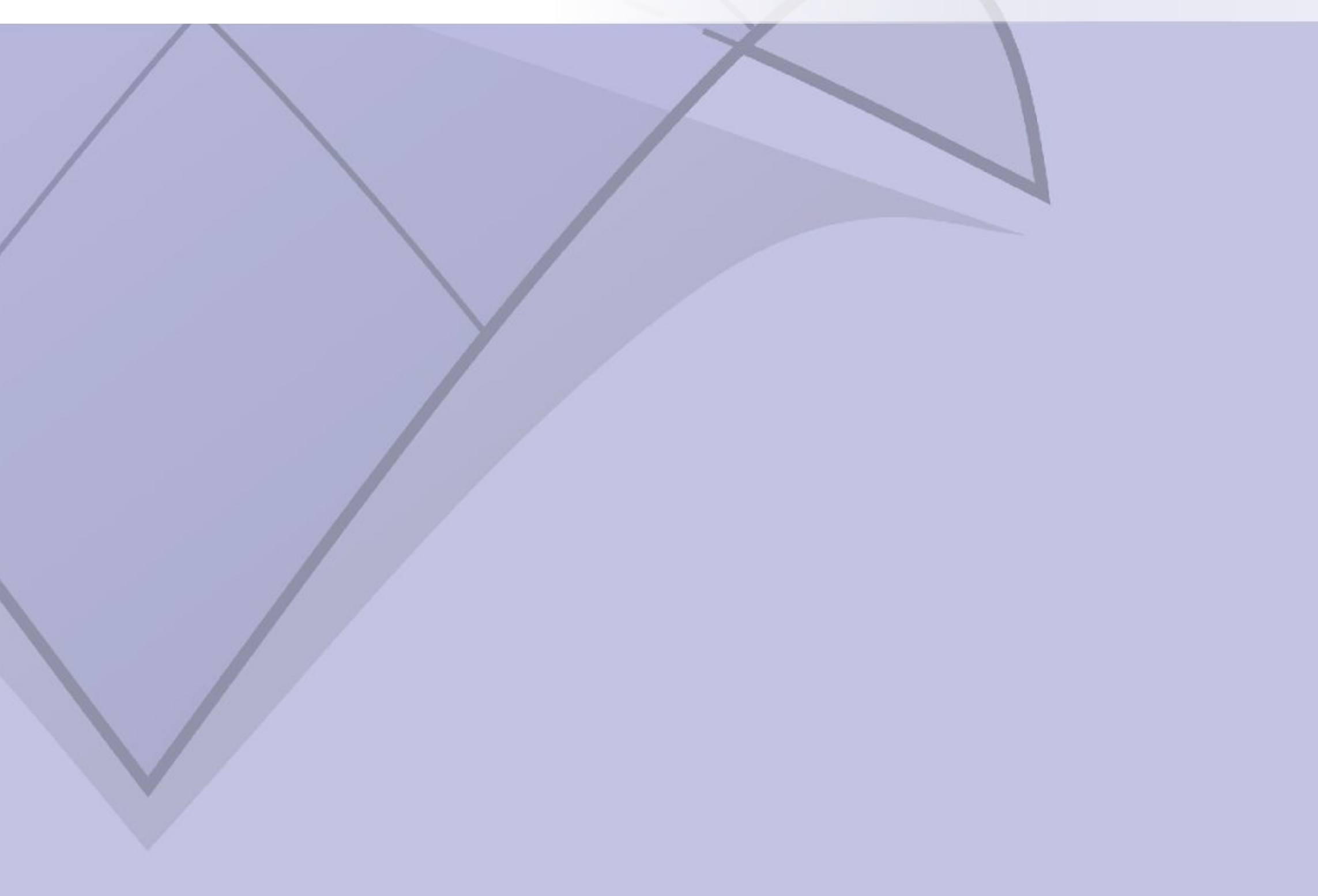

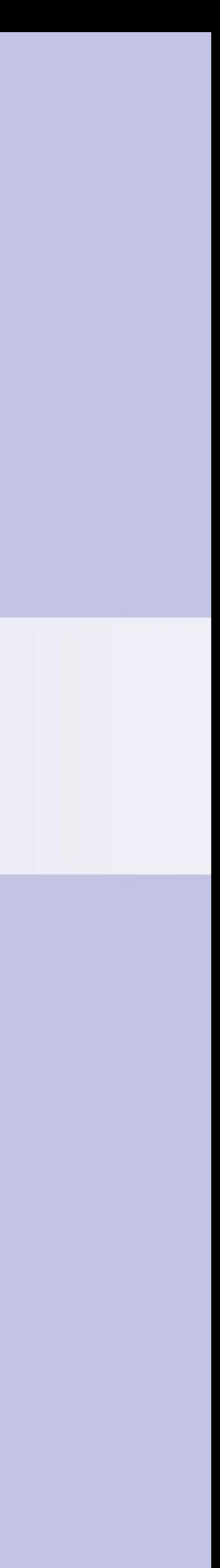

- Build from Triplet
- Modified version of CSC/CSR
- Eigen

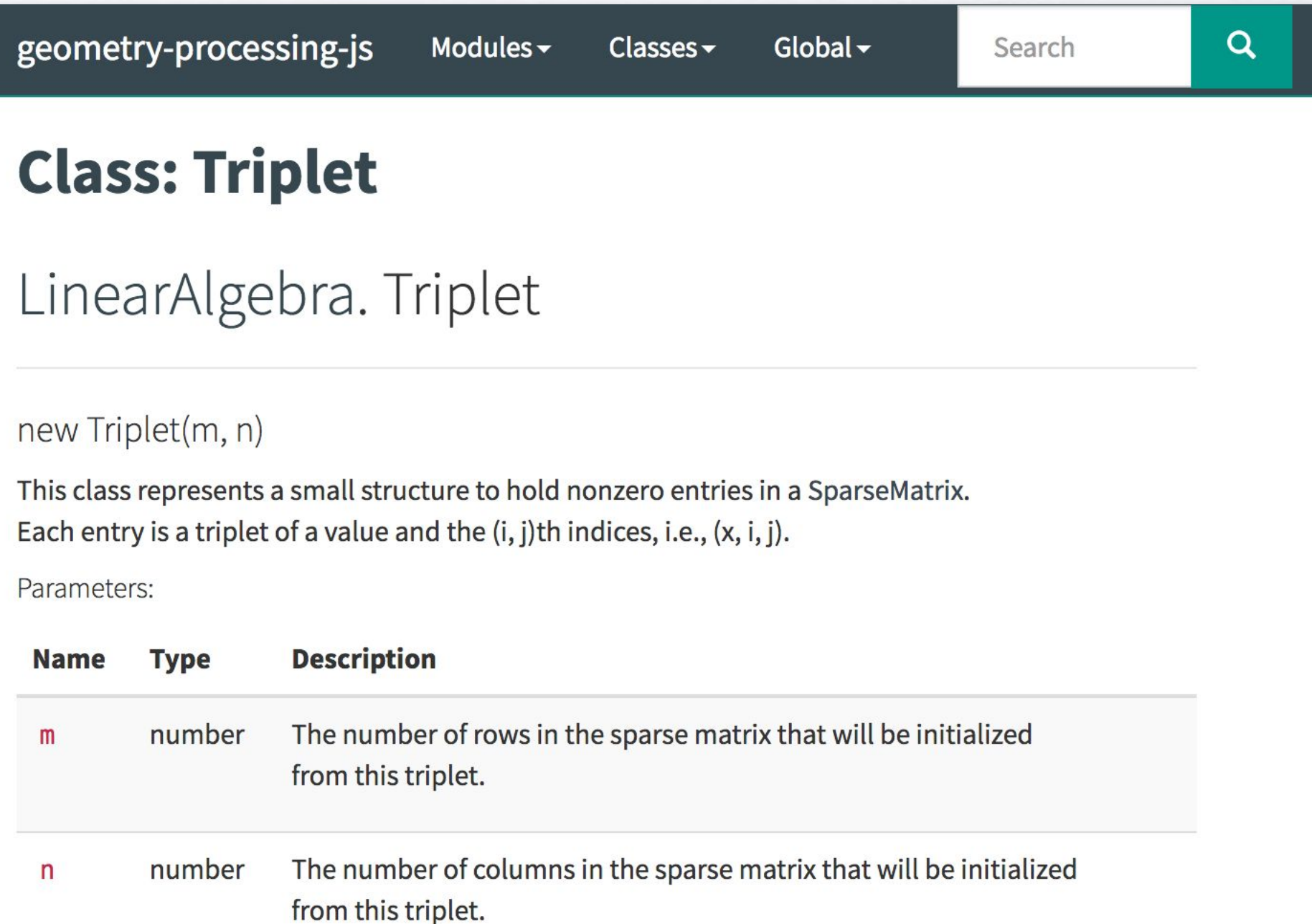

# Sparse Matrices in ddg-exercises-js

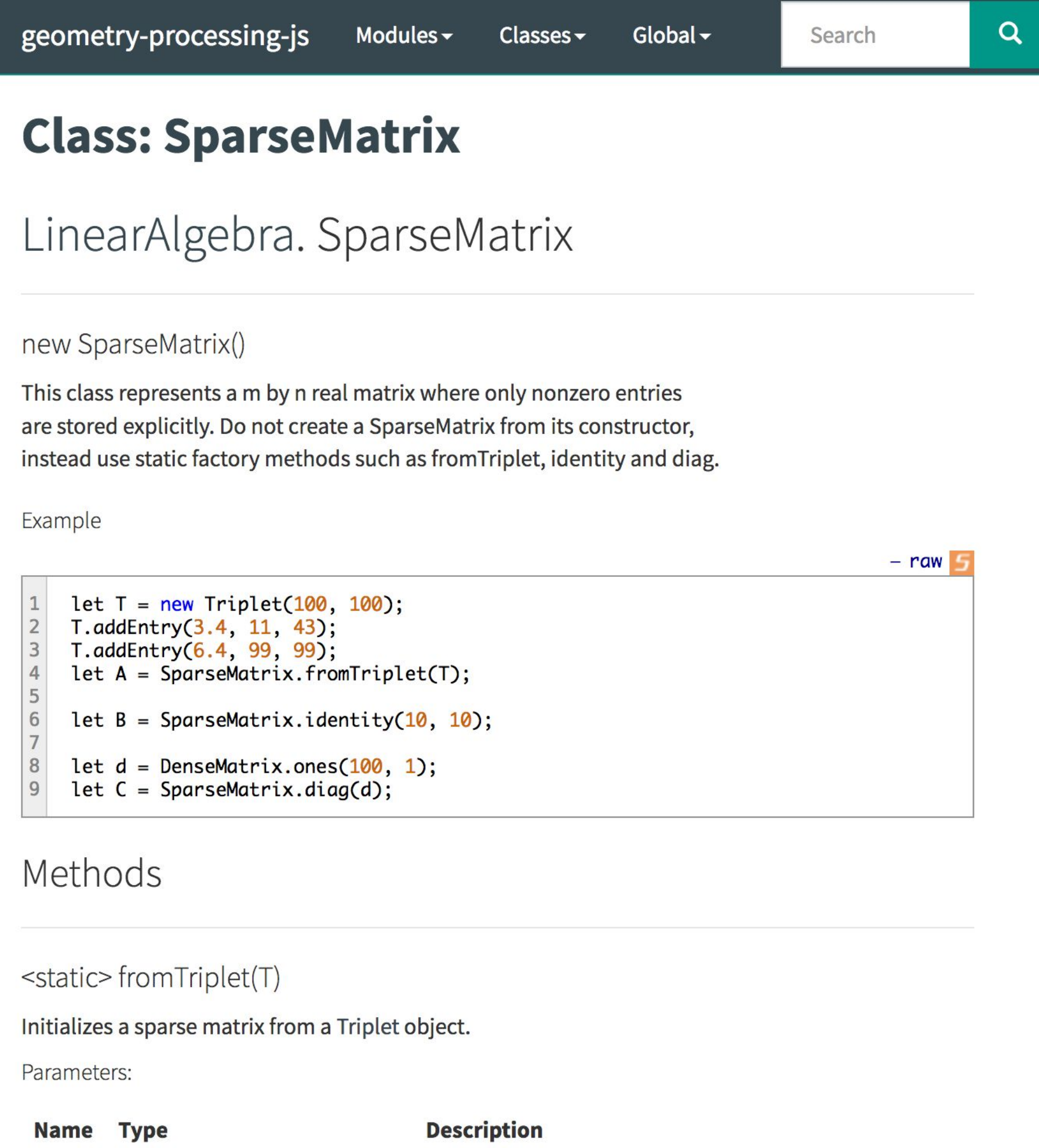

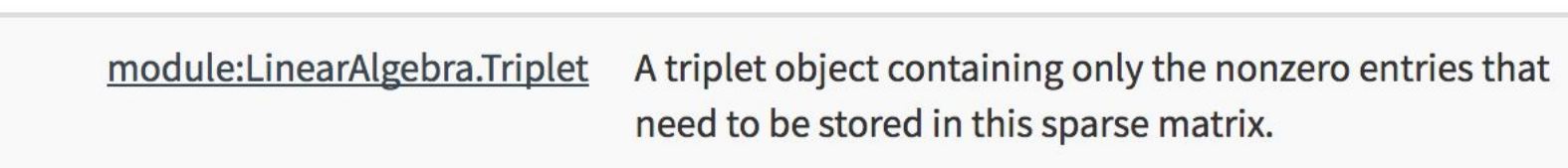

 $\top$ 

### •How do you represent a vector?

# Warning

- •LinearAlgebra.Vector only represents 3D vectors
- •Instead, construct a matrix with <sup>n</sup> rows and 1 column
- •Multiply matrices by vectors using timesDense or timesSparse

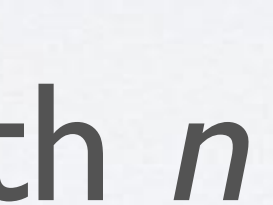

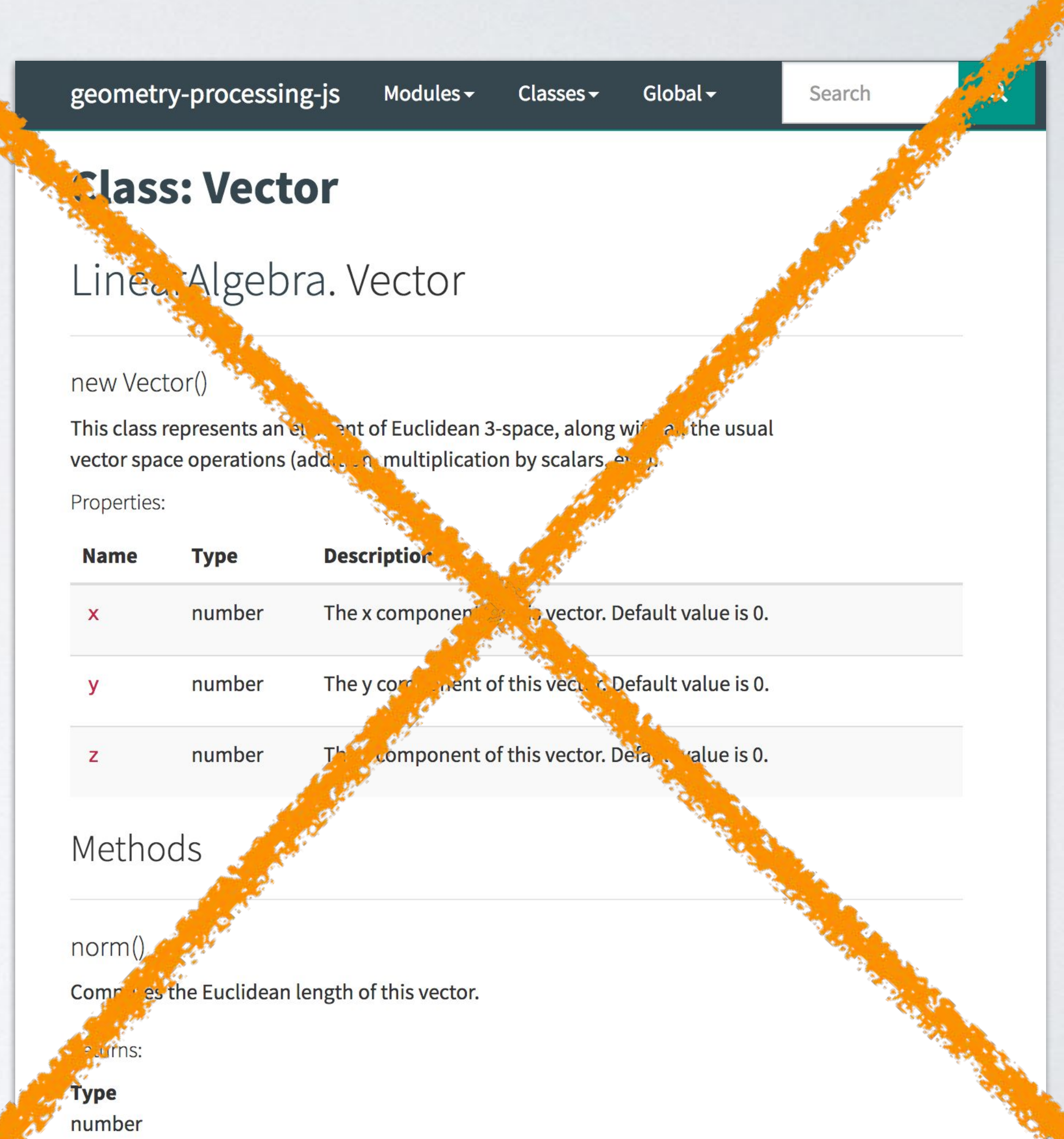

norm?

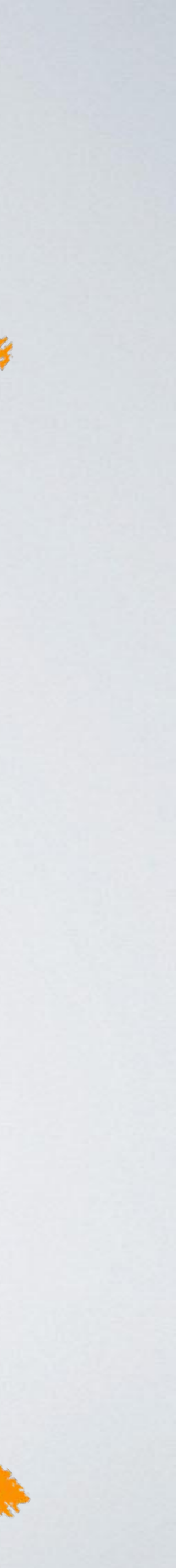

# Solving linear systems

geometry-processing-js Modules -

### **Class: Cholesky**

### LinearAlgebra. Cholesky

## Cholesky

## $\overline{\phantom{a}}$

## R

### new Cholesky()

This class represents a Choleksy LL^T factorization of a square SparseMatrix. The factorization is computed on the first call to and is reused in subsequent calls to solvePositiveDefinite (e.g.  $right$  hand side b of the linear system  $\Delta y = b$  changes) unless the

### $chol()$

Returns a sparse Cholesky factorization of this sparse matrix.

Returns:

**Type** module:LinearAlgebra.Cholesky

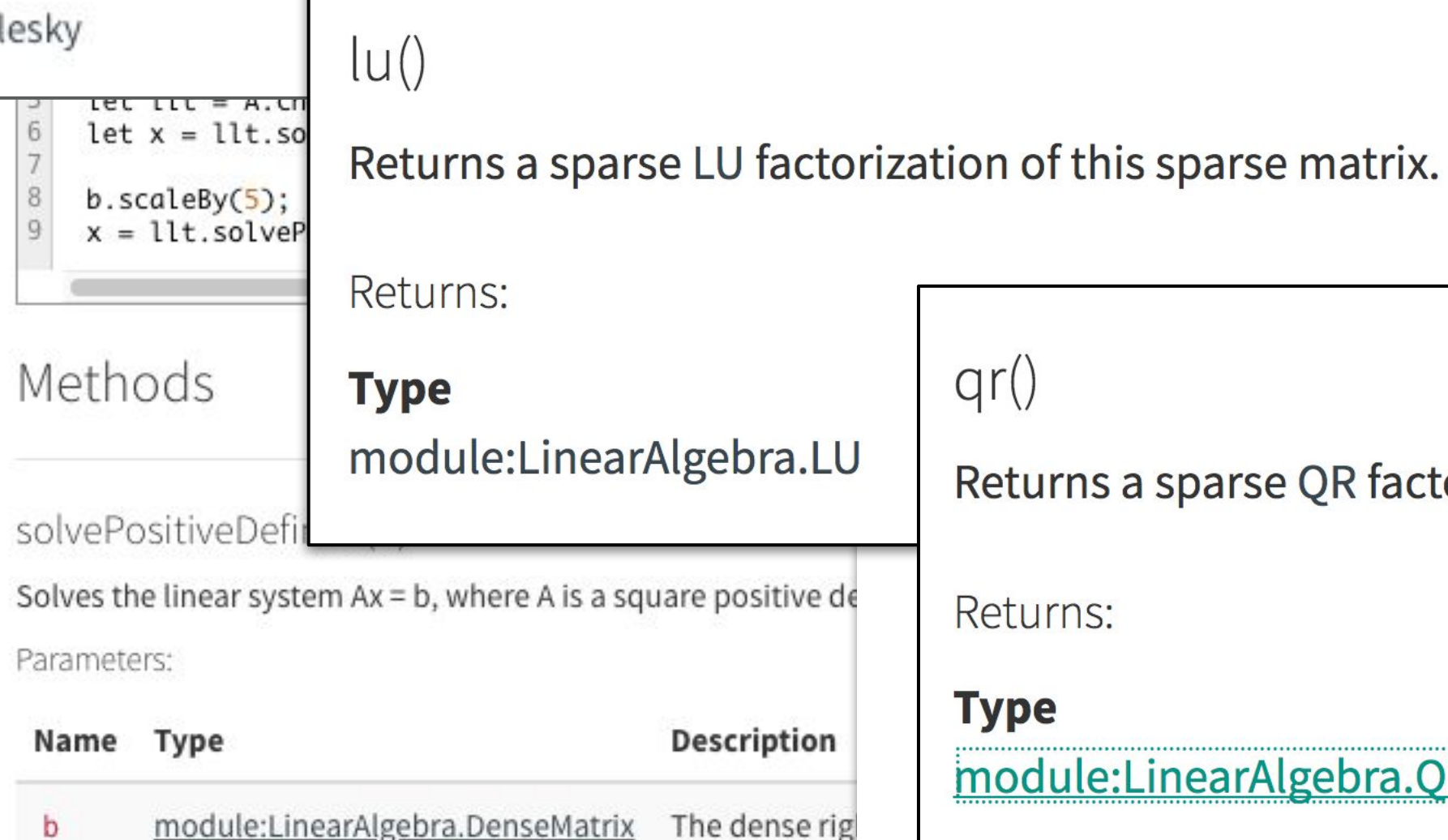

 $\frac{1}{2}$ 

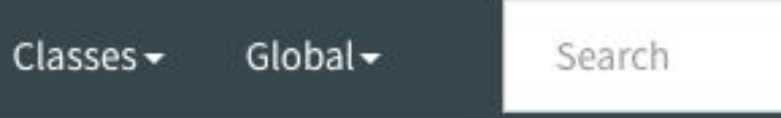

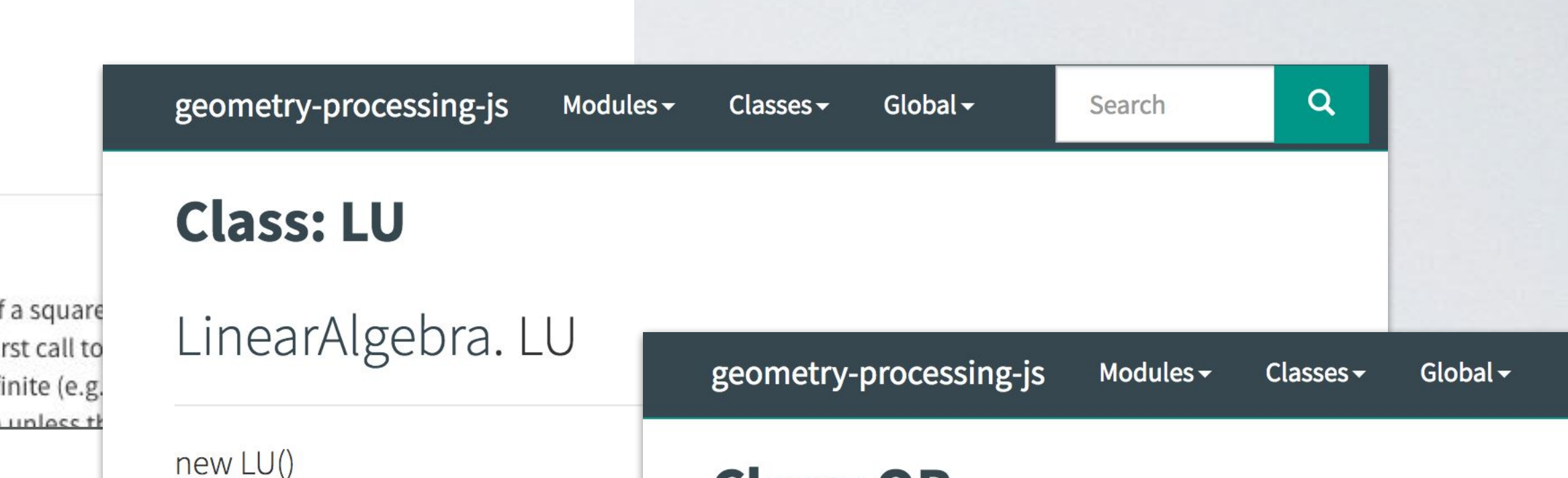

 $\alpha$ 

This class represents a LU factorization of

is computed on the first call to solveSquar

to solveSquare (e.g. when only the right ha

changes) unless the sparse matrix itself is

 $*=$ ,  $+=$  and  $==$ . Do not use the constructor to

### **Class: QR**

### LinearAlgebra. QR

### new QR()

This class represents a QR factorization of a rectangular SparseMatrix. The factorization is computed on the first call to solve, and is reused in subsequent calls to solve (e.g. when only the right hand side b of the linear system Ax = b changes) unless the sparse matrix itself is altered through operations such as  $*=$ ,  $+=$  and  $==$ . Do not use the constructor to initialize

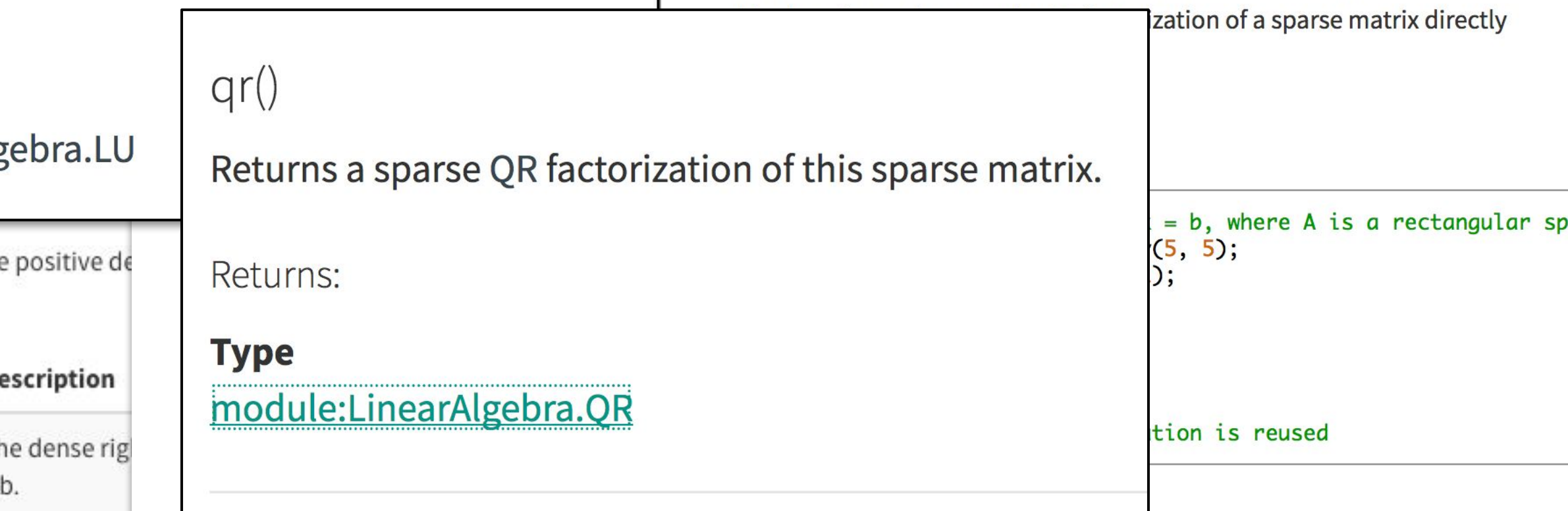

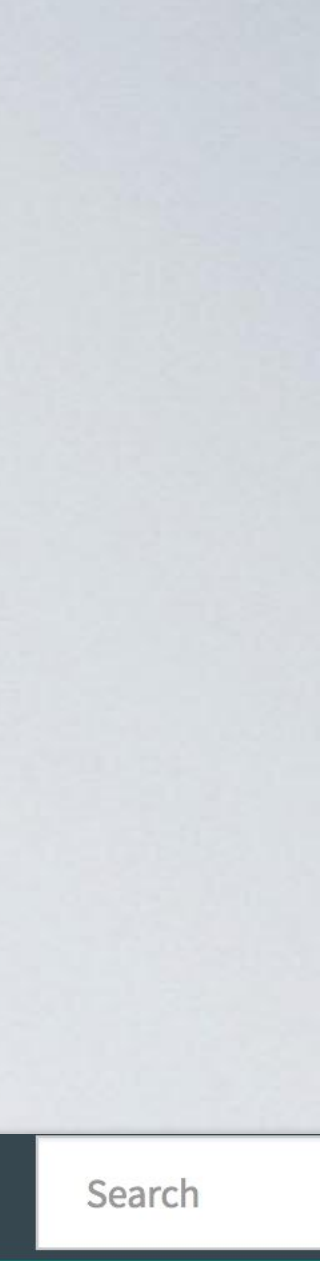

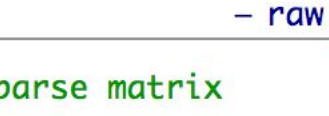

## Print statements

## Print using console.log()

## Console is usually under "Developer tools" - might be different in your browser

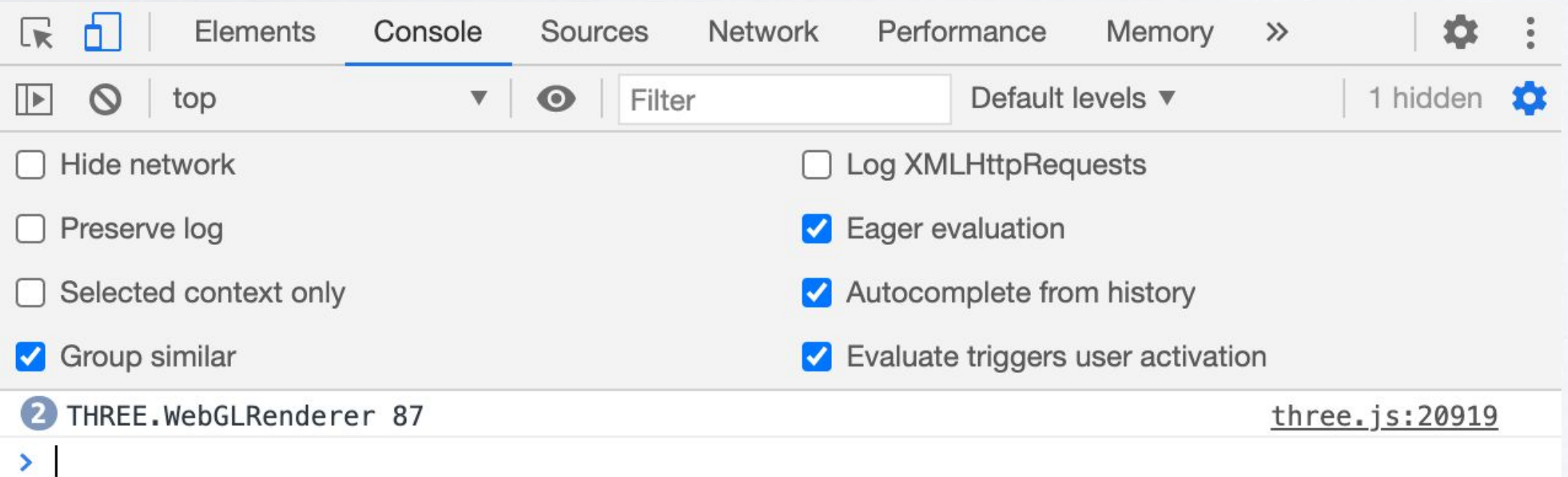

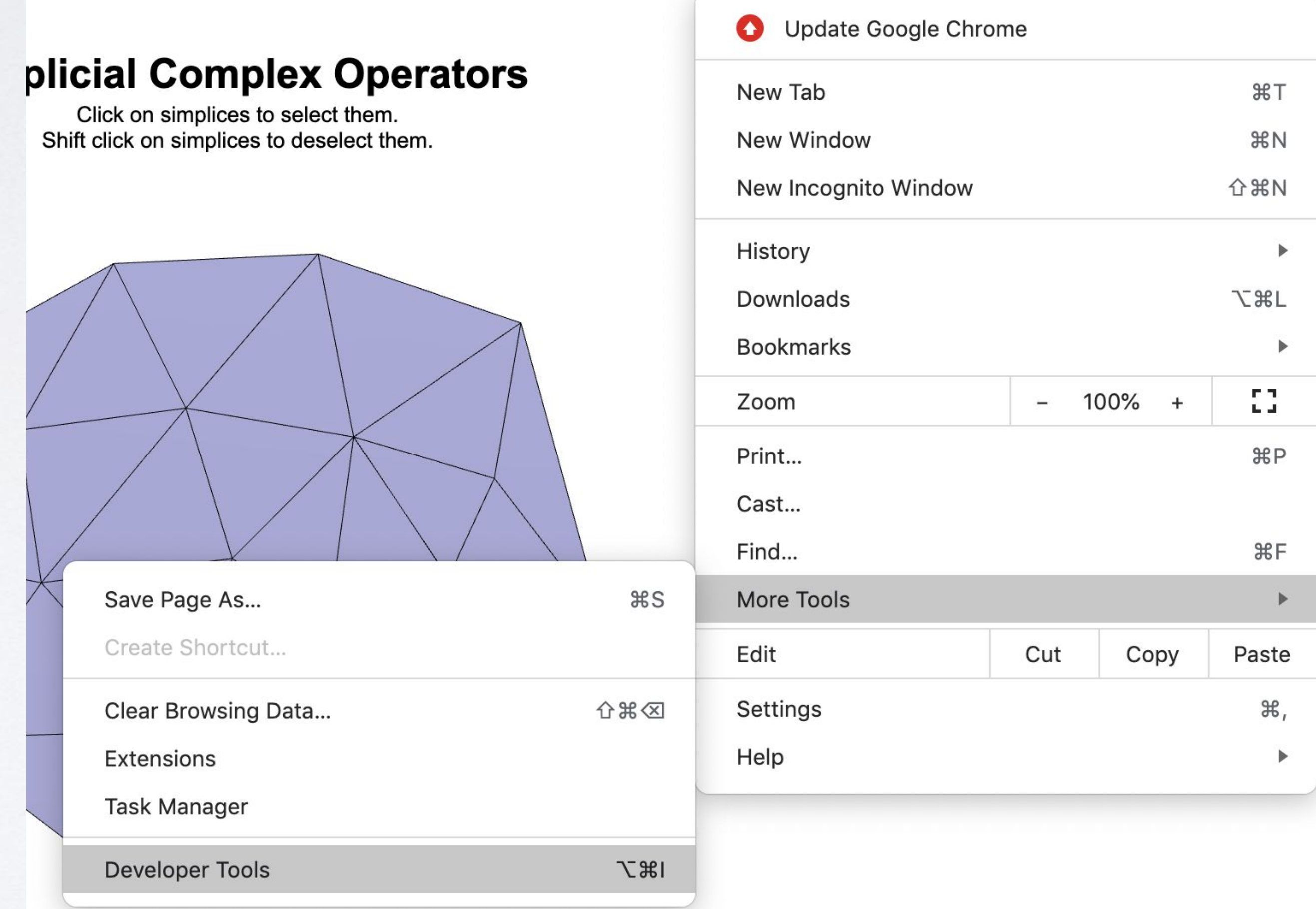

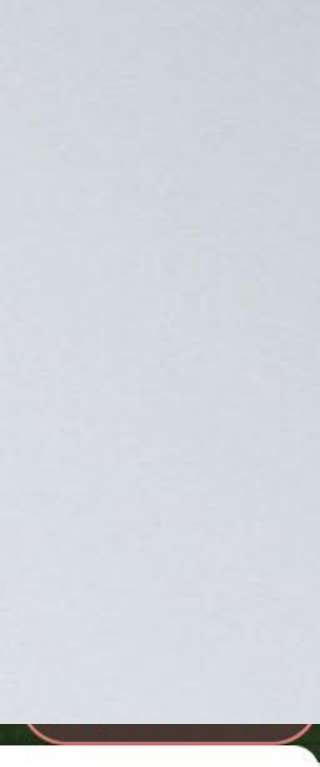

# ddg-exercises (C++)

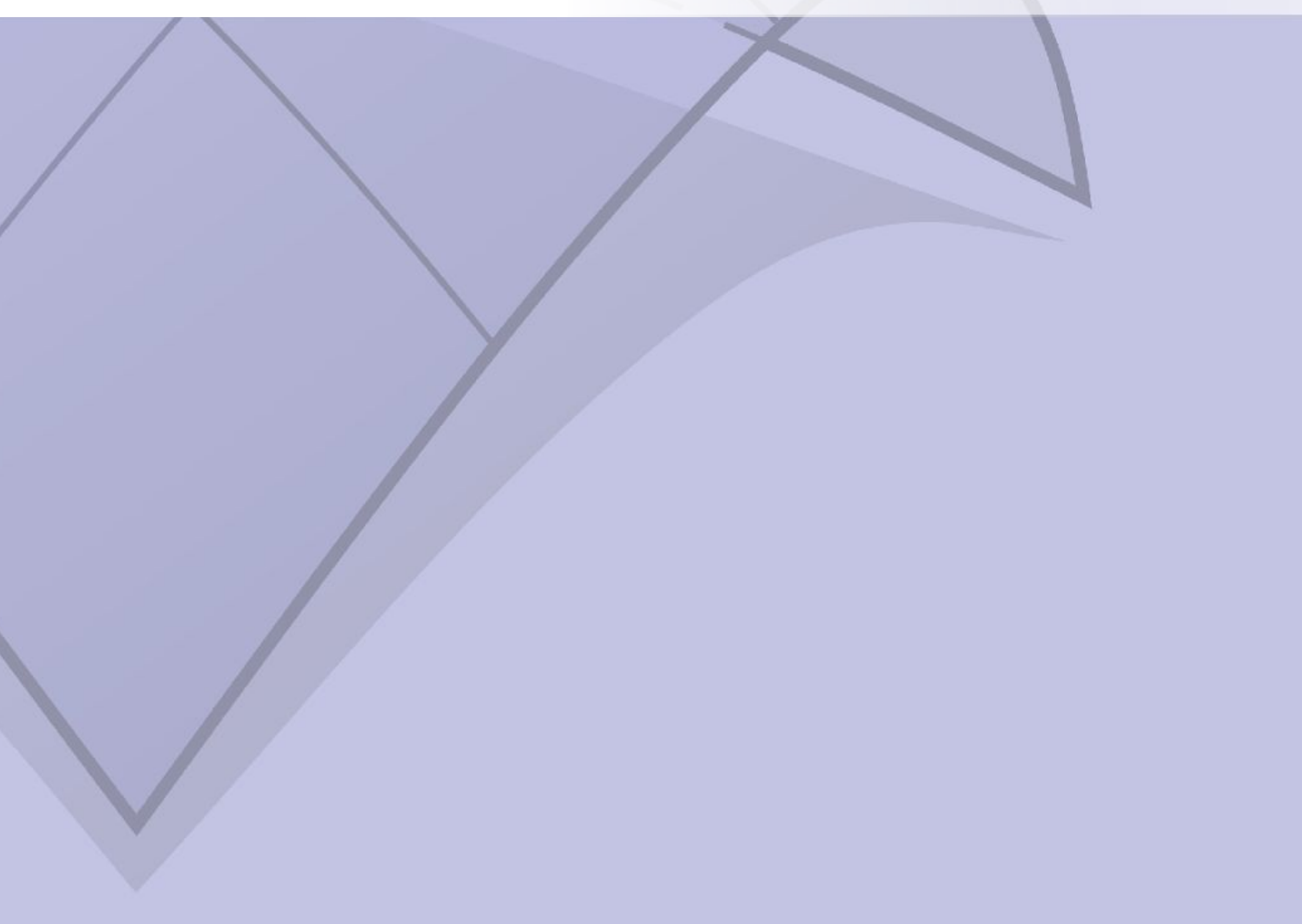

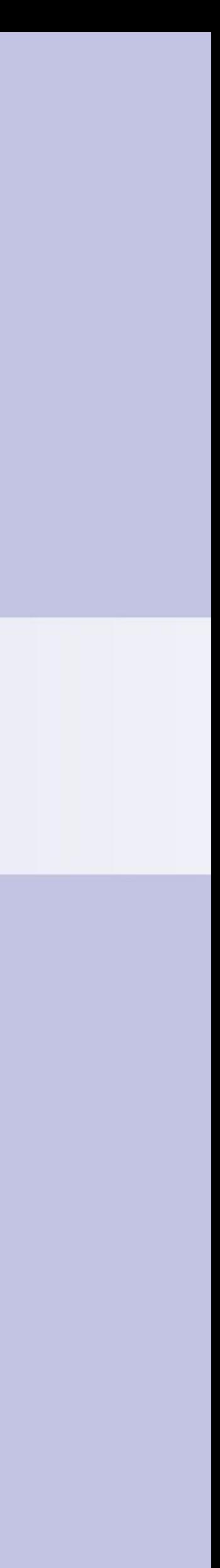

# ddg-exercises

### Uses Geometry Central and Polyscope (C++)

### **Geometry Central** n

### Q Search

### **Geometry Central**

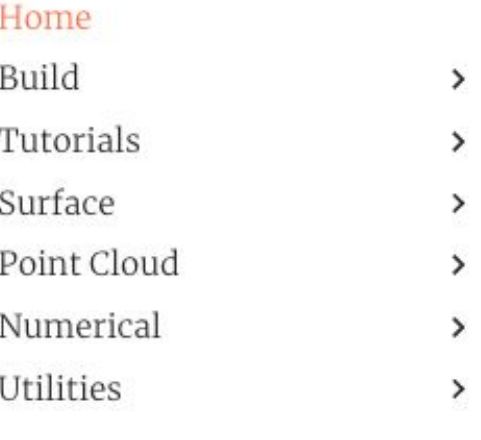

### Welcome to Geometry Central

Geometry-central is a modern C++ library of data structures and algorithms for geometry processing, with a particular focus on surface meshes.

### C linux passing C macOS passing C windows passing

### Features include:

- A polished surface mesh class, with efficient support for mes system of containers for associating data with mesh element
- Implementations of canonical geometric quantities on surfa normals and curvatures to tangent vector bases to operators differential geometry.
- A suite of **powerful algorithms**, including computing distand generating direction fields, and manipulating intrinsic Delau
- A coherent set of sparse linear algebra tools, based on Eigen automatically utilize better solvers if available on your system

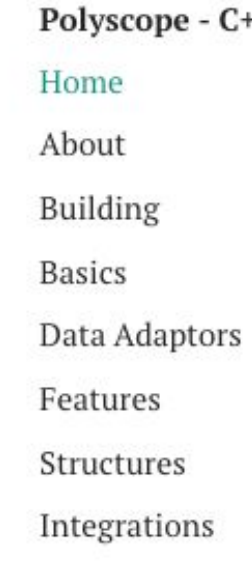

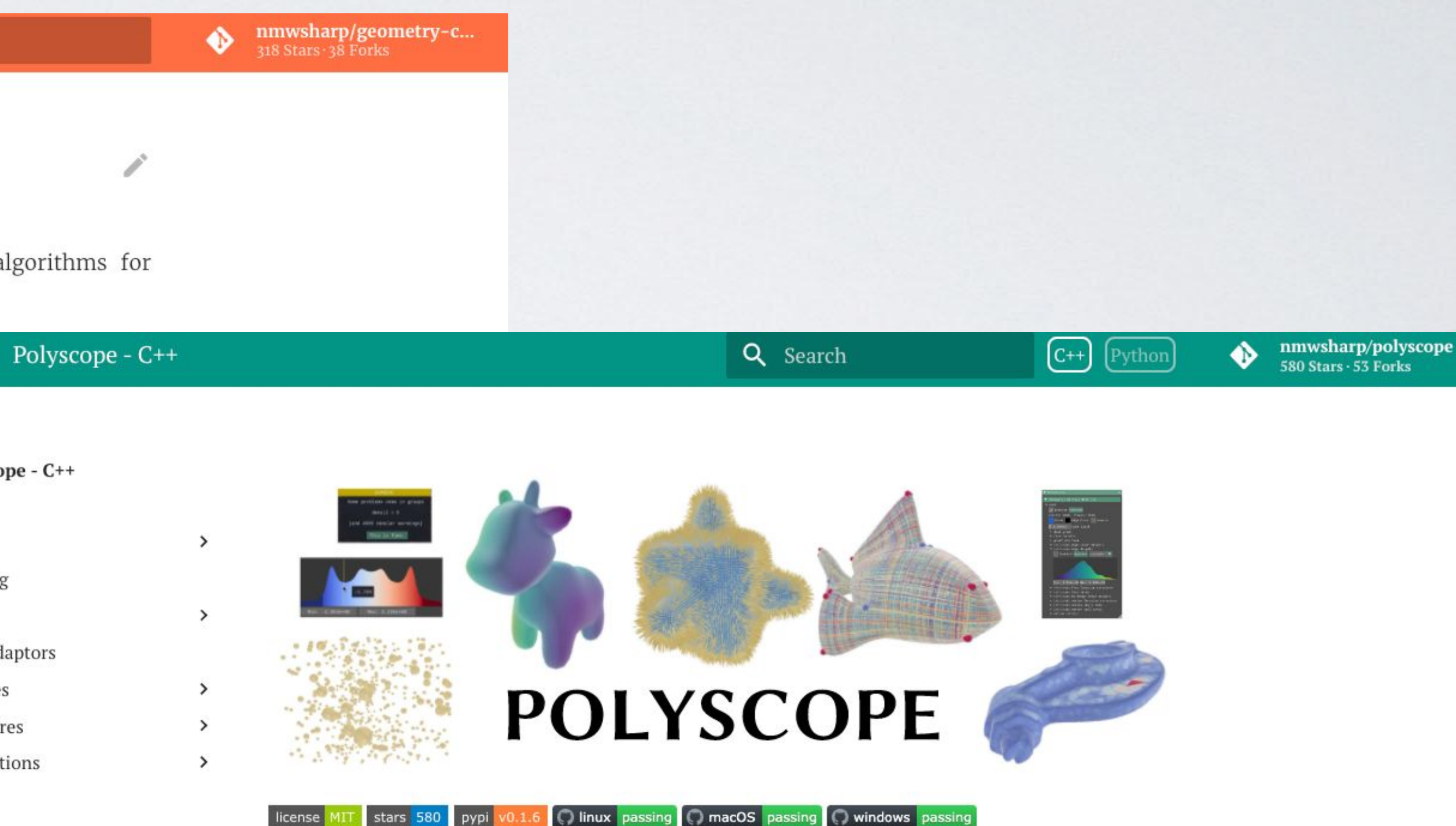

Polyscope is a C++/Python viewer and user interface for 3D data, like meshes and point clouds. Scientists, engineers, artists, and hackers can use Polyscope to prototype algorithms-it is designed to easily integrate with existing codebases and popular libraries. The lofty objective of Polyscope is to offer a useful visual interface to your data via a single line of code.

Polyscope uses a paradigm of structures and quantities. A structure is a geometric object in the scene, such as a surface mesh or point cloud. A quantity is data associated with a structure, such as a scalar function or a vector field.

When any of these structures and quantities are registered, Polyscope displays them in an interactive 3D scene, handling boilerplate concerns such as toggling visibility, color-mapping data and adjusting maps, "picking" to click in the scene and query numerical quantities, etc.

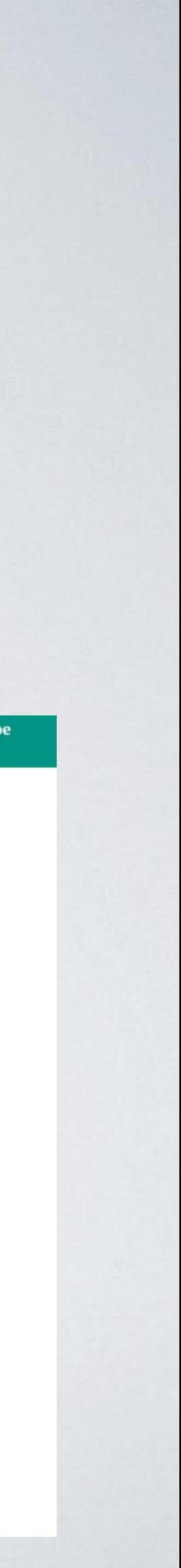

# ddg-exercises

### □ GeometryCollective / ddg-exercises

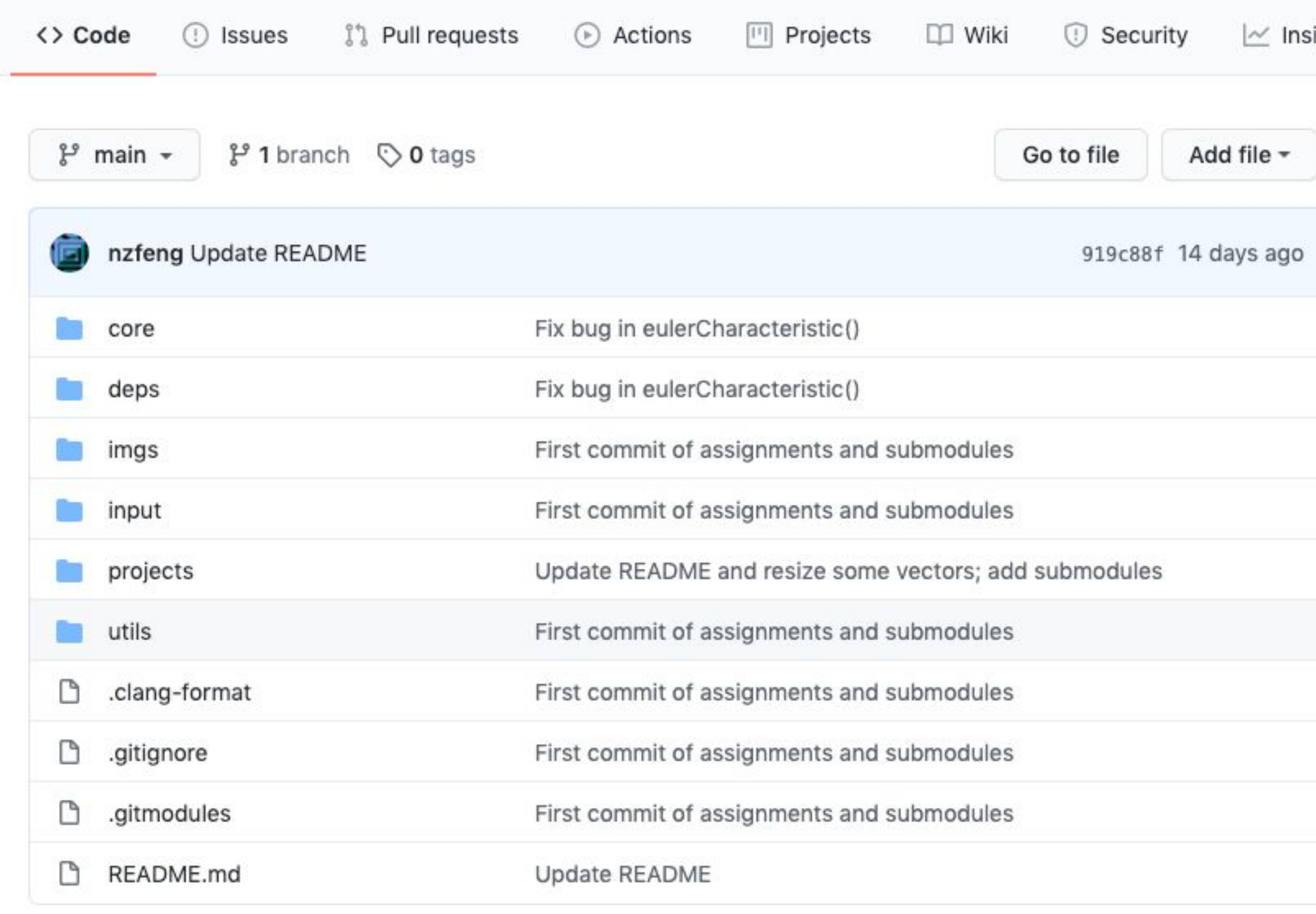

### README.md

### ddg-exercises

This repo contains C++ skeleton code for course assignments from Discrete Differential Geometry (15-4

For the JavaScript version, see https://github.com/cmu-geometry/ddg-exercises-js.

This code framework uses Geometry Central for geometry processing utilities and Polyscope for visualization.

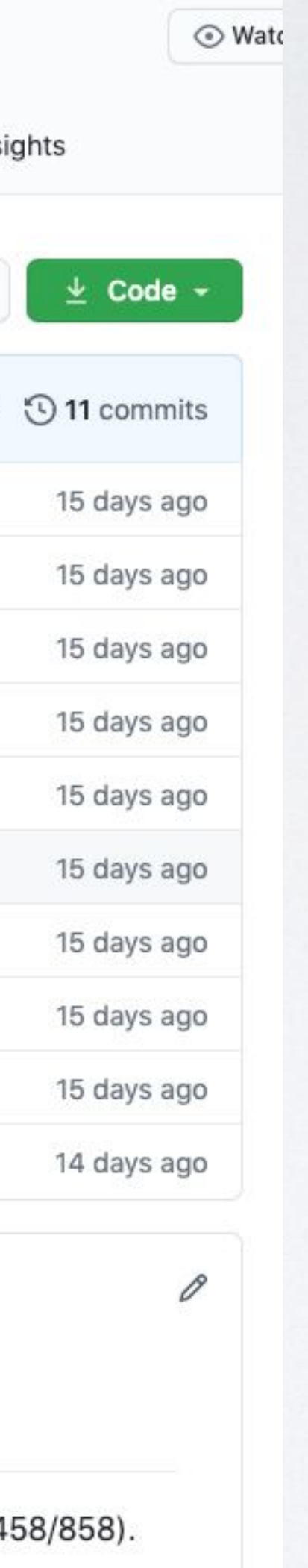

### • Repository on Github: https://github.com/Geometry Collective/ddg-exercises

• Clone recursively!

CMake Error et CMakeLists.txt:72 (add\_subdirectory): The source directory

/Users/nicole/Downloads/dd- exercises/deps/geometry-central

does not contain a cMakeLists.txt file.

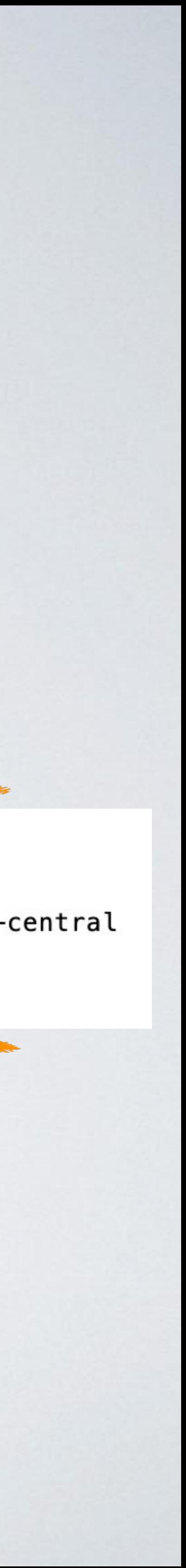

## ddg-exercises

### ddg-exercises

This repo contains C++ skeleton code for course assignments from Discrete Differential Geometry (15-458/858).

For the JavaScript version, see https://github.com/cmu-geometry/ddg-exercises-js.

This code framework uses Geometry Central for geometry processing utilities and Polyscope for visualization, which were developed by Nick Sharp and others in the Geometry Collective. Extensive documentation for these libraries ---and how to build them on various platforms--- can be found at the preceding links. If you're having trouble building, please make sure to take a look before bugging the TAs! :-) (We are of course still very happy to help if you're still having trouble.)

Documentation for Geometry Central can be found here.

Documentation for Polyscope can be found here here.

### **Getting started**

Clone the repository and its submodules.

```
git clone -- recursive https://github.com/GeometryCollective/ddg-exercises
cd ddg-exercises/projects
```
Each project in ddg-exercises/projects builds its own executable when compiled. To run a particular project <project>, go to the projects/<project> directory. The basic process for compiling is as follows. First, make a build directory and compile using

mkdir build cd build cmake .. make

This builds an executable main which can then be run using

```
bin/main <optional_path_to_a_mesh>
```
(See Geometry Central: Building for additional compiler flag options.

## • All coding assignments ddg-exercises/projects

- Additional READMEs per assignment
- Unit tests included

- built in separate executable

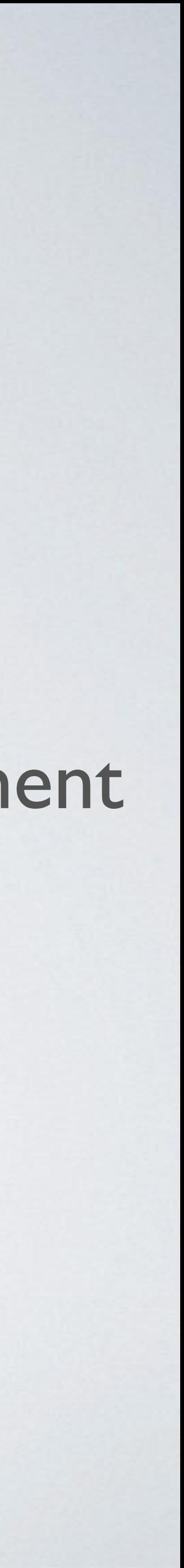

## Documentation

- Detailed documentation at [https://geometry-central.net/!](https://geometry-central.net/)
- The sections most relevant to us are:
	- - For vertex, edge, face objects, etc:
		- $Surface \rightarrow Surface$  Mesh  $\rightarrow$  Elements
	- - For traversing the mesh:
		- $Surface \rightarrow Surface$  Mesh  $\rightarrow$
		- Navigation and Iteration
	- - To get quantities associated with mesh elements (edge length, edge vector, face area, etc.):  $Geometry \rightarrow Quantities$
	- Sparse matrices:
		- $Numerical \rightarrow Linear Algebra$  Utilities
	- Solving sparse linear systems:  $Numerical \rightarrow Linear Solvers$

### **Geometry Central**

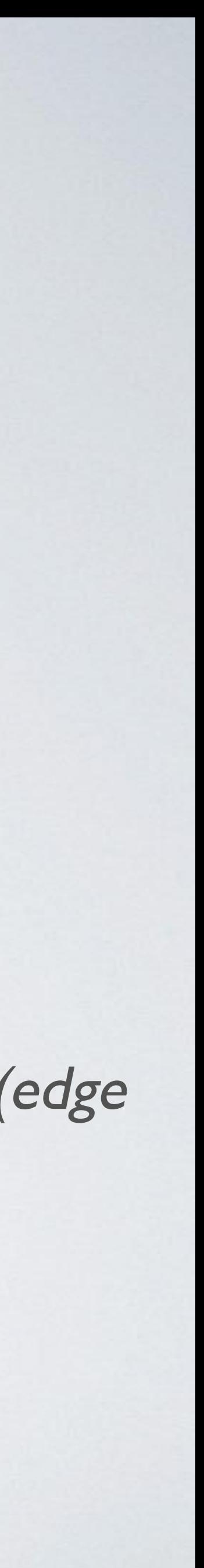

Q Search

 $\rightarrow$ 

 $\check{~}$ 

 $\checkmark$ 

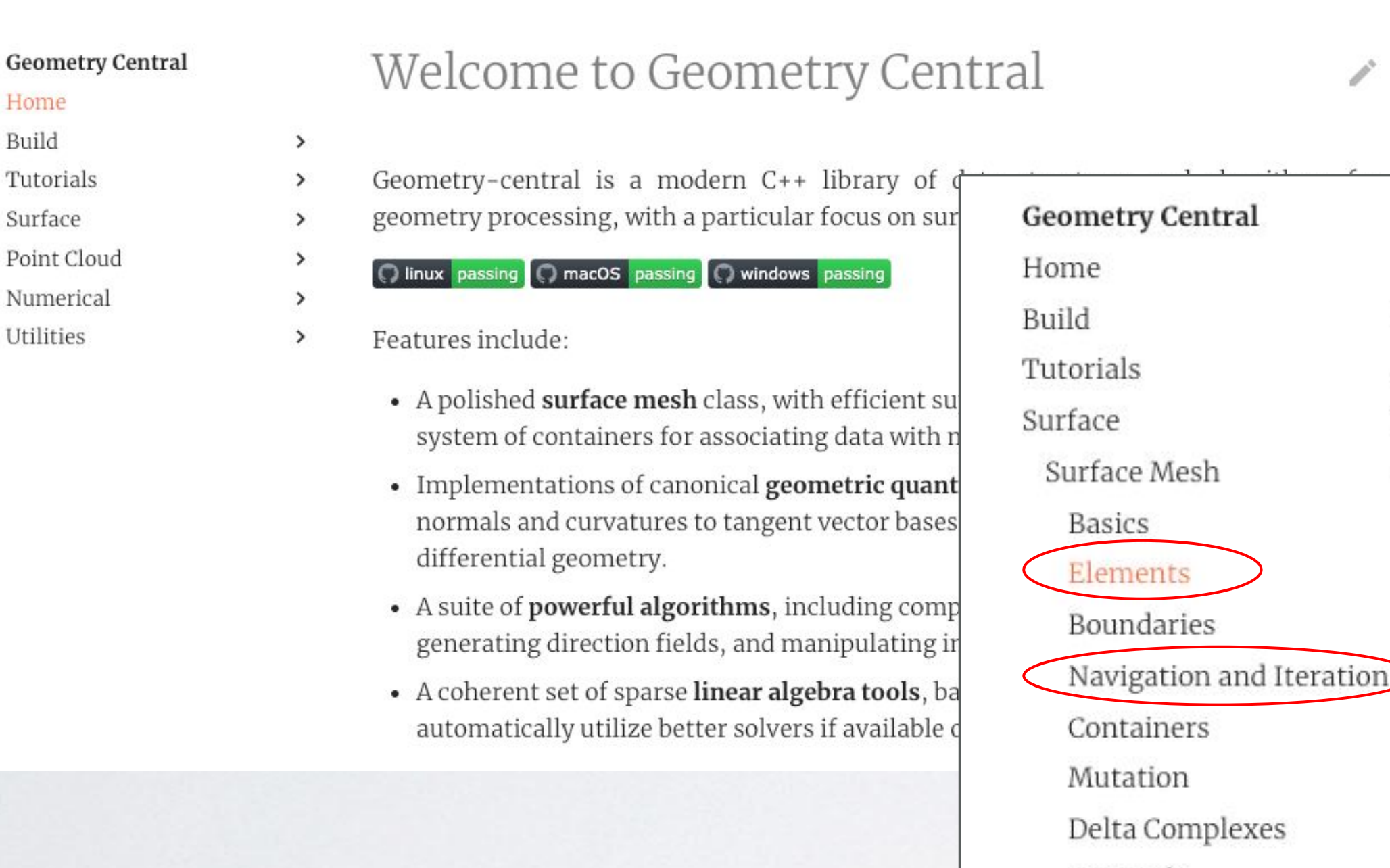

xes Internals Geometry Overview Quantities Utilities  $\rightarrow$ Algorithms Point Cloud Numerical  $\checkmark$ Matrix Types Linear Algebra Utilities Linear Solvers Utilities  $\rightarrow$ 

```
Nicoles-MacBook-Pro:build nicole$ bin/test-sco
[==========] Running 11 tests from 1 test suite.
            Global test environment set-up.
          - 11 tests from SimplicialComplexOperatorsTest
            SimplicialComplexOperatorsTest.isComplex
 RUN
Testing is Complex() \ldotsA vertex:
/Users/nicole/Downloads/ddg-exercises/projects/simplicial-complex-operators/src/test-sco.cpp:49: Failure
Expected equality of these values:
 expectedResult
    Which is: 1
  SC0.isComplex(S)Which is: false
                 isComplex() returns wrong result for a vertex
                                                 …… Value of: edgesAreCorrect
 Actual: false
Expected: true
                 The edges in your link are wrong
        Link of a face:
/Users/nicole/Downloads/ddg-exercises/projects/simplicial-complex-operators/src/test-sco.cpp:86: Failure
Value of: facesAreCorrect
 Actual: false
Expected: true
                 The faces in your link are wrong
          SimplicialComplexOperatorsTest.link (240 ms)
  FAILED
            11 tests from SimplicialComplexOperatorsTest (3066 ms total)
            Global test environment tear-down
            11 tests from 1 test suite ran. (3066 ms total)
 ============
  PASSED
          \sqrt{0} tests.
          11 tests, listed below:
  FAILED
           SimplicialComplexOperatorsTest.isComplex
  FAILED
          ] SimplicialComplexOperatorsTest.isPureComplex
  FAILED
          ] SimplicialComplexOperatorsTest.A0
  FAILED
            SimplicialComplexOperatorsTest.A1
  FAILED
  FAILED
            SimplicialComplexOperatorsTest.buildVertexVector
          ] SimplicialComplexOperatorsTest.buildEdgeVector
  FAILED
            SimplicialComplexOperatorsTest.buildFaceVector
  FAILED
  FAILED
            SimplicialComplexOperatorsTest.boundary
            SimplicialComplexOperatorsTest.star
  FAILED
  FAILED
            SimplicialComplexOperatorsTest.closure
  FAILED
            SimplicialComplexOperatorsTest.link
11 FAILED TESTS
```
## Tests

- Tests are built along with everything else when you compile
- Run bin/test-\*
- As you write your code, you should see it pass more tests

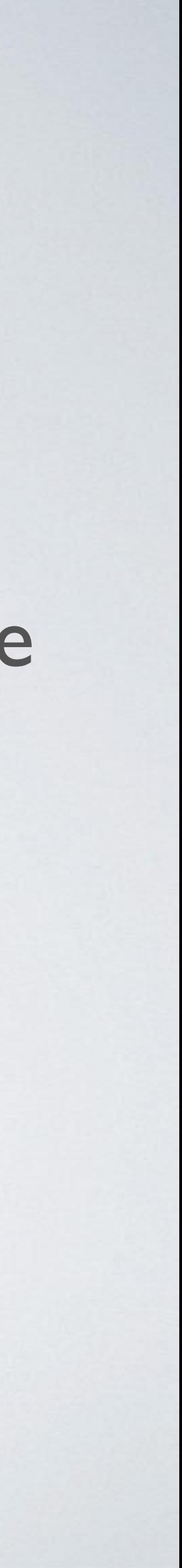

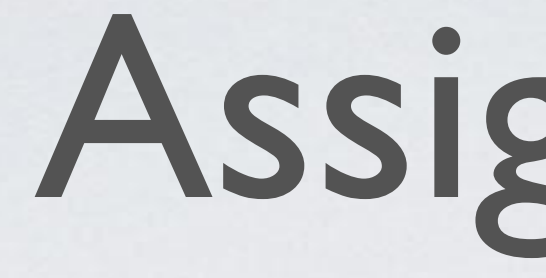

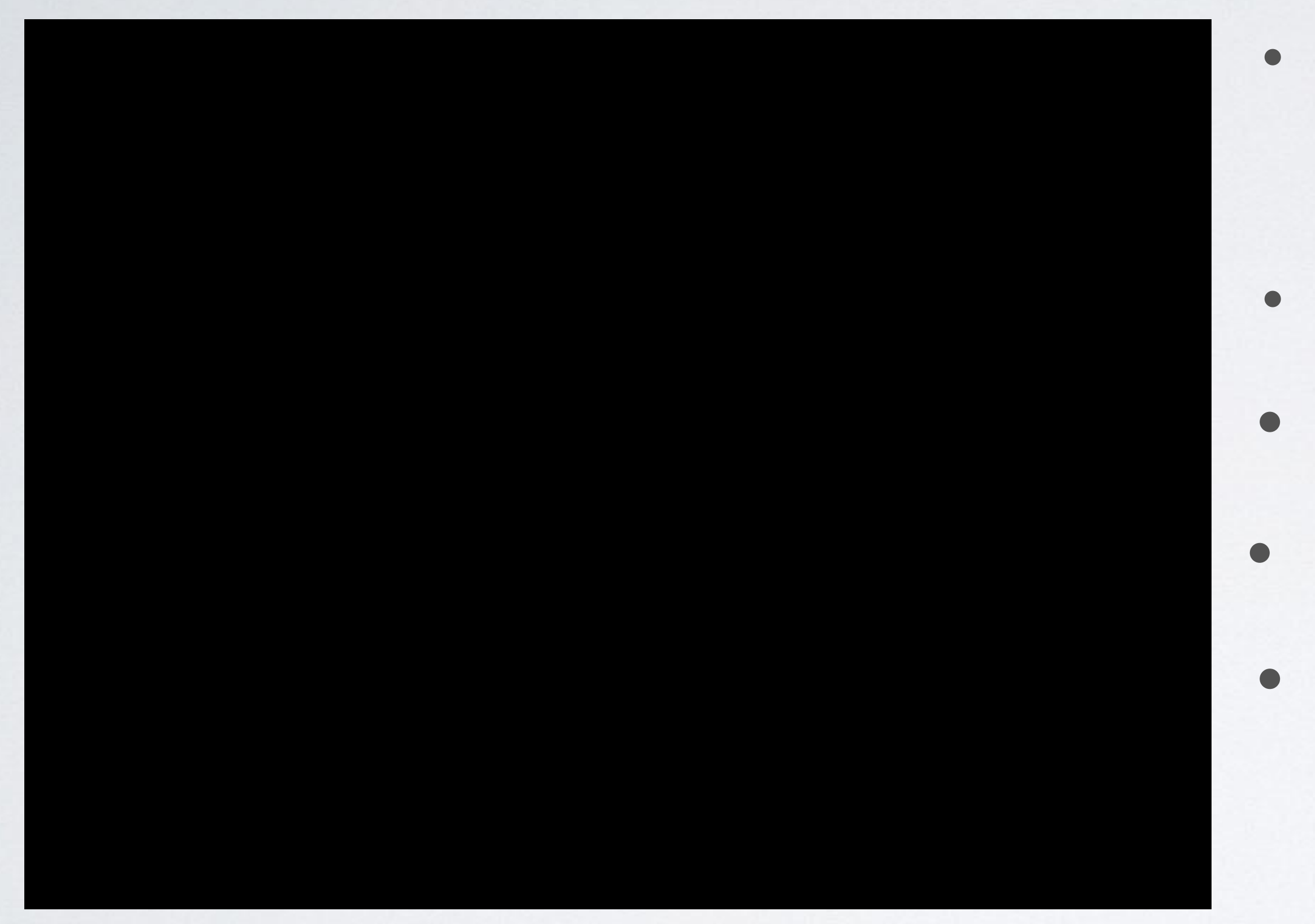

## Assignments

- Write code in project folder or core/, in one or more of the source (.cpp) files
- We've handled visualization in Polyscope
- Generate Makefile using cmake
- make and bin/main to run program!
- Additional meshes provided in inputs/ (up a few directories relative to projects/)

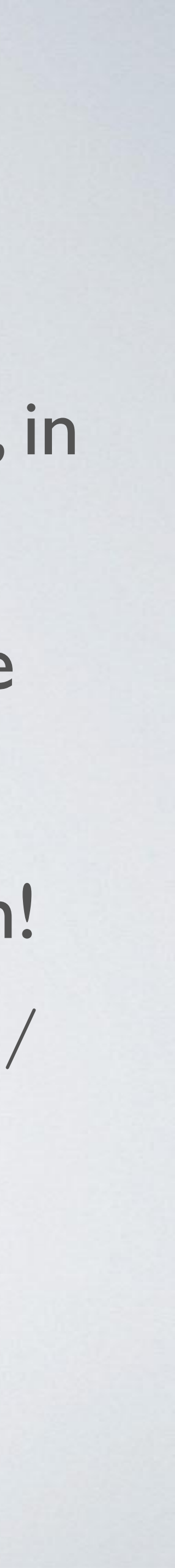

## Navigating halfedges

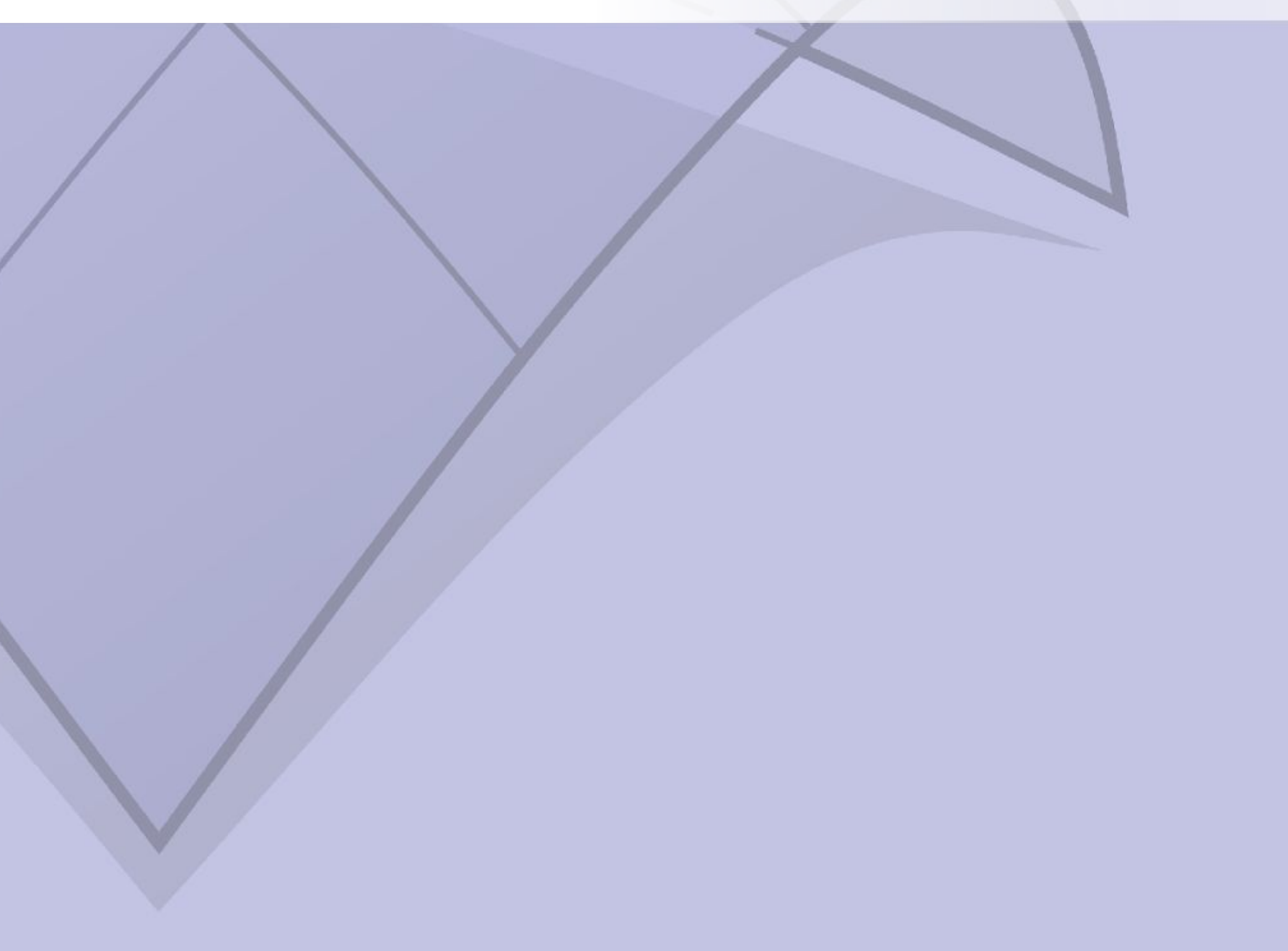

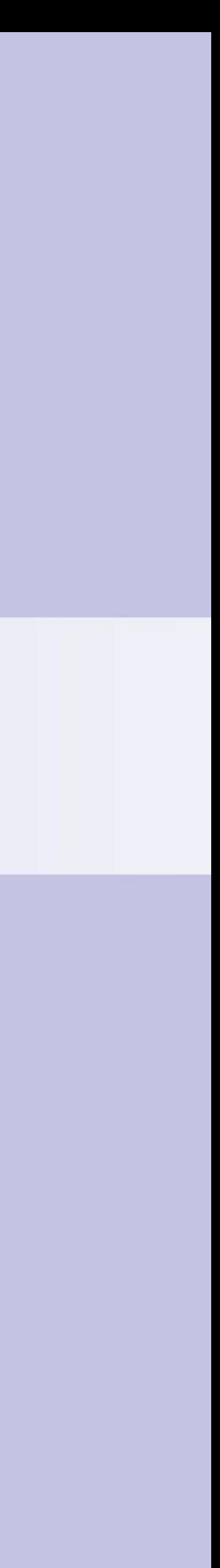

# In Geometry Central

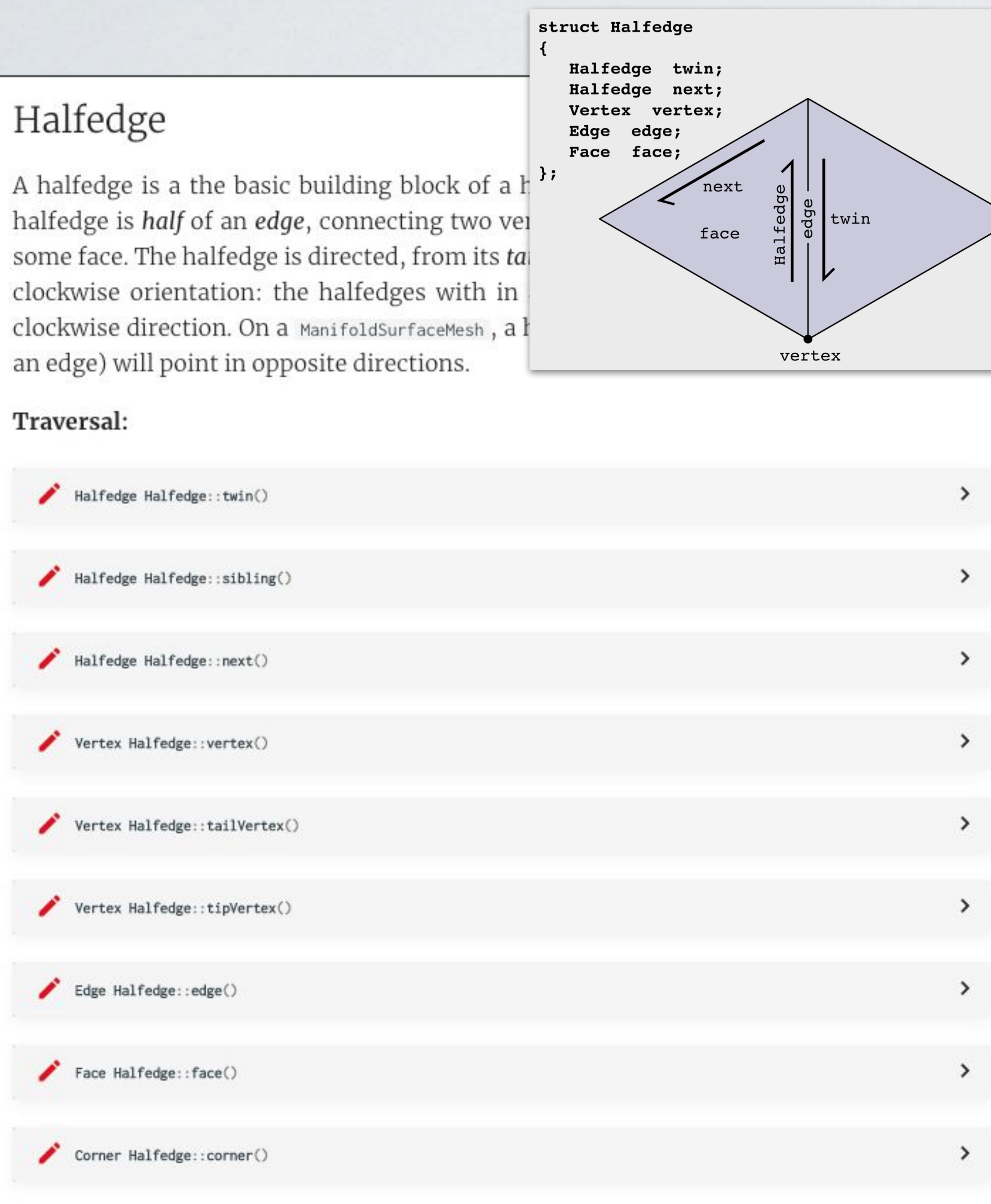

 $\sqrt{n}$ **MARTAL** 

### Vertex

A vertex is a 0-dimensional point which serves as a node in the mesh.

### Traversal:

Halfedge Vertex::halfedge()

Corner Vertex::corner()

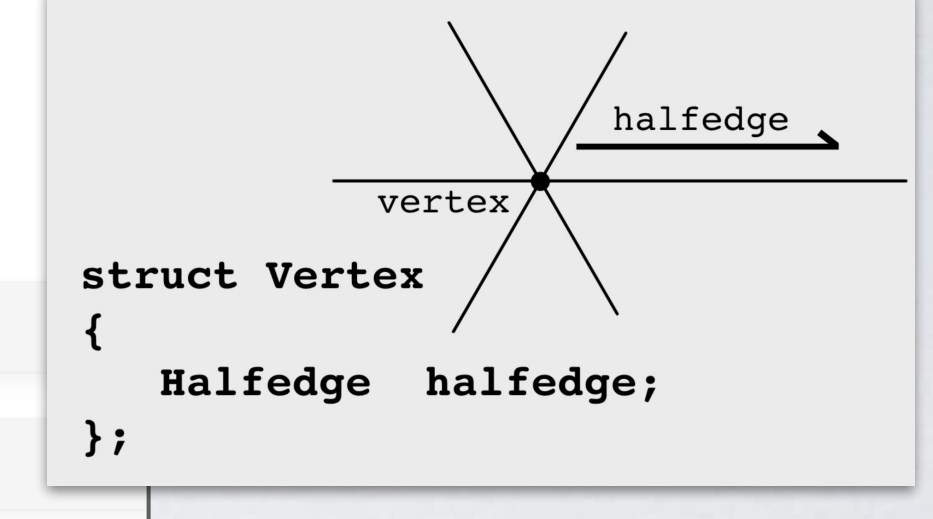

struct Edge

Halfedge halfedge;

### Edge

An edge is a 1-dimensional element that connects two vertices in the mesh.

### Traversal:

- Halfedge Edge::halfedge()
- Vertex Edge::otherVertex(Vertex v)
- Vertex Edge::firstVertex()
- Vertex Edge::secondVertex()

### Face

A face is a 2-dimensional element formed by a loop of 3 or more edges. In general faces can be polygonal with  $d \geq 3$  edges, though many of the routines in geon central are only valid on triangular meshes.

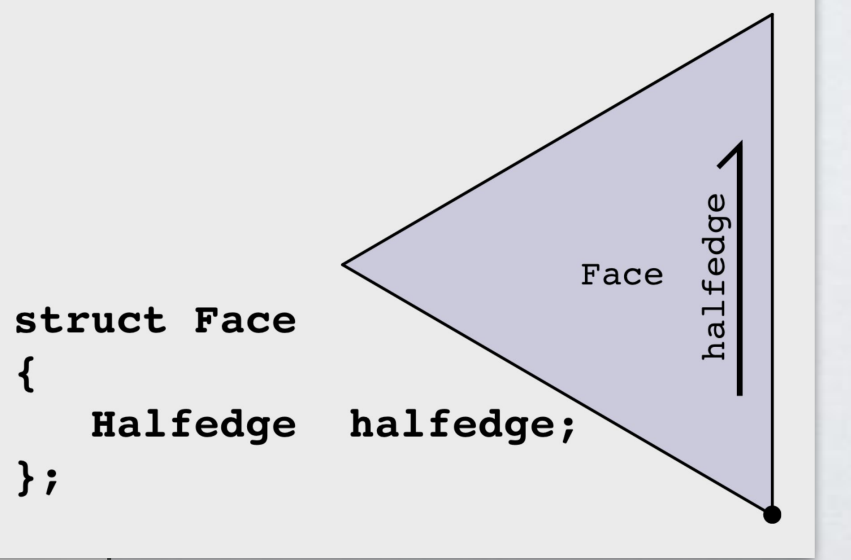

halfedge

edge

 $\}$  ;

### Traversal:

Halfedge Face::halfedge()

BoundaryLoop Face::asBoundaryLoop()

## In Geometry Central Includes many convenience functions (see [Navigation and Iteration](https://geometry-central.net/surface/surface_mesh/navigation/) documentation)

### Around a vertex Vertex::outgoingHalfedges()  $\checkmark$ Iterate over the halfedges which point outward from a vertex. for(Halfedge he : vert.outgoingHalfedges()) {  $assert(he, vertex() == vert); // true$ // do science here Vertex::incomingHalfedges()  $\rightarrow$ Vertex::adjacentVertices()  $\rightarrow$ Vertex::adjacentEdges()  $\rightarrow$ Vertex::adjacentFaces()  $\rightarrow$

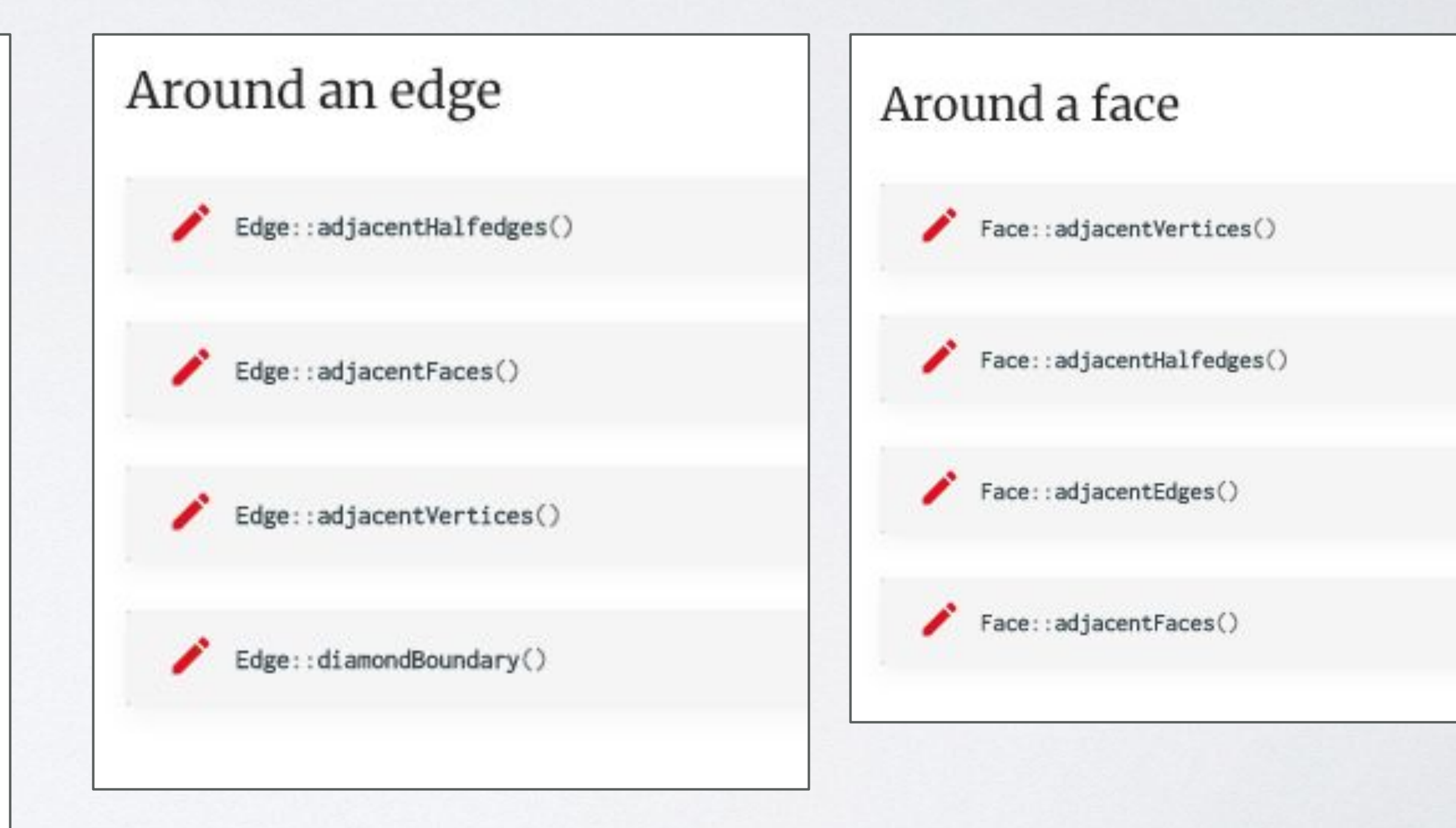

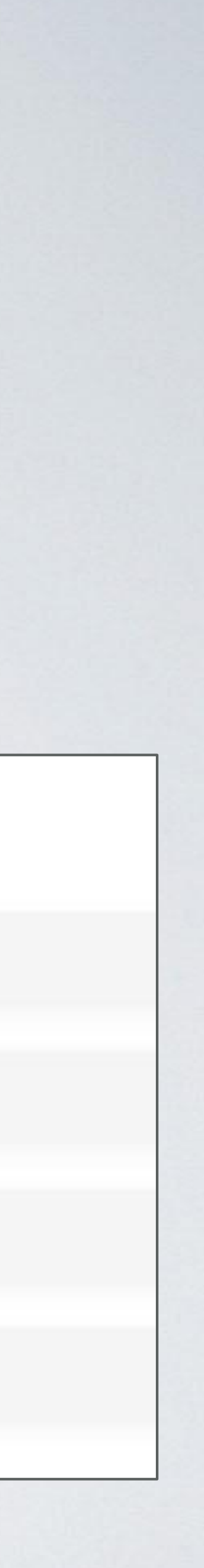

## Linear algebra in Geometry Central

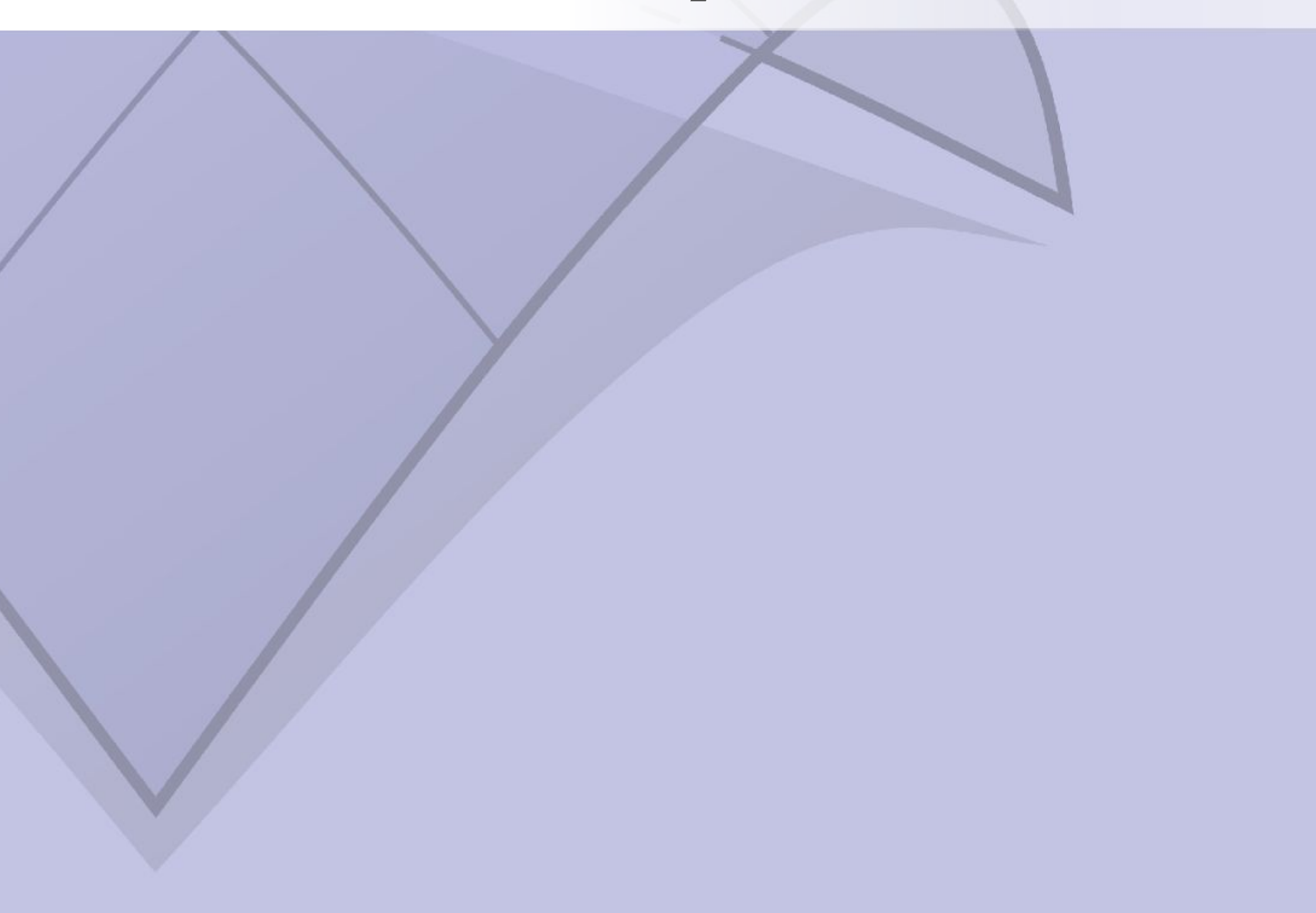

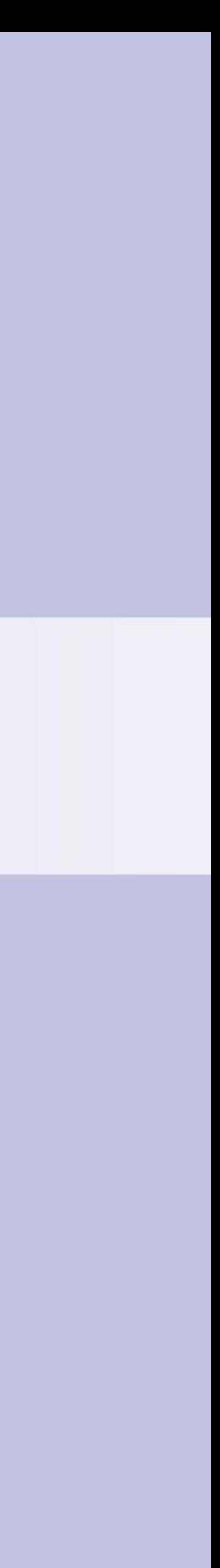

# Sparse Matrices in Geometry Central

- Geometry Central provides convenient functions for initialization
- G-C sparse matrices are Eigen matrices under the hood, so you can also initialize from Eigen sparse matrix
	- // Define a triplet that represents a matrix element of type double. typedef Eigen::Triplet<double>T; // A vector to store our triplets std::vector<T> tripletList; // Initialize a Geometry Central sparse matrix of size (nrows x ncols), // and holds elements of type double SparseMatrix<double> M(nrows, ncols); / Add some nonzero elements to our matrix. tripletList.push\_back(T(row\_idx1, col\_idx1, val1)); tripletList.push\_back(T(row\_idx2, col\_idx2, val2)); tripletList.push\_back(T(row\_idx3, col\_idx3, val3)); // Set the matrix with the values we defined.  $M.setFromTriplets(tripletList.begin()$ , tripletList.  $\frac{1}{100}$

### Linear algebra utilities

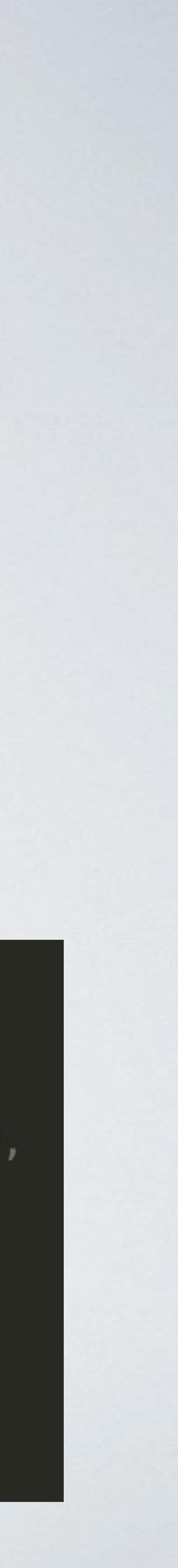

### Construct and convert

SparseMatrix<T> identityMatrix(size\_t N)

Construct and N x N identity matrix of the requested type.

void shiftDiagonal(SparseMatrix<T>& m, T shiftAmount = 1e-4)

Shift the diagonal of matrix, by adding A + shiftDiagonal \* identityMatrix().

• Can also initialize from triplets, following **[Eigen tutorial](https://eigen.tuxfamily.org/dox/group__TutorialSparse.html)**:

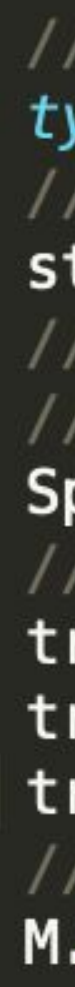

# Solving linear systems

### Direct solvers

These solvers provide a simple interface for solving sparse linear  $Ax = b$ .

A key feature is that these solvers abstract over the underlying numerical library. In their most basic form, Eigen's sparse solvers will be used, and are always available. However, if present, the more-powerful Suitesprase solvers will be used intead. See the dependencies section for instruction to build with Suitesparse support.

As always, be sure to compile with optimizations for meaningful performance. In particular, Eigen's built-in solvers will be very slow in debug mode (though the Eigen QR solver is always slow).

### Quick solves

These are one-off routines for quick solves.

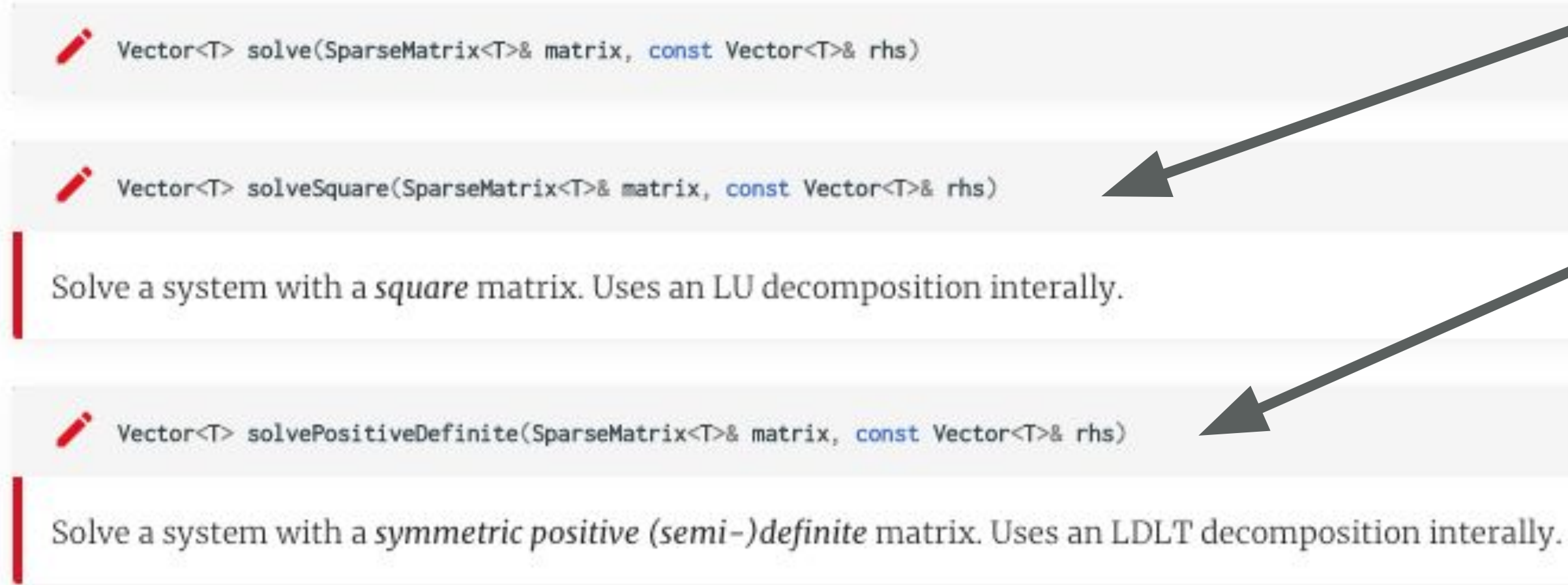

Geometry Central conveniently provides functions for solving square or SPD matrices, that use LU or Cholesky decomposition

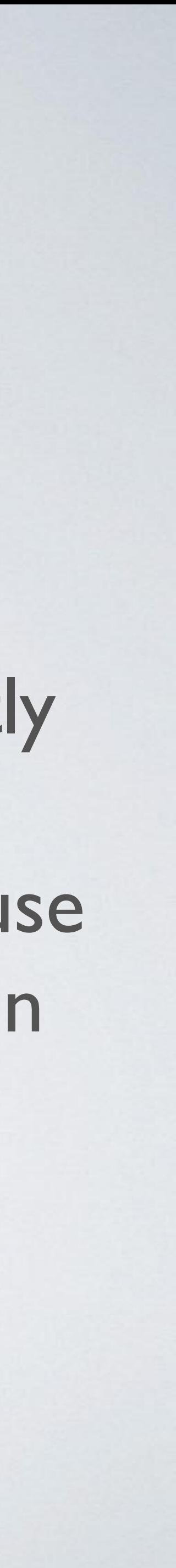

Discrete Differential Geometry: An Applied Introduction

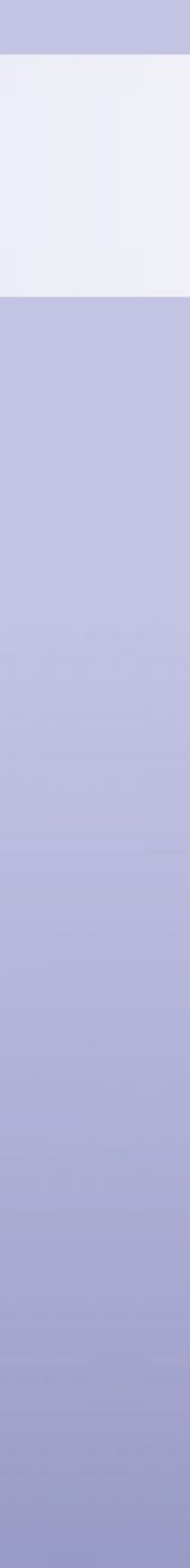

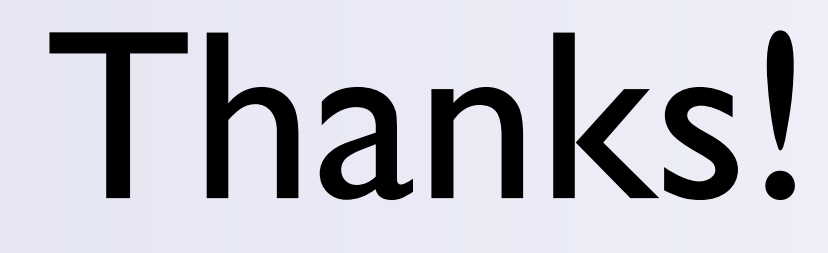